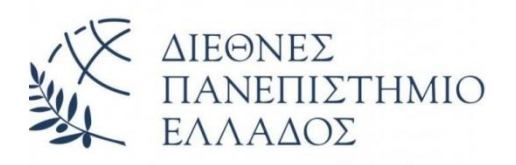

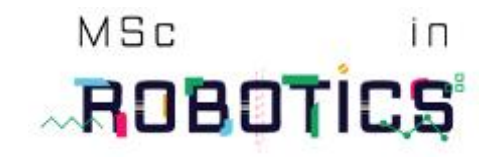

## ΣΧΟΛΗ ΜΗΧΑΝΙΚΩΝ

ΤΜΗΜΑ ΜΗΧΑΝΙΚΩΝ ΠΛΗΡΟΦΟΡΙΚΗΣ, ΥΠΟΛΟΓΙΣΤΩΝ ΚΑΙ ΤΗΛΕΠΙΚΟΙΝΩΝΙΩΝ ΠΡΟΓΡΑΜΜΑ ΜΕΤΑΠΤΥΧΙΑΚΩΝ ΣΠΟΥΛΩΝ ΣΤΗ ΡΟΜΠΟΤΙΚΗ

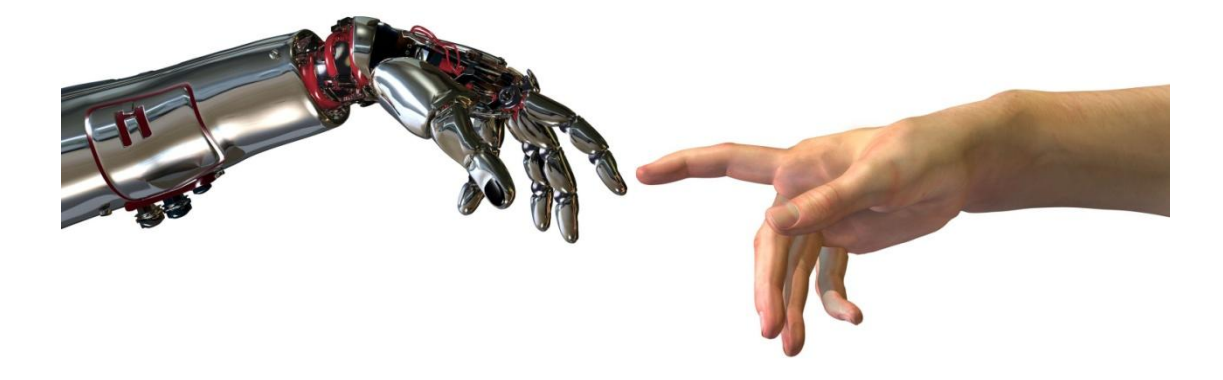

Διπλωματική εργασία

# ΑΝΑΠΤΥΞΗ ΣΥΣΤΗΜΑΤΟΣ ΑΠΤΙΚΟΥ ΓΑΝΤΙΟΥ – ΡΟΜΠΟΤΙΚΟΥ ΧΕΡΙΟΥ ΓΙΑ ΜΙΜΗΣΗ ΤΩΝ ΚΙΝΗΣΕΩΝ ΤΟΥ ΑΝΘΡΩΠΙΝΟΥ ΧΕΡΙΟΥ ΜΕΣΩ ΑΠΤΙΚΩΝ ΚΑΙ ΟΠΤΙΚΩΝ ΑΙΣΘΗΤΗΡΩΝ

του ΛΑΤΣΟΥ ΗΡΑΚΛΗ (Α.Μ. 4)

Επιβλέπων καθηγητής: κος Καζαρλής Σπυρίδων

Υποβλήθηκε ως απαιτούμενο για την απόκτηση του Μεταπτυχιακού Διπλώματος στη Ρομποτική

Σέρρες, Δεκέμβριος 2020

#### ΥΠΕΥΘΥΝΗ ΔΗΛΩΣΗ

Βεβαιώνω ότι είμαι συγγραφέας αυτής της διπλωματικής εργασίας και ότι κάθε βοήθεια την οποία είχα για την προετοιμασία της, είναι πλήρως αναγνωρισμένη και αναφέρεται στην διπλωματική εργασία. Επίσης, έχω αναφέρει τις όποιες πηγές από τις οποίες έκανα χρήση δεδομένων, ιδεών ή λέξεων, είτε αυτές αναφέρονται ακριβώς είτε παραφρασμένες. Επίσης, βεβαιώνω ότι αυτή η διπλωματική εργασία προετοιμάστηκε από εμένα προσωπικά ειδικά για τις απαιτήσεις του προγράμματος σπουδών του Μεταπτυχιακού με τίτλο «Ρομποτική» (MSc in Robotics) του Τμήματος Μηχανικών Πληροφορικής Τ.Ε. της Σχολής Τεχνολογικών Εφαρμογών του Τ.Ε.Ι. Κεντρικής Μακεδονίας.

Ο Δηλών,

Λάτσος Ηρακλής

### **ΕΥΧΑΡΙΣΤΙΕΣ**

Με την ολοκλήρωση της διπλωματικής μου εργασίας, θα ήθελα να ευχαριστήσω τον επιβλέποντα καθηγητή κ. Σπυρίδωνα Καζαρλή για την υποστήριξη και εμπιστοσύνη που μου έδειξε εξ' αρχής με την ανάθεση του προτεινόμενου θέματος.

Τέλος, θα ήθελα να ευχαριστήσω τη σύζυγό μου για την κατανόηση, υπομονή και ηθική στήριξη της, για την εκπλήρωση της διπλωματικής μου εργασίας.

Λάτσος Ηρακλής

## Περιεχόμενα

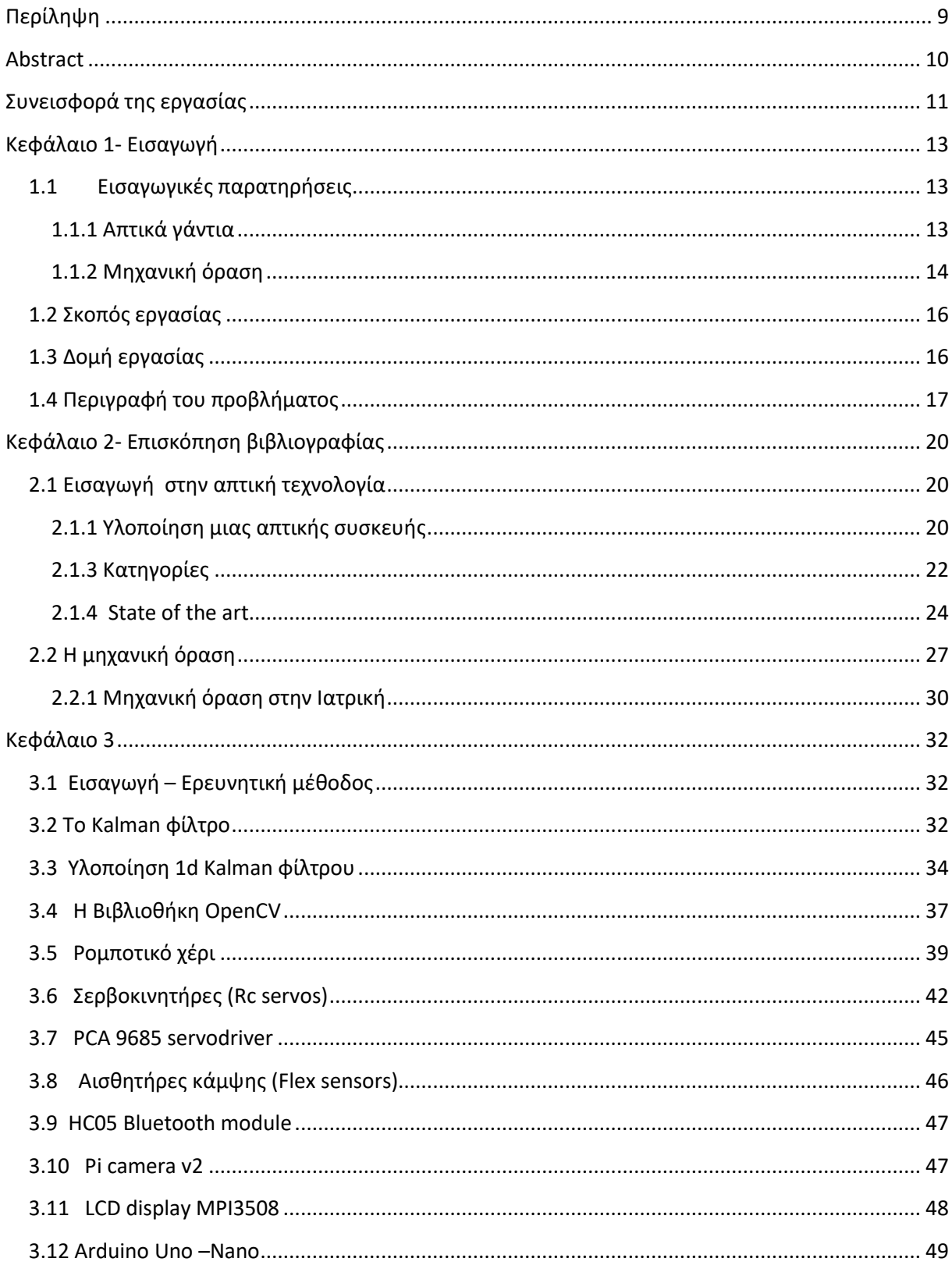

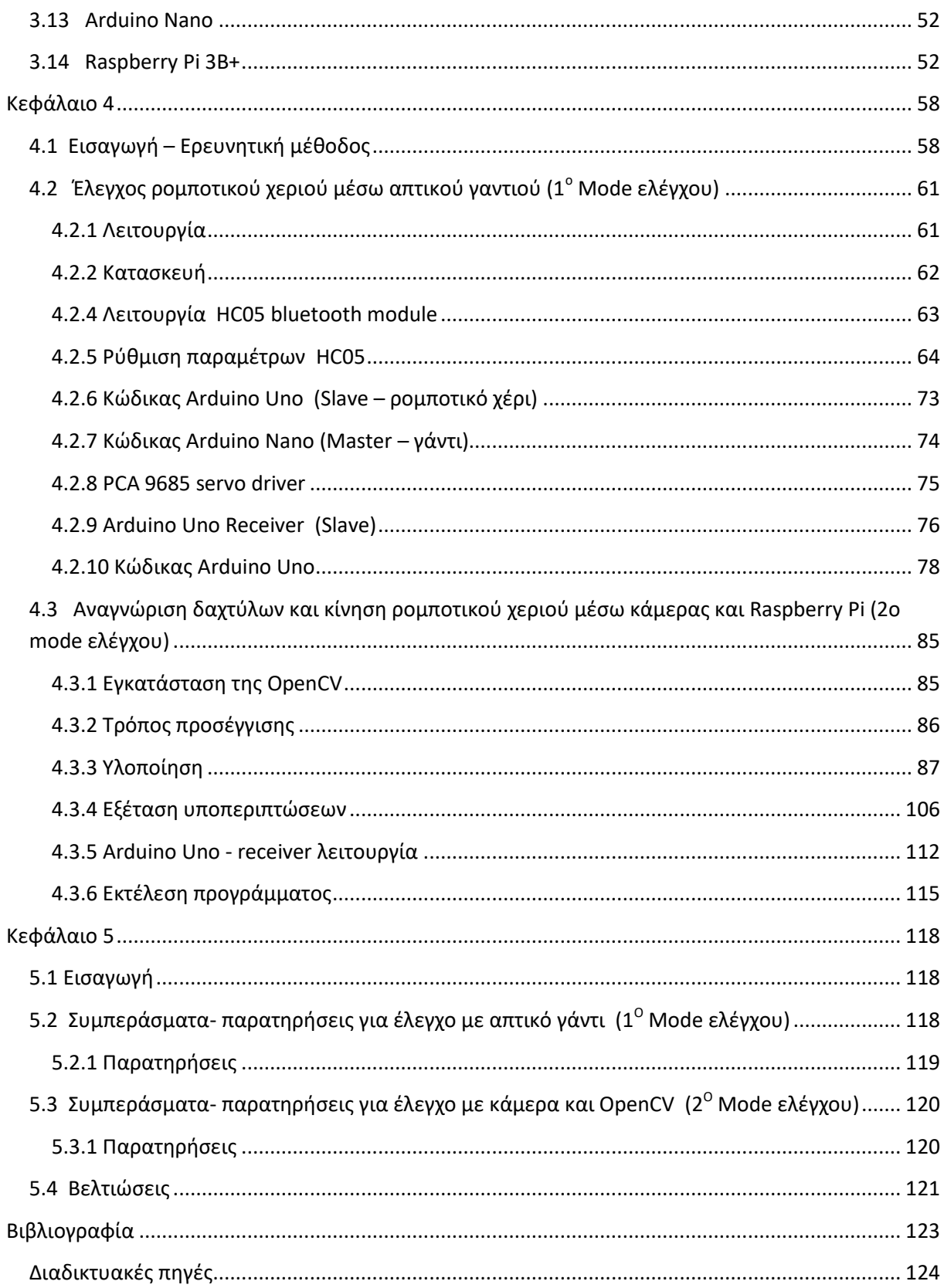

## Πίνακας περιεχομένων εικόνων

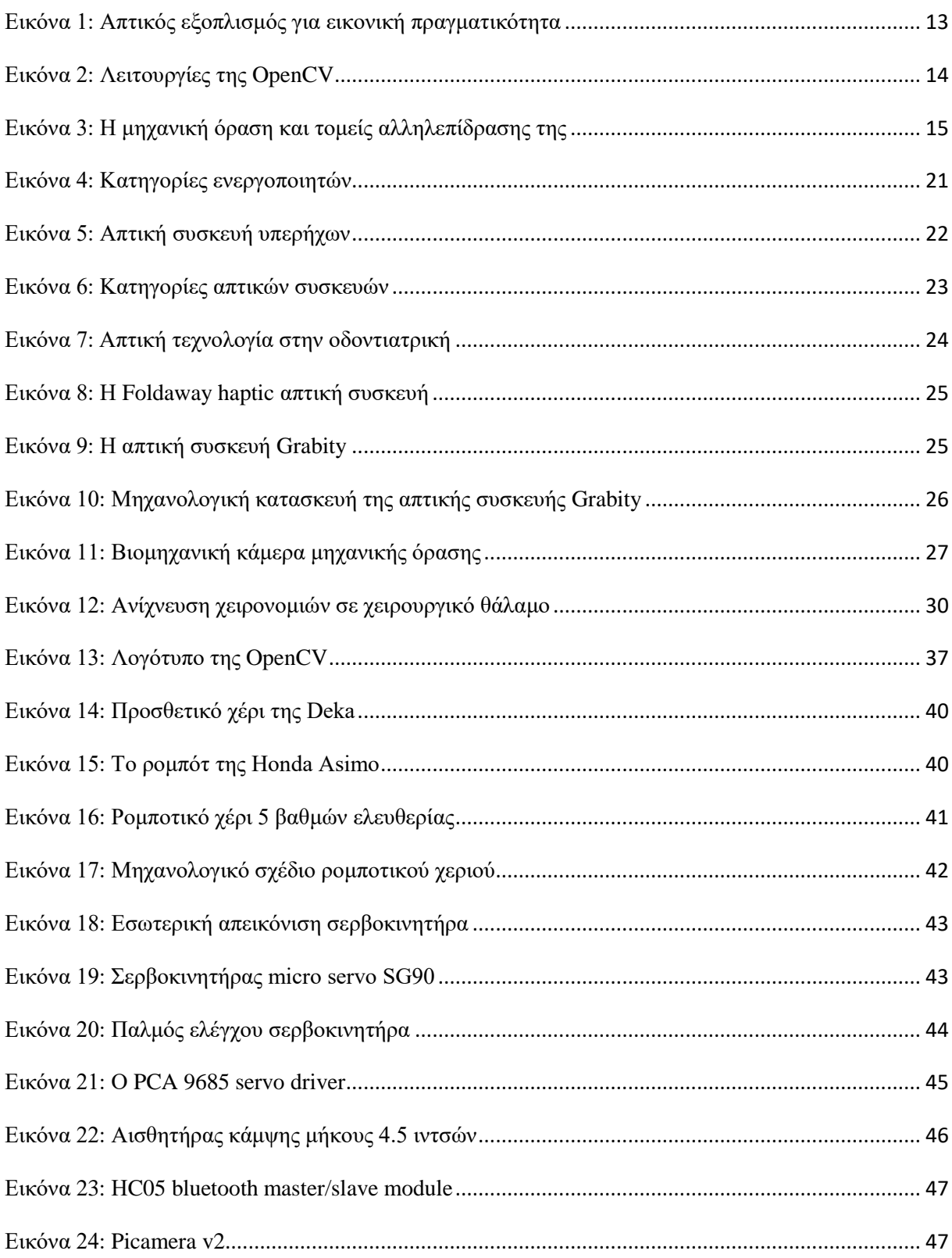

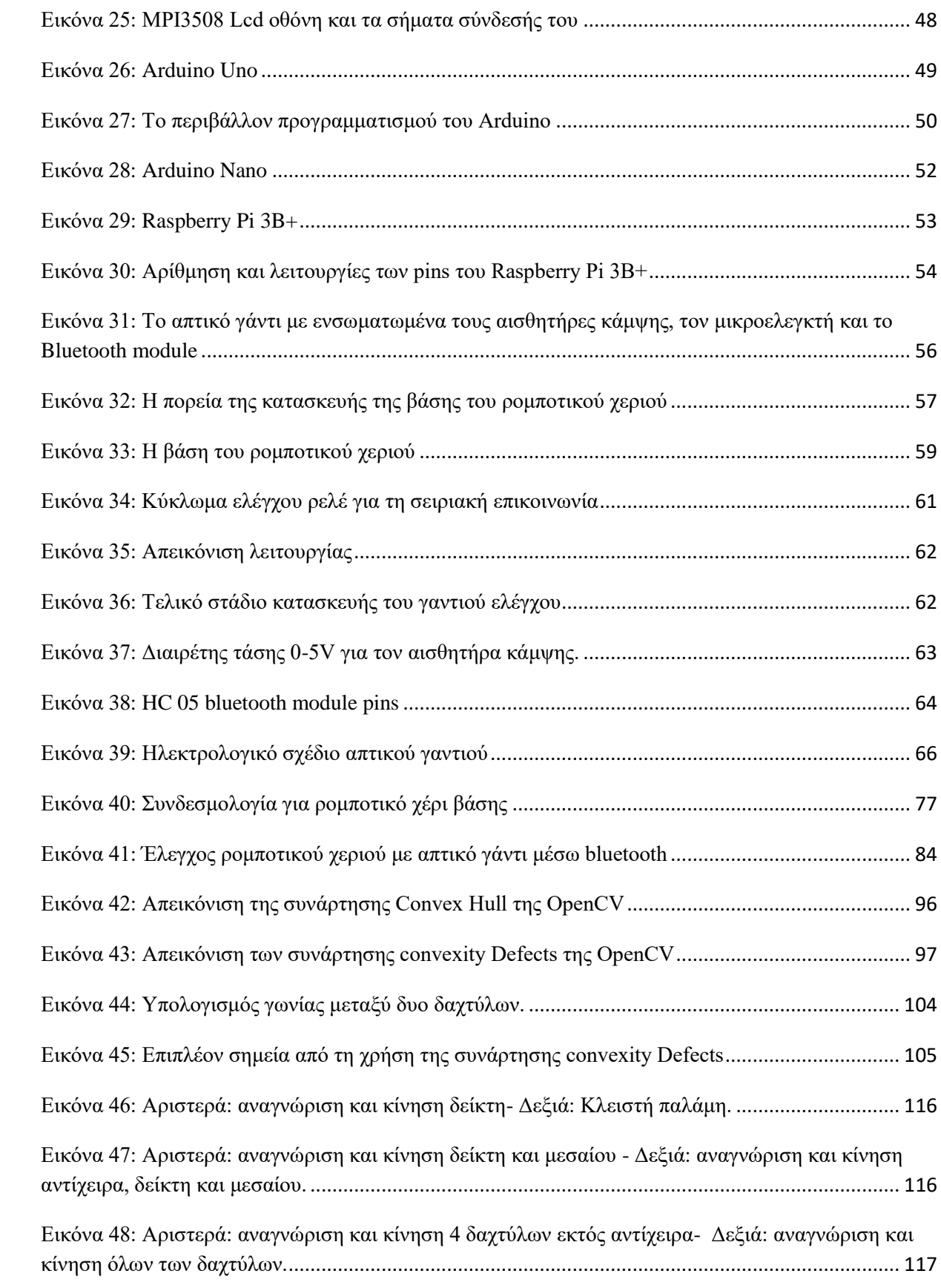

## Κατάλογος των πινάκων

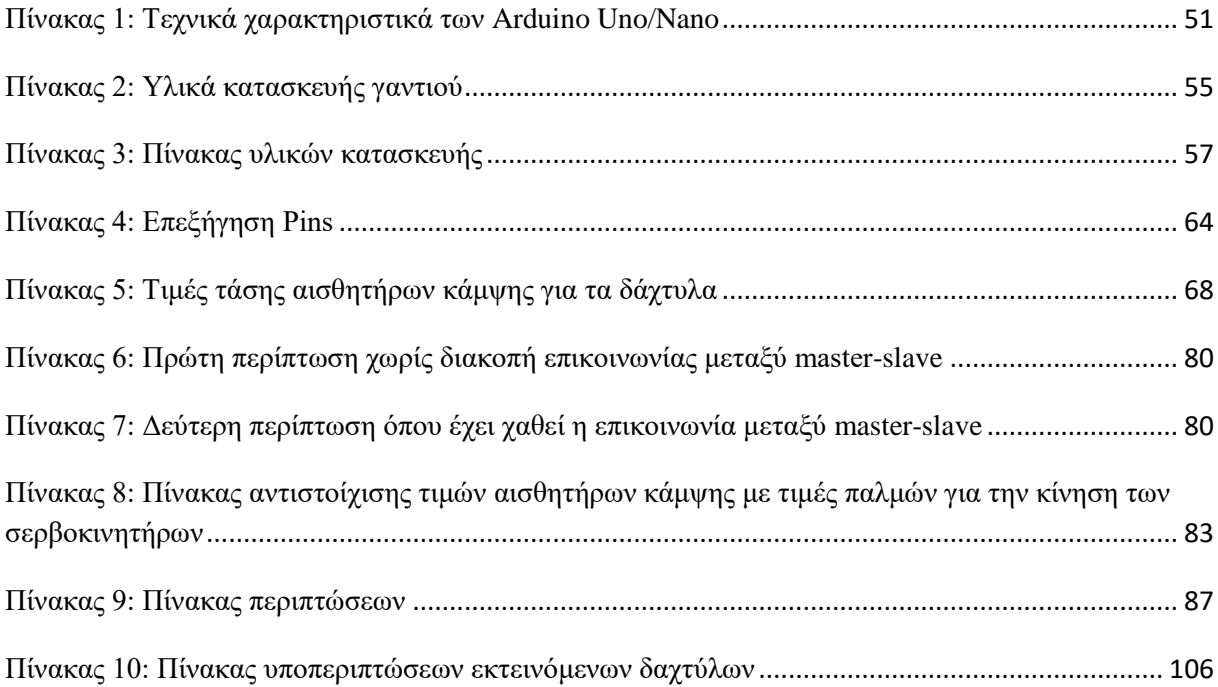

## Κατάλογος των διαγραμμάτων

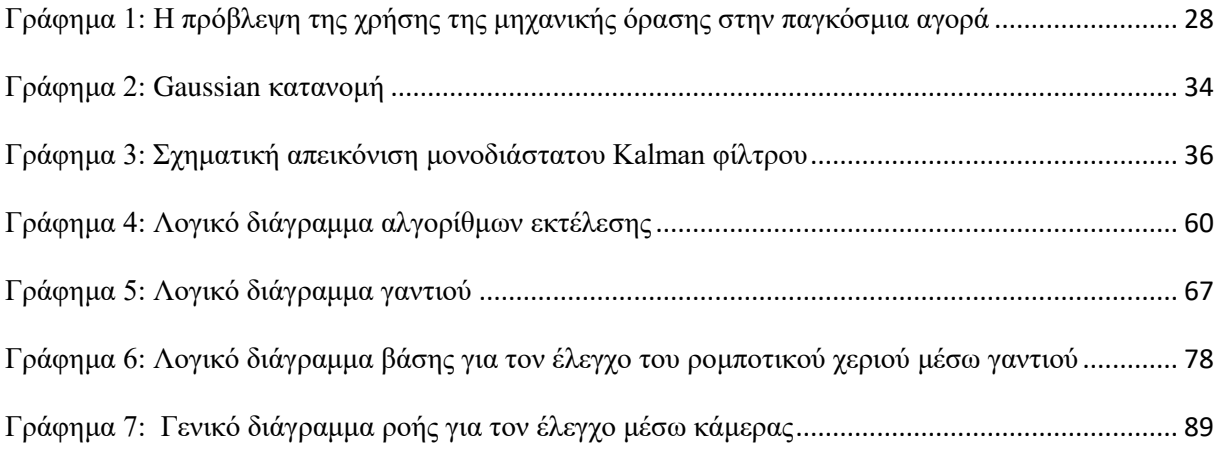

## <span id="page-8-0"></span>**Περίληψη**

Στην παρούσα διπλωματική εργασία, μελετήσαμε τον έλεγγο ενός ρομποτικού γεριού μέσω ενός απτικού γαντιού με αισθητήρες κάμψης. Μελετήθηκε επίσης, ο ασύρματος τρόπος μετάδοσης των σημάτων των αισθητήρων κάμψης, που τοποθετήθηκαν σε κάθε ένα από τα 5 δάγτυλα του γαντιού μέσω Bluetooth επικοινωνίας. Παράλληλα, θα πρέπει να ενημερώνεται ο χρήστης με οπτική ένδειξη εάν έχει διακοπεί ή όχι η επικοινωνία μεταξύ του γαντιού και της βάσης πάνω στην οποία βρίσκεται το ρομποτικό γέρι.

Επιπροσθέτως, μελετήσαμε την μίμηση των κινήσεων ενός ανθρώπινου χεριού μέσω οπτικού μέσου (κάμερας). Με τη χρήση ενός Raspberry Pi που εκτελεί ένα python script και με τη βοήθεια της βιβλιοθήκης OpenCV, ανιχνεύουμε το χέρι, πόσα δάχτυλα εμφανίζονται εντός της κάμερας, καθώς και ποια είναι αυτά μέσα από 13 στο σύνολο περιπτώσεις. Στη συνέχεια, στέλνονται οι κατάλληλες εντολές σε έναν μικροελεγκτή Arduino ο οποίος κινεί τα δάχτυλα του ρομποτικού χεριού (μέσω του PCA9685 servo driver) με τη χρήση σειριακού πρωτοκόλλου επικοινωνίας.

Η επιλογή μεταξύ του πρώτου και του δεύτερου τρόπου λειτουργίας γίνεται μέσω ενός επιλογικού διακόπτη ¨0-1-2¨ όπου στη θέση 0 το ρομποτικό χέρι είναι κλειστό, στην θέση 1 εκτελεί τον έλεγχο μέσω του γαντιού, ενώ στη θέση 2 εκτελεί τον έλεγχο μέσω κάμερας.

Στα πλαίσια μελέτης των 2 ανωτέρω τρόπων ελέγγου του ρομποτικού γεριού, κατασκευάσαμε μια φορητή βάση όπου εντός της περιέχει το ρομποτικό χέρι, οθόνη LCD για απεικόνιση, κάμερα, μικροελεγκτής Arduino, Raspberry Pi, PCA9685 servo driver, Bluetooth module, τροφοδοτικά καθώς και άλλα επιμέρους υλικά.

## <span id="page-9-0"></span>**Abstract**

In the current thesis, we studied the control of a robotic hand through the usage of a custom built haptic glove with flex sensors. We also studied the wireless way of transmitting the flex sensor signals that were put in each of the 5 fingers of the custom built glove. In addition, the user should be informed with an optical indication, if the wireless communication between the glove and the base on top of which, the robotic hand is placed, is interrupted or not.

Moreover, we studied the imitation of the movements of a human hand with the use of a camera. A Raspberry Pi that "runs" a python script together with the help of the OpenCV library, detects the hand, counts how many fingers are displayed in front of the camera and calculates which one of the fingers are, from a total of 13 cases. Then, the suitable commands are sent to an Arduino microcontroller who moves the robotic hands fingers (through a PCA9685 servo driver) with the use of serial communication protocol.

The choice between the first and second mode of operation is done by a ¨0-1-2¨ rotary switch, that in the 0 position the robotic hand is closed, in position 1 the glove control mode is chosen and in position 2 the chosen mode is the camera control.

Within the study of the 2 control modes of the robotic hand mentioned, we built a base inside in which are placed the robotic hand, an LCD screen for display purposes, a camera, an Arduino microcontroller, a Raspberry Pi, a PCA9685 servo driver, a Bluetooth module, power supplies and other individual materials.

## <span id="page-10-0"></span>Συνεισφορά της εργασίας

Η συνεισφορά της συγκεκριμένης διπλωματικής εργασίας εντοπίζεται στα παρακάτω

σημεία. Πρώτον στην αναγνώριση και μίμηση των κινήσεων του ανθρώπινου χεριού, αναπτύχθηκε αλγόριθμος ο οποίος κάνει σχετικές συγκρίσεις βασισμένος και στη γεωμετρία που σγηματίζουν τα δάγτυλα του ανθρώπινου γεριού. Επίσης, εάν η θερμοκρασία του επεξεργαστή ξεπεράσει τους 85°C τερματίζεται η εκτέλεση του προγράμματος και εμφανίζουμε στην οθόνη (terminal) σχετικό μήνυμα. Η ακρίβεια ήταν αρκετά ικανοποιητική εφ' όσον τηρηθούν οι σχετικές προδιαγραφές όπως είναι η δημιουργία ενός πλαισίου όπου ο γρήστης θα τοποθετεί το δεξί του γέρι ενώ παράλληλα θα πρέπει να υπάργουν σαφώς και τα κατάλληλα επίπεδα φωτεινότητας στο χώρο. Στο κεφάλαιο **[4.3.3](#page-86-0) – [4.3.4](#page-105-0)** εξηγείται η δομή του αλγορίθμου.

Δεύτερον, πραγματοποιήθηκαν και οι κάτωθι υλοποιήσεις:

- Υλοποίηση του απτικού γαντιού με σύνδεση των αντιστάσεων κάμψης σε μικροελεγκτή arduino Nano με διαιρέτες τάσεις καθώς επίσης και σύνδεση ενός module ασύρματης επικοινωνίας Bluetooth.
- Υλοποίηση Kalman φίλτρου για το φιλτράρισμα των αναλογικών τιμών των αισθητήρων κάμψης προτού αποσταλθούν μέσω Bluetooth.
- Υλοποίηση αλγορίθμου όπου εάν χαθεί η ασύρματη Bluetooth επικοινωνία μεταξύ ενός master και ενός slave, να μην έχουμε αποσυγχρονισμό και λαμβάνονται τα πακέτα σε λάθος σειρά. Αυτό μπορεί να συμβεί κυρίως στην περίπτωση όπου τα Bluetooth modules (τα οποία έχουν εμβέλεια περίπου 10 μέτρα) είναι εκτός εμβέλειας. Η λειτουργία αυτή εξηγείται στο κεφάλαιο [4.2.10](#page-77-0).
- Υλοποίηση ελέγχου των σερβοκινητήρων του ρομποτικού χεριού μέσω του PCA9685 servo driver και της κατάλληλης βιβλιοθήκης.
- Υλοποίηση σειριακής επικοινωνίας μεταξύ Raspberry και Arduino για την κωδικοποίηση των κινήσεων των δαχτύλων
- Υλοποίηση μεταγωγικού διακόπτη για σύνδεση/αποσύνδεση των σημάτων Receive/ Transmit (Rx/Tx) μεταξύ του Arduino, του Raspberry Pi και του HC 05 bluetooth

module που λαμβάνει τα ασύρματα δεδομένα του γαντιού. Ο μεταγωγικός αυτός διακόπτης υλοποιήθηκε με τη χρήση NPN τρανζίστορ, διόδου και ενός DC ρελέ με κανονικά ανοιχτές και κλειστές επαφές (N.O / N.C)

- Υλοποίηση φορητής κατασκευής για το ρομποτικό χέρι και σύνδεση των επιμέρους εξαρτημάτων ελέγχου όπως ελεγκτές, κύκλωμα ισχύος, κάμερα, LCD οθόνη απεικόνισης κ.α.

## <span id="page-12-0"></span>**Κεφάλαιο 1- Εισαγωγή**

## <span id="page-12-1"></span>1.1 Εισαγωγικές παρατηρήσεις

## <span id="page-12-2"></span>**1.1.1 Απτικά γάντια**

Η χρήση απτικών γαντιών δεν είναι καινούρια ιδέα καθώς ήδη κατά τη δεκαετία του 80' γρησιμοποιούνται στον τομέα των βιντεοπαιχνιδιών και ακόμη παλαιότερα στον στρατιωτικό τομέα της αεροπορίας. Τα τελευταία χρόνια όμως, η χρήση τους έχει εξαπλωθεί και σε άλλους τομείς όπως η εικονική πραγματικότητα, ο έλεγχος απομακρυσμένων συσκευών και ρομποτικών συσκευών, σε συστήματα βοήθειας τυφλών και κωφών ατόμων καθώς και στην ιατρική και οδοντιατρική [Δ1].

Η λέξη απτικός αναφέρεται στην αίσθηση της αφής του χρήστη για τον έλεγχο και την αλληλεπίδραση με άλλους υπολογιστές. Η απτική τεχνολογία χρησιμοποιείται κυρίως στη δημιουργία και έλεγχο εικονικών αντικειμένων καθώς και στον απομακρυσμένο έλεγχο συσκευών. Μερικά είδη hardware για την παροχή απτικής ανάδρασης περιλαμβάνουν τη γρήση δονητικών κινητήρων (Eccentric Rotation Mass), πιεζοηλεκτρικούς ενεργοποιητές (piezoelectric actuators) και άλλες τεγνολογίες.

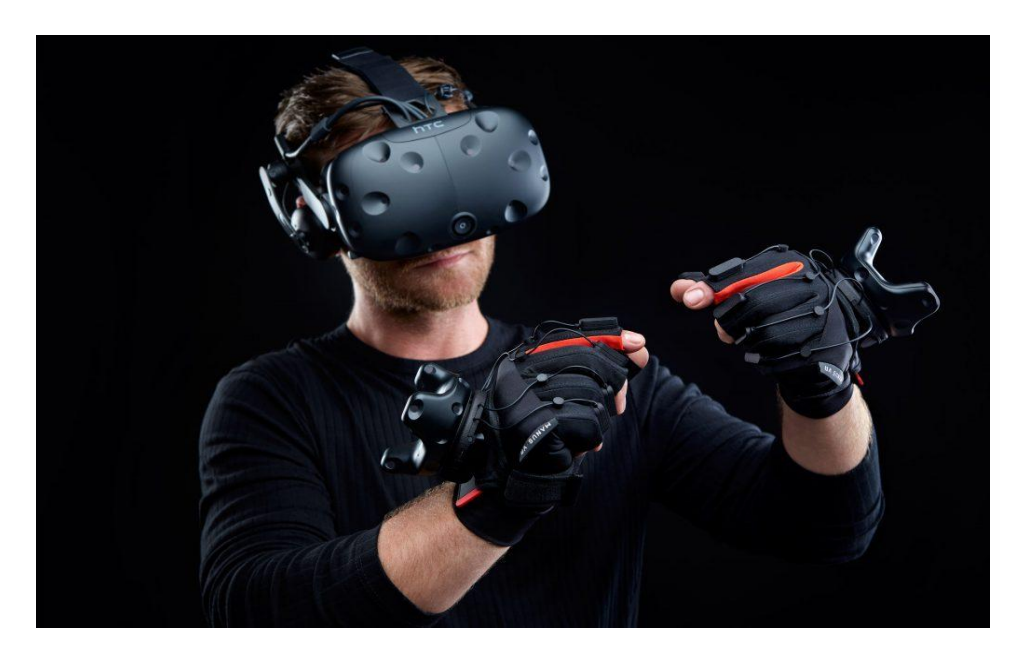

**Εικόνα 1:** Απτικός εξοπλισμός για εικονική πραγματικότητα

<span id="page-12-3"></span>(Πηγή: [https://www.vrfocus.com/2019/06/manus-vr-launches-e5000-haptic-gloves-for](https://www.vrfocus.com/2019/06/manus-vr-launches-e5000-haptic-gloves-for-enterprise/)[enterprise/\)](https://www.vrfocus.com/2019/06/manus-vr-launches-e5000-haptic-gloves-for-enterprise/)

Ένας ακόμη σημαντικός τομέας χρήσης των απτικών γαντιών είναι στην εκπαίδευση εργαζομένων σε κλάδους όπως η πυρόσβεση, η γραμμή παραγωγής σε ένα εργοστάσιο, η γειρουργική, η συντήρηση και ασφάλεια σε πυρηνικό εργοστάσιο καθώς και άλλους τομείς  $\lceil \Delta 2 \rceil$ .

## <span id="page-13-0"></span>**1.1.2 Μηχανική όραση**

Η χρήση καμερών για μηχανική όραση αυξάνεται διαρκώς με ταχύτατους ρυθμούς και κατέχουν θέση σε πληθώρα εφαρμογών όπως στην αυτοκίνηση, σε συστήματα ασφαλείας, ρομποτικές εφαρμογές (αυτόνομες και μη), στη βιομηχανία για ποιοτικό έλεγχο, στη γεωργία, κτηνοτροφία καθώς και σε πολλές άλλες ακόμα [Δ4].

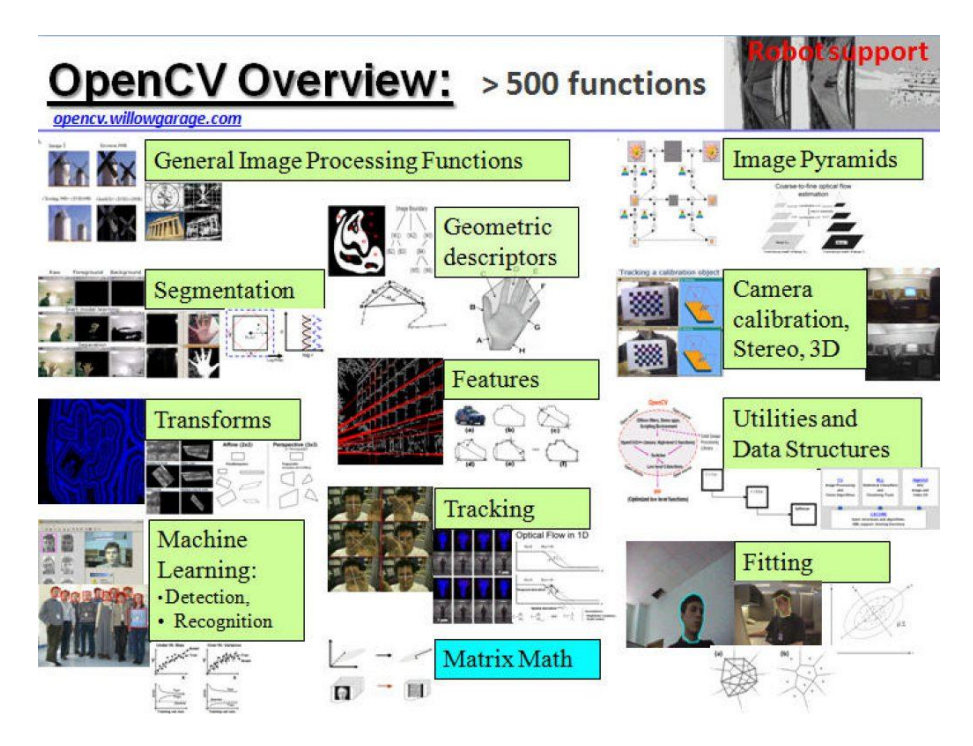

**Εικόνα 2:** Λειτουργίες της OpenCV

<span id="page-13-1"></span>(Πηγή: [https://www.edge-ai-vision.com/2011/11/introduction-to-computer-vision-using](https://www.edge-ai-vision.com/2011/11/introduction-to-computer-vision-using-opencv-article/)[opencv-article/\)](https://www.edge-ai-vision.com/2011/11/introduction-to-computer-vision-using-opencv-article/)

Επειδή τα συστήματα μηγανικής όρασης επεξεργάζονται εικόνες ακόμη και υψηλής ευκρίνειας, η γρήση τους ήταν περιορισμένη παλαιότερα λόγω των υψηλών απαιτήσεων σε πόρους καθώς και σε επεξεργαστική ισχύ, γεγονός που δεν υφίσταται πλέον λόγω της ραγδαίας ανάπτυξης του hardware των υπολογιστών και των ενσωματωμένων συστημάτων.

Παράλληλα, η ανάπτυξη της βιβλιοθήκης OpenCV επιτρέπει σε ολοένα και μεγαλύτερη μερίδα χρηστών (και εταιριών) την ανάπτυξη αλγορίθμων μηχανικής όρασης και εκμάθησης (machine vision, machine learning).

Ο όρος "μηγανική όραση" ορίζει τις τεγνολογίες και τις μεθόδους που γρησιμοποιούνται για την εξαγωγή ενός συνόλου πληροφοριών από μια εικόνα. Σε αντίθεση, η επεξεργασία εικόνας δίνει ως έξοδο μια νέα εικόνα. Οι εξαγόμενες πληροφορίες μπορεί να είναι πολύπλοκες όπως π.γ η θέση, ο προσανατολισμός και άλλες ιδιότητες ενός αντικειμένου. Έπειτα οι πληροφορίες αυτές μπορούν να χρησιμοποιηθούνε για την αυτόματη ανίχνευση ελαττωματικών προϊόντων, για την καθοδήγηση ρομπότ καθώς και αυτόνομων ογημάτων. Η μηχανική όραση αποτελεί ακρογωνιαίο λίθο για την επίλυση πολλών προβλημάτων και συνδυάζεται με διάφορες τεχνολογικές μεθόδους όπως τα γραφικά Η/Υ, η μηχανική μάθηση, η τεχνητή νοημοσύνη (A.I) και άλλες, οι οποίες μπορούνε να συνοψιστούνε όπως στην παρακάτω εικόνα.

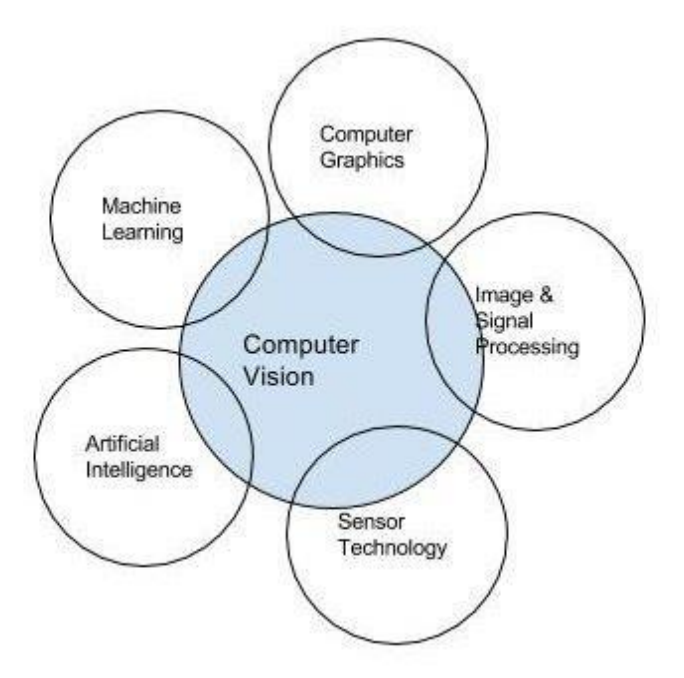

<span id="page-14-0"></span>**Εικόνα 3:** Η μηχανική όραση και τομείς αλληλεπίδρασης της (Πηγή: [https://www.iotforall.com/computer-vision-iot\)](https://www.iotforall.com/computer-vision-iot)

15

### <span id="page-15-0"></span>1.2 Σκοπός εργασίας

Σκοπός της παρούσας εργασίας είναι αρχικά να γίνει μια μελέτη πάνω στον έλεγχο ενός ρομποτικού γεριού μέσα από την δημιουργία ενός απτικού γαντιού με αισθητήρες κάμψης. Μελετήθηκε, ο ασύρματος τρόπος μετάδοσης των σημάτων των αισθητήρων κάμψης, που τοποθετήθηκαν σε κάθε ένα από τα 5 δάγτυλα του γαντιού μέσω Bluetooth επικοινωνίας.

Επιπλέον, μελετήθηκε η μίμηση των κινήσεων ενός ανθρώπινου χεριού μέσω οπτικού μέσου (συγκεκριμένα κάμερας). Η μίμηση αυτή πραγματοποιήθηκε με τη χρήση ενός Raspberry Pi που εκτελεί ένα python script (με τη βοήθεια της βιβλιοθήκης OpenCV) ώστε, τα δάχτυλα που εμφανίζονται εντός της κάμερας, να αναγνωρίζονται από το λογισμικό καθώς και ποια είναι αυτά μέσα από 13 στο σύνολο περιπτώσεις.

#### <span id="page-15-1"></span>**1.3** Δομή εργασίας

Η παρούσα εργασία αποτελείται από πέντε συνολικά κεφάλαια. Πιο συγκεκριμένα, στο πρώτο κεφάλαιο πραγματοποιείται μια ανάλυση του σκοπού της εργασίας και έπειτα, παρουσιάζονται παραδείγματα της χρήσης παρόμοιων ρομποτικών συστημάτων στον τομέα της ιατρικής αλλά και σε άλλους τομείς.

Στο δεύτερο κεφάλαιο, γίνεται μια έρευνα πάνω στην θέση που διατηρούν άλλοι συγγραφείς σχετικά με το θέμα της απτικής τεχνολογίας αλλά και της μηχανικής όρασης.

Στο τρίτο κεφάλαιο, δίνονται κάποιοι ορισμοί που εμπερικλείουν τις έννοιες «Ρομποτικό ρέξη», «Kalman θίιηξν», «εξβνθηλεηήξεο (Rc servos)», «HC05 Bluetooth module», «Pi camera v2», «Αισθητήρες κάμψης (Flex sensors)» αλλά και άλλες έννοιες που μας απασγόλησαν στην παρούσα διπλωματική εργασία.

Στο τέταρτο κεφάλαιο, παρουσιάζεται το πρακτικό κομμάτι της εργασίας. Πιο συγκεκριμένα, το παρόν κεφάλαιο αποτελεί μια παρουσίαση της όλης κατασκευαστικής και προγραμματιστικής εμπειρίας που αποκομίσθηκε στην διάρκεια της παρούσας εργασίας.

Στο πέμπτο και τελευταίο κεφάλαιο παρουσιάζονται τα συμπεράσματα που αποκομίστηκαν από την παρούσα εργασία, τα προβλήματα που συναντήθηκαν κατά την διάρκεια της υλοποίησης της, καθώς, και κάποιοι προβληματισμοί για μελλοντική έρευνα.

## <span id="page-16-0"></span>**1.4 Περιγραφή του προβλήματος**

Κατά τη διάρκεια της διπλωματικής εργασίας μελετήσαμε και κατασκευάσαμε το απτικό γάντι καθώς και τη βάση με την κάμερα για τον έλεγγο του ρομποτικού γεριού.

Το πρόβλημα ουσιαστικά αποτελείται από 2 ανεξάρτητα μέρη (modes ελέγχου) όπου στο πρώτο το απτικό γάντι ελέγγει ασύρματα το ρομποτικό γέρι, ενώ στο δεύτερο μια κάμερα που έχει τοποθετηθεί στην βάση, κάνει αναγνώριση του δεξιού ανθρώπινου χεριού (χωρίς γάντι) και αντίστοιχα κινεί το ρομποτικό χέρι. Ο αλγόριθμος που αναπτύχθηκε αναγνωρίζει έως 13 περιπτώσεις χειρονομιών (gestures). Η επιλογή του κάθε mode ελέγχου γίνεται μέσω ενός επιλογικού διακόπτη.

Στο απτικό γάντι έχουν τοποθετηθεί αισθητήρες κάμψης που αλλάζουν τιμή ανάλογα με την κλίση του κάθε δαχτύλου. Αφού φτιάξουμε το ηλεκτρολογικό κύκλωμα για την τροφοδοσία του μικροελεγκτή και των επιμέρους κυκλωμάτων πρέπει να επιλέξουμε τον ασύρματο τρόπο μετάδοσης των πακέτων με τις τιμές των δαχτύλων στη βάση που θα ελέγχει το ρομποτικό χέρι. Επιπλέον, επειδή οι αναλογικές τιμές των δαχτύλων είναι ασταθείς, πρέπει να επιλέξουμε τον κατάλληλο τρόπο να φιλτράρουμε και έπειτα να αποστείλουμε ασύρματα αυτές τις τιμές.

Η κατασκευή της βάσης έθεσε τον προβληματισμό του μεγέθους καθώς έπρεπε να είναι μικρή σε διαστάσεις για λόγους ευκολίας στη μετακίνηση και στη χρήση. Επίσης η τροφοδοσία των επιμέρους κυκλωμάτων καθώς και του μικροελεγκτή και του Raspberry έπρεπε να επιλεγθεί σύμφωνα με το μικρότερο δυνατό σε μέγεθος τροφοδοτικό το οποίο όμως θα έπρεπε παράλληλα να παρέχει και το απαιτούμενο ρεύμα.

Όσον αφορά την ασύρματη επικοινωνία του μικροελεγκτή της βάσης, έπρεπε να αναπτυχθεί αλγόριθμος ο οποίος να γνωρίζει πότε μεταδίδεται κάθε νέο πακέτο με τις 5 τιμές των δαχτύλων και να στέλνει πίσω στον μικροελεγκτή του απτικού γαντιού μια επιβεβαίωση ότι έχει λάβει το πακέτο. Ο χρήστης του απτικού γαντιού θα πρέπει να γνωρίζει ανά πάσα στιγμή εάν υπάργει ασύρματη επικοινωνία του γαντιού με τη βάση ή εάν έγει διακοπεί.

Ο "εγκέφαλος" της διεργασίας (Raspberry) πρέπει να είναι ικανός να εκτελεί και να στέλνει σε έναν μικροελεγκτή Arduino (low level control) τις κατάλληλες εντολές κίνησης και να μην επιβαρύνεται περισσότερο. Ο τρόπος επικοινωνίας του Raspberry με τον Arduino της βάσης είναι ένα ακόμα πρόβλημα που αντιμετωπίσαμε για την υλοποίηση της συγκεκριμένης διπλωματικής εργασίας.

Ο κάθε γρήστης πρέπει να έγει μια διεπαφή ή έστω ενημέρωση όσο εκτελείται ο αλγόριθμος για την ανίγνευση μέσω κάμερας, των επιπέδων φωτεινότητας, του αριθμού των δαγτύλων που ανιγνεύτηκαν, της ονομασίας αυτών καθώς και οποιαδήποτε άλλης πληροφορίας βοηθάει το γρήστη.

Το πρώτο ερώτημα το οποίο πρέπει να απαντήσουμε στον έλεγγο του ρομποτικού γεριού μέσω κάμερας είναι το εξής: " Ποιοι είναι οι τρόποι ανίχνευσης ενός αντικειμένου που ενδιαφερόμαστε σε μια στατική κατασκευή;"

Ως γνωστόν όλες οι κάμερες είναι εξαρτημένες από τα επίπεδα και τον τύπο φωτεινότητας του χώρου (υπάρχει διαφορά εάν η κάμερα φωτίζεται από φυσικό ή τεχνητό φως από κάποιον προβολέα) καθώς και από τις σκιάσεις, με συνέπεια η εύρεση των κατάλληλων συνθηκών φωτεινότητας να απαιτεί ευρύ πεδίο δοκιμών και πειραματισμών.

Η αναγγώριση του αριθμού των δαγτύλων που βλέπει η κάμερα αποτελεί ένα μέρος του προβλήματος για τον έλεγγο του ρομποτικού γεριού μέσω κάμερας, ενώ η αναγνώριση και η εύρεση ποιων δαχτύλων συγκεκριμένα ήταν ένα δεύτερο μέρος του προβλήματος ιδιαίτερα απαιτητικού στη λύση.

Τα οφέλη και αποτελέσματα που αναμένουμε με την εκπλήρωση της διπλωματικής εργασίας συνοψίζονται στα εξής σημεία:

- ν Στην απόκτηση τεχνογνωσίας για την ασύρματη αμφίδρομη επικοινωνία μεταξύ ενός master και ενός slave μικροελεγκτή.
- ν Στην καταγραφή της βελτίωσης των κινήσεων με την εφαρμογή ενός φίλτρου όπως είναι το Kalman το οποίο χρησιμοποιείται ευρέως εδώ και αρκετές δεκαετίες σε πληθώρα εφαρμογών.
- ν Στην κατανόηση της διασύνδεσης ενός σημαντικού αριθμού ανεξάρτητων εξαρτημάτων μεταξύ τους καθώς και οι περιορισμοί τους.
- $\checkmark$  Στην τεχνογνωσία που αποκτήθηκε στη χρήση της OpenCV και των λειτουργιών της.
- ν Στην κατανόηση της επίδρασης της φωτεινότητας σε συστήματα με κάμερες.

ν Στον τρόπο προσέγγισης προβλημάτων ανίχνευσης ενός στοιχείου ενδιαφέροντος όπως π.χ ένα ανθρώπινο χέρι ή ένα οποιοδήποτε αντικείμενο.

## <span id="page-19-0"></span>**Κεφάλαιο 2- Επισκόπηση βιβλιογραφίας**

Το παρόν κεφάλαιο αφορά στη μελέτη που πραγματοποιήθηκε για τον προσδιορισμό παρόμοιων θεμάτων απτικού γαντιού, και μπορούμε να κατανοήσουμε τον τρόπο που προσεγγίζουν το υπό μελέτη θέμα διαφορετικοί συγγραφείς μέσα από βιβλία και επιστημονικές εφημερίδες.

### <span id="page-19-1"></span>**2.1 Εισαγωγή στην απτική τεχνολογία**

Η απτική ορίζεται ως η αίσθηση της αφής και αφορά την εξομοίωση των ασκούμενων δπλάκεσλ, ησλ δνλήζεσλ θαη ησλ θηλήζεσλ δηαθόξσλ εηθνληθώλ αληηθεηκέλσλ *[\(Augmented](http://zums.ac.ir/files/research/site/ebooks/Human-Computer%20Interaction/Augmented_Reality.pdf)  [Reality"](http://zums.ac.ir/files/research/site/ebooks/Human-Computer%20Interaction/Augmented_Reality.pdf) (PDF). Zums.ac.ir. Retrieved 19 April 2019 [\[Β7\]](#page-122-0)*). Οι απτικές συσκευές διαθέτουνε απτικούς αισθητήρες (tactile sensors) που μετράνε δυνάμεις ασκούμενες από το χρήστη. Οι πιο απλές απτικές συσκευές είναι τα χειριστήρια και τιμόνια παιχνιδομηχανών.

Η απτική τεγνολογία μελετάει τον τρόπο με τον οποίο η ανθρώπινη αίσθηση αφής μπορεί να συνδεθεί με τον έλεγχο εικονικών αντικειμένων. Οι περισσότεροι ερευνητές διακρίνουν 3 τύπους αισθητήριων συστημάτων που σχετίζονται με την αφή: α) δερματικά β) κιναισθητικά και γ) απτικά [Δ3]. Η αίσθηση της αφής μπορεί να διαγωριστεί σε 2 μέρη, ως παθητική και ενεργητική και ο όρος "απτική" συμπεριλαμβάνεται στην ενεργητική αφή για την επικοινωνία και αναγνώριση αντικειμένων.

## <span id="page-19-2"></span>**2.1.1 Υλοποίηση μιας απτικής συσκευής**

Η υλοποίηση μιας συσκευής με απτική τεχνολογία μπορεί να επιτευχθεί με τους παρακάτω τρόπους.

#### **A)**  $\Delta$ όνηση

Αποτελεί τον πιο διαδεδομένο τρόπο υλοποίησης μιας απτικής συσκευής και συνήθως περιλαμβάνει έναν κινητήρα με προσαρμοσμένη έκκεντρη περιστρεφόμενη μάζα (Eccentric Rotating Mass). Καθώς ο ρότορας του κινητήρα περιστρέφεται, περιστρέφεται και η αναφερόμενη μάζα και έγει συνέπεια τη δημιουργία δονήσεων. Τελευταία, νεότερες συσκευές δημιουργούνε δονήσεις μέσα από ευθύγραμμους ενεργοποιητές συντονισμού (Linear Resonant Actuators) όπου η μάζα κινείται παλινδρομικά και όχι περιστροφικά, πετυχαίνοντας ταχύτερες αποκρίσεις. Επιπλέον,

υπάρχουν και οι πιεζοηλεκτρικοί ενεργοποιητές οι οποίοι έχουν ακόμη πιο αποτελεσματική απόκριση από τους LRA ενεργοποιητές, αλλά απαιτούνε μεγαλύτερες τάσεις λειτουργίας από τους δυο προηγούμενους ενεργοποιητές [Δ5].

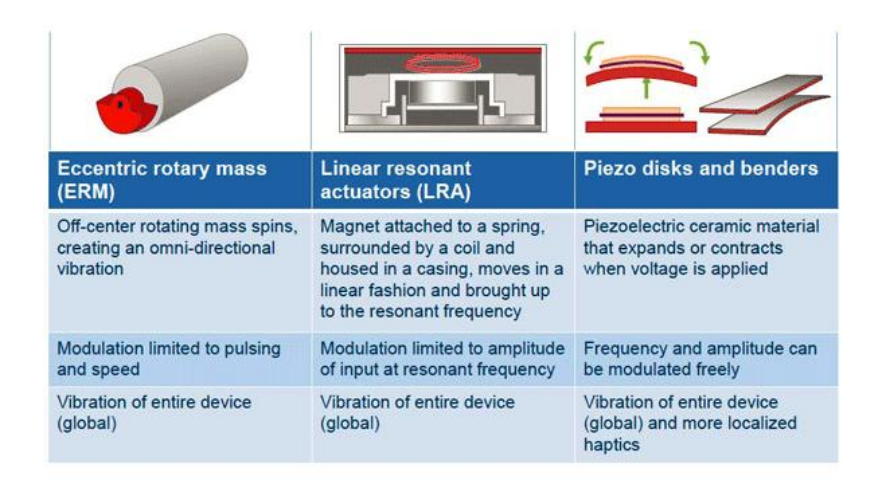

#### **Εικόνα 4:** Κατηγορίες ενεργοποιητών

<span id="page-20-0"></span>(Πεγή[:https://www.electronicdesign.com/technologies/components/article/21802172/](https://www.electronicdesign.com/technologies/components/article/21802172/piezo-disks-deliver-vertical-haptic-feedback) [piezo-disks-deliver-vertical-haptic-feedback\)](https://www.electronicdesign.com/technologies/components/article/21802172/piezo-disks-deliver-vertical-haptic-feedback)

#### **Β) Ανάδραση δύναμης**

Μερικές συσκευές χρησιμοποιούνε σερβοκινητήρες για να εξομοιώσουνε την αλληλεπίδραση των επιμέρους δυνάμεων. Συναντώνται αρκετά συχνά σε τιμόνια εξομοιωτών.

#### **Γ)** Υπερήχους

Με τη χρήση στοχευμένων υπερήχων μπορεί ένας χρήστης να αισθανθεί "πίεση" γωρίς την άμεση επαφή του με ένα αντικείμενο. Η αίσθηση της "πίεσης" δημιουργείται από ειδικούς μετατροπείς (transducers) η οποίοι θα μεταβάλλουν την φάση και ένταση των στογευμένων υπερήγων.

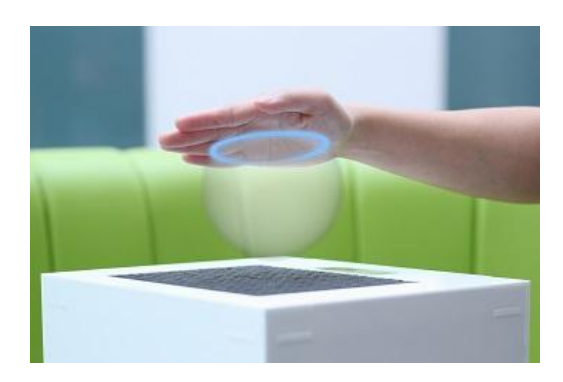

**Εικόνα 5:** Απτική συσκευή υπερήγων

<span id="page-21-1"></span>(Πηγή: [https://www.extremetech.com/extreme/195394-3d-shapes-with-ultrasound\)](https://www.extremetech.com/extreme/195394-3d-shapes-with-ultrasound)

#### **Δ)** Με δακτυλίους δίνης αέρα

Τα δαχτυλίδια δίνης αέρα είναι ουσιαστικά μικρές συγκεντρωμένες ριπές αέρα τις σποίες μπορούμε να χρησιμοποιήσουμε για να επιτευχθεί απτική ανάδραση χωρίς επαφή. Μερικές από τις εταιρίες που έχουν πειραματιστεί με αυτήν την μέθοδο είναι η Microsoft και η Disney Research.

## <span id="page-21-0"></span>**2.1.3** Κατηγορίες

Ο άνθρωπος στηρίζεται διαρκώς στην απτική αίσθηση με τρόπους που πολλές φορές δεν γίνεται αντιληπτό. Τα νεύρα, οι αρθρώσεις, οι μύες και τα όργανα μας λένε τι θέση έχει το σώμα μας, πόσο σφιγτά κρατάμε ένα αντικείμενο κτλ. Ένα μεγάλο πλήθος μηγανικών από όλο τον πλανήτη εργάζεται στο κομμάτι της δημιουργίας ρεαλιστικών αισθήσεων αφής το οποίο θα επιτρέπει καλύτερο έλεγχο ρομποτικών συστημάτων, βελτίωση στους τομείς της εκπαίδευσης, της επικοινωνίας, της εικονικής πραγματικότητας, ακόμη και στη φυσική αποκατάσταση [\[Β4\]](#page-122-0).

Παλαιότερα, η απτική ήταν αποδοτική ώστε ο χρήστης να καταλαβαίνει όταν έκανε μια συγκεκριμένη κίνηση (π.χ μέσω δόνησης) αλλά τα τελευταία χρόνια η τεχνολογία της απτικής εστιάζει στο να υπάρχει μια φυσική αίσθηση και αλληλεπίδραση.

Οι απτικές συσκευές μπορούνε να χωριστούνε σε 3 κύριες κατηγορίες: μέσω άμεσης ή έμμεσης αφής (graspable), μέσω κάποιου γαντιού ή οτιδήποτε μπορούμε να φορέσουμε (wearable) και μέσω αγγίγματος σε κάποια ειδική επιφάνεια (touchable) ή οθόνη. Στην πρώτη περίπτωση υπάρχουν τα χειριστήρια τα οποία προβάλλουν κατάλληλα επίπεδα αντίστασης στον χρήστη, στην δεύτερη περίπτωση ανήκουν τα απτικά γάντια ενώ στην τρίτη περίπτωση ανήκουν οι επιφάνειες όπως οθόνες οι οποίες δονούνται όταν ο γρήστης κάνει μια συγκεκριμένη ενέργεια.

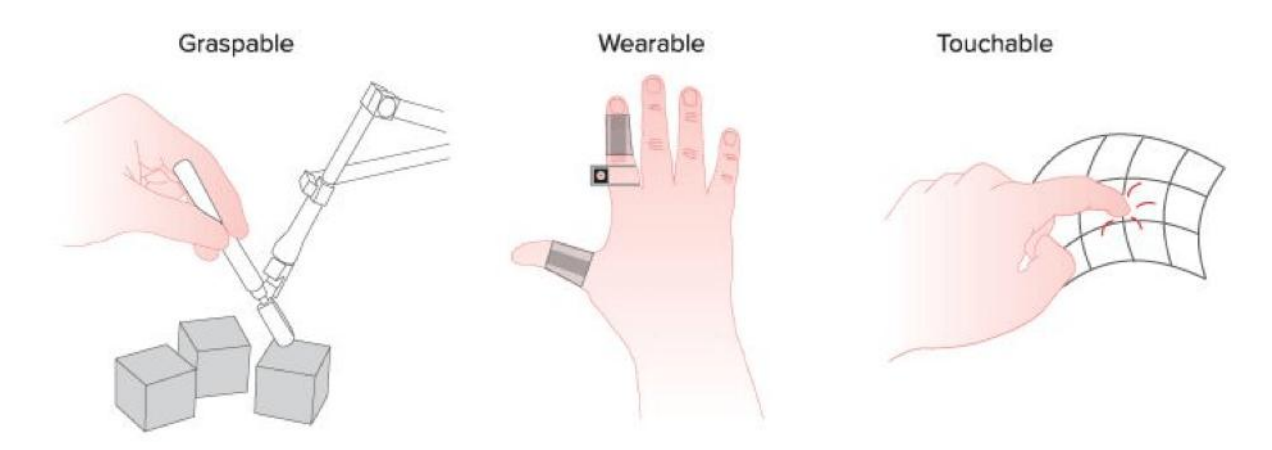

#### **Εικόνα 6:** Κατηγορίες απτικών συσκευών

<span id="page-22-0"></span>(Πηγή: [https://www.smithsonianmag.com/innovation/heres-what-future-haptic-technology](https://www.smithsonianmag.com/innovation/heres-what-future-haptic-technology-looks-or-rather-feels-180971097/)[looks-or-rather-feels-180971097/\)](https://www.smithsonianmag.com/innovation/heres-what-future-haptic-technology-looks-or-rather-feels-180971097/)

## **2.1.3.1 Τυπικές εφαρμογές**

Μερικές τυπικές εφαρμογές απτικών συστημάτων είναι η εικονική χειρουργική, η μηχανολογική κατασκευή, εφαρμογές βασισμένες σε εργαλεία χειρός, στα βιντεοπαιχνίδια, στους Η/Υ, σε φορητές συσκευές, στη ρομποτική, στην εικονική πραγματικότητα, στις τέχνες στην αεροναυπηγική καθώς και σε άλλες εφαρμογές. Υπάργουν βεβαίως πολλές προκλήσεις στα απτικά συστήματα αφής όπως για παράδειγμα πως αποδίδουμε την αίσθηση του βάρους ενός αντικειμένου όταν αγγίζουμε ένα ψηφιακό χωρίς βάρος αντικείμενο; Μελετώντας την νευροεπιστήμη οι μηγανικοί έγουν βρει τρόπο για την αντιμετώπιση αυτού του προβλήματος.

## **2.1.3.2 Ιατρική**

Στην παρακάτω φωτογραφία φαίνεται η εξομοίωση μιας οδοντικής χειρουργικής επέμβασης που περιλαμβάνει τα στάδια της ανίχνευσης, της ανίχνευσης περιοδοντικού βάθους και της επέμβασης. Ο στόχος της προσομοίωσης είναι η εξομοίωση της φυσικής επαφής μεταξύ του οδοντικού εργαλείου και του δοντιού, της γλώσσας ή των ούλων ανάλογα επίσης και με τα

επίπεδα φθοράς των δοντιών. Η σκληρότητα και η τριβή του κάθε ιστού μπορούνε να προσομοιωθούν και να παρέχουν ανάδραση στην απτική συσκευή του χρήστη [\[Β2\]](#page-122-0).

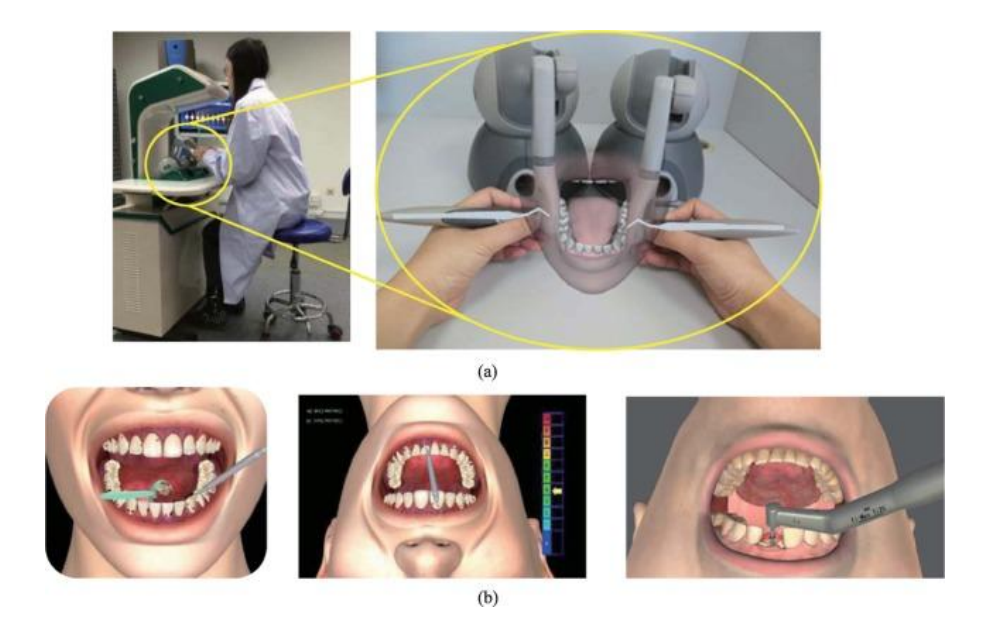

**Εικόνα 7:** Απτική τεχνολογία στην οδοντιατρική

<span id="page-23-1"></span>(Πηγή: [https://www.researchgate.net/figure/Dental-surgical-simulator-with-bi-manual-haptic](https://www.researchgate.net/figure/Dental-surgical-simulator-with-bi-manual-haptic-feedback-a-Visio-haptic-collocated_fig6_332510833)[feedback-a-Visio-haptic-collocated\\_fig6\\_332510833\)](https://www.researchgate.net/figure/Dental-surgical-simulator-with-bi-manual-haptic-feedback-a-Visio-haptic-collocated_fig6_332510833)

## 2.1.3.3 Βιντεοπαιχνίδια και εικονική πραγματικότητα

Οι απτικές συσκευές κερδίζουν ολοένα και περισσότερο έδαφος στην εικονική πραγματικότητα καθώς προσθέτουν την αίσθηση της αφής πέρα από την οπτική αίσθηση [\[Β9\]](#page-122-0). Αρκετά συστήματα αναπτύσσονται για να κάνουν χρήση απτικών διεπαφών για 3D σχεδίαση και μοντελοποίηση ενώ θα επιτρέπουν τη δυνατότητα ο χρήστης να βλέπει και να αισθάνεται ακόμη και ολογράμματα. Ένας σημαντικός αριθμός εταιριών αναπτύσσουν απτικά γιλέκα ή ακόμη και ολόκληρες στολές για μια πλήρη και σε βάθος αναβίωση μιας εικονικής πραγματικότητας.

## <span id="page-23-0"></span>**2.1.4 State of the art**

Παρακάτω παρατίθενται δυο αναφορικά παραδείγματα από το χώρο των απτικών συσκευών που μελετούνται από πανεπιστήμια και ερευνητικά κέντρα ανά τον κόσμο.

## **2.1.4.1 Foldaway haptic**

Το εργαστήριο του Jamie Paik στο Ελβετικό Ομοσπονδιακό Ινστιτούτο Τεχνολογίας στη Λωζάννη (EPFL) έχει κατασκευάσει μια φορητή απτική συσκευή που ονομάζεται Foldaway. Περιλαμβάνει 3 βραχίονες που ενώνονται στο ανώτερο σημείο όπου ο χρήστης τοποθετεί το δάχτυλό του χρησιμοποιώντας το ως χειριστήριο (joystick) σε τρισδιάστατο επίπεδο και παρέχει την κατάλληλη αντίσταση ως ανάδραση.

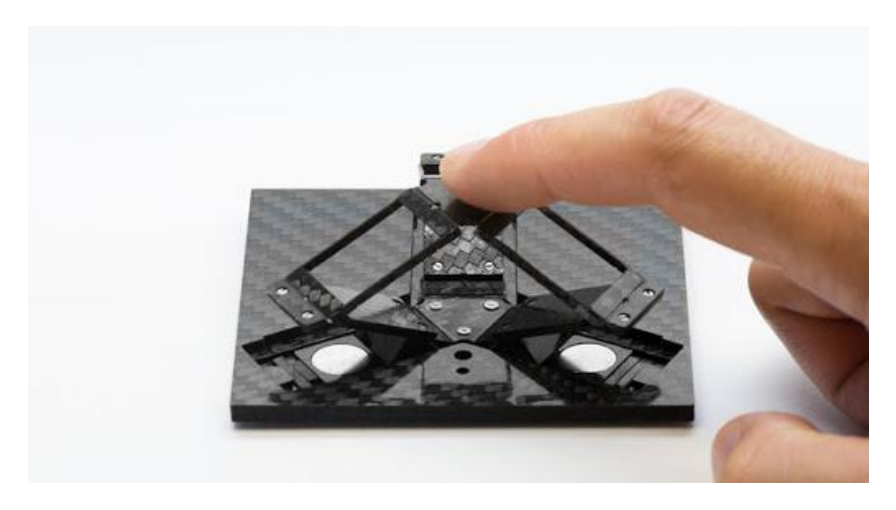

**Εικόνα 8:** Η Foldaway haptic απτική συσκευή

<span id="page-24-0"></span>(Πηγή: [https://www.eenewseurope.com/news/origami-unfolds-force-feedback-haptics\)](https://www.eenewseurope.com/news/origami-unfolds-force-feedback-haptics)

## **2.1.4.2 Grabity**

Ο Culbertson και η ομάδα του έχουν αναπτύξει μια φορητή συσκευή που ονομάζουν Grabity και προσομοιώνει την ψευδαίσθηση του βάρους και της αδράνειας ανάλογα με τον τρόπο που δονείται [\[Β6\]](#page-122-0).

<span id="page-24-1"></span>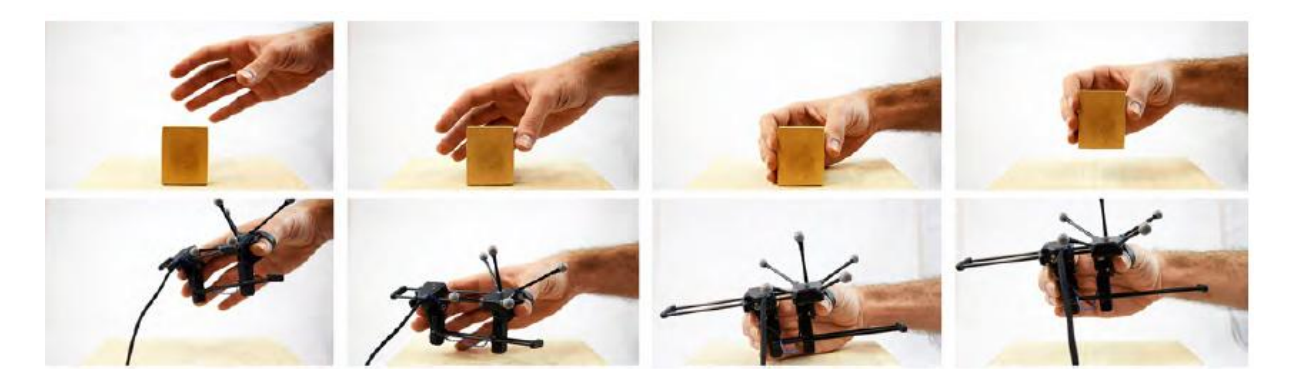

**Εικόνα 9:** Η απτική συσκευή Grabity (Πηγή: [http://shape.stanford.edu/research/grabity/\)](http://shape.stanford.edu/research/grabity/)

Η συσκευή αποτελείται από 3 μέρη: τη βάση, το συρόμενο μέρος και το κινούμενο μέρος. Η βάση στηρίζεται στον αντίχειρα και διαθέτει ανακλαστήρες για την ανίχνευση από της θέσης και του προσανατολισμού του αντίχειρα. Το κυλιόμενο μέρος είναι τοποθετημένο στον δείκτη και συνδέεται με τη βάση μέσω μιας πρισματικής άρθρωσης. Αυτή η άρθρωση επιτρέπει στον χρήστη να αγγίξει ένα αντικείμενο με τα 2 δάχτυλα (σαν αρπάγη). Διαθέτει επίσης και έναν μηχανισμό φρένου. Το κινούμενο μέρος το οποίο συνδέεται με το κυλιόμενο μέρος και τη βάση μέσω περιστροφικών συνδέσμων αποτελείται από δυο ευθύγραμμους ενεργοποιητές (voice coil actuators) και μιας πρισματικής άρθρωσης. Κάθε ευθύγραμμος ενεργοποιητής τοποθετείται κοντά μεταξύ του δείκτη και του αντίγειρα ώστε να μεταδίδει τα επιθυμητά σήματα δόνησης. Το βάρος της κατασκευής αγγίζει τα 65 γραμμάρια.

Ο μηχανισμός φρένου του Grabity χρησιμοποιείται για τη δημιουργία μιας δύναμης πιασίματος, ενώ οι ενεργοποιητές παρέχουν αίσθηση αφής κατά την αρχική επαφή ενώ παρέχουν επίσης και την αίσθηση του βάρους όταν ο χρήστης σηκώνει ένα αντικείμενο.

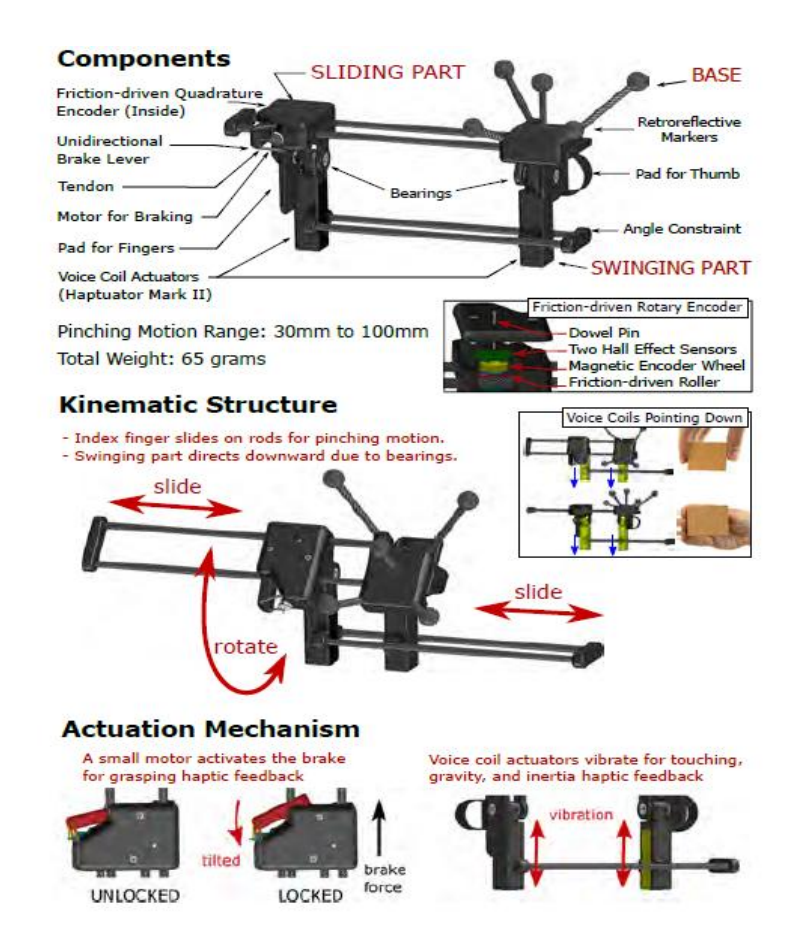

<span id="page-25-0"></span>**Εικόνα 10:** Μηγανολογική κατασκευή της απτικής συσκευής Grabity

(Πηγή: [http://shape.stanford.edu/research/grabity/\)](http://shape.stanford.edu/research/grabity/)

Όταν ο χρήστης σηκώνει ένα εικονικό αντικείμενο, οι ενεργοποιητές δονούνται ασυμμετρικά για να εξομοιώσουν την αίσθηση του βάρους. Με την εναλλαγή της ασυμμετρίας των δονήσεων η συσκευή εξομοιώνει τα διάφορα βάρη ενός αντικειμένου. Ένας μικροελεγκτής στέλνει κατάλληλους παλμούς ρεύματος στους ενεργοποιητές που προκαλούνε μια μεγάλη επιτάχυνση στον μαγνήτη του και στη συνέχεια τον επιβραδύνει σιγά σιγά στην αρχική του θέση.

## <span id="page-26-0"></span>**2.2** Η μηχανική όραση

Η χρήση της μηχανικής όρασης κυρίως στο κομμάτι της παραγωγής και αυτοματοποίησης αναμένεται να αυξηθεί σημαντικά καθώς μπορούνε να χρησιμοποιηθούνε παράλληλα με αλγορίθμους βαθιάς εκμάθησης (deep learning) που βελτιστοποιούν τα επίπεδα της παραγωγής [ $\Delta$ 7].

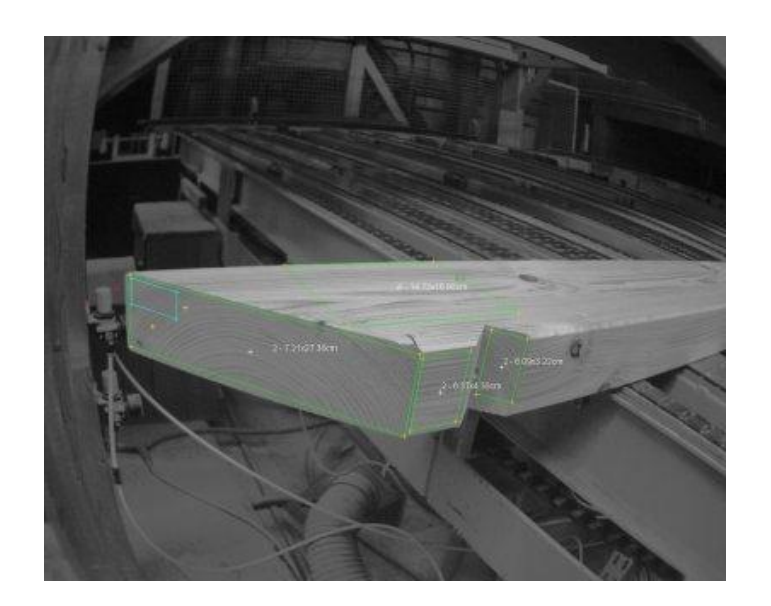

**Εικόνα 11:** Βιομηχανική κάμερα μηχανικής όρασης

<span id="page-26-1"></span>(Πηγή: [https://www.roboticstomorrow.com/article/2020/03/cut-from-the-same-cloth](https://www.roboticstomorrow.com/article/2020/03/cut-from-the-same-cloth-automatic-3d-recognition-and-marking-of-wooden-beams/15050/)[automatic-3d-recognition-and-marking-of-wooden-beams/15050/\)](https://www.roboticstomorrow.com/article/2020/03/cut-from-the-same-cloth-automatic-3d-recognition-and-marking-of-wooden-beams/15050/)

Με την είσοδο μας στο μοντέλο του Industry 4.0 όπου γίνεται η ψηφιοποίηση όλων των παραγωγικών δραστηριοτήτων, αρκετοί επιστήμονες και ερευνητές μελετούν διαρκώς νέους τρόπους και μεθόδους για την βελτιστοποίηση αυτών των δραστηριοτήτων. Ο στόχος είναι η δημιουργία έξυπνων μηχανών που θα βλέπουν, θα επικοινωνούν και θα κάνουν μια εργασία με μεγαλύτερη ακρίβεια και αξιοπιστία.

Η μηχανική όραση αποτελεί μέρος ενός έξυπνου εργοστασίου καθώς επιτρέπει σε μια μηγανή να "βλέπει" τον φυσικό κόσμο και να επεξεργάζεται και να αναλύει πληροφορίες βασισμένες σε οπτικές εισόδους.

Από το 2018, η παγκόσμια αγορά για τη μηχανική όραση άγγιζε τα 9.2 δις δολλάρια και αναμένεται να ξεπεράσει τα 13 δις δολλάρια ως το τέλος το 2025.

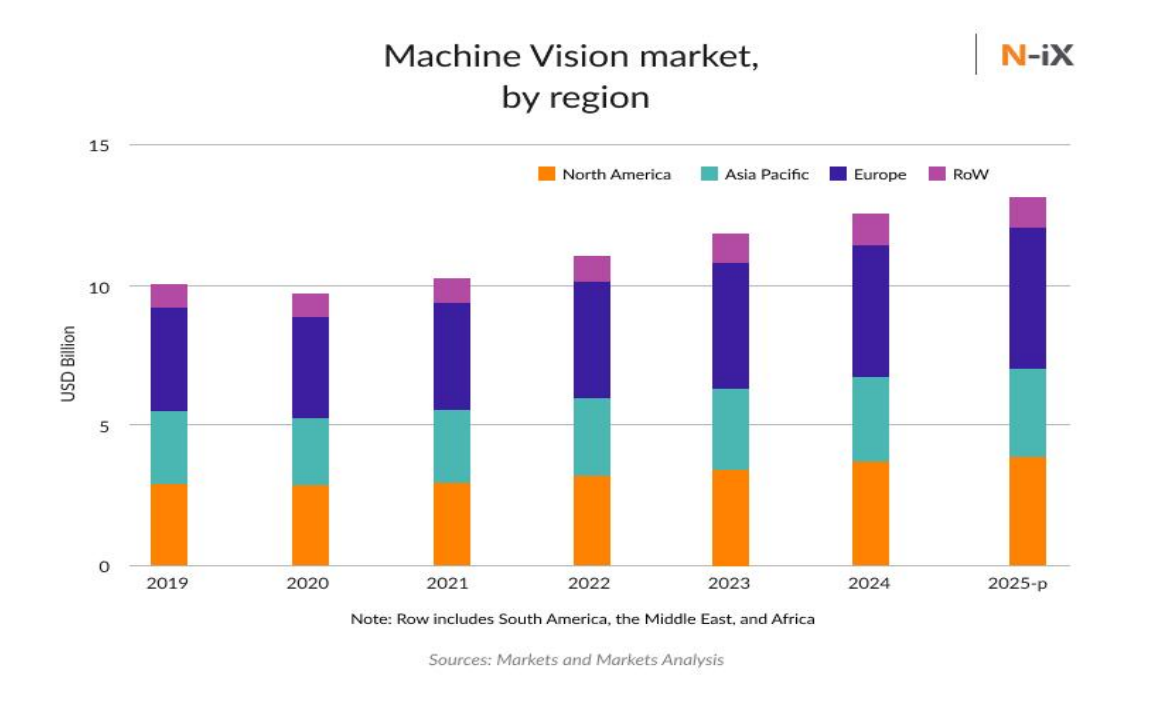

#### <span id="page-27-0"></span>Γράφημα 1: Η πρόβλεψη της χρήσης της μηχανικής όρασης στην παγκόσμια αγορά

(Πηγή: [https://www.n-ix.com/computer-vision-manufacturing\)](https://www.n-ix.com/computer-vision-manufacturing)

Παράλληλα με την ανάπτυξη της τεχνητής νοημοσύνης ο συνδιασμός της με τη μηχανική όραση ανοίγει νέους ορίζοντες στην παραγωγική διαδικασία. Τα οφέλη των 2 αυτών τεχνολογιών συνοψίζονται παρακάτω:

- Μειωμένο κόστος παραγωγής και μείωση των ελαττωματικών προϊόντων.
- Αυξημένη ακρίβεια και επαναληνιμότητα.
- Αυξημένα επίπεδα ασφάλειας του προσωπικού.

Η μηχανική όραση συναντάται στις ακόλουθες παραγωγικές διεργασίες σε μια βιομηχανία. Παρακάτω παρατίθενται τα πιο διαδεδομένα εργαλεία και βιβλιοθήκες που χρησιμοποιούνται για την μηχανική όραση.

**OpenCV:** Είναι το πιο διαδεδομένο εργαλείο για την μηχανική όραση. Είναι γραμμένη σε C++ και διαθέτει bindings για python, java, matlab και javascript. Διαθέτει πληθώρα αλγορίθμων και συναρτήσεων για μηγανική όραση, επεξεργασία εικόνων, ακόμη και 3d ανακατασκευή.

**VisionWorks**: Ένα ακόμη αρκετά διαδεδομένο εργαλείο, από την Nvidia και γρησιμοποιείται σε εφαρμονές όπως ανάλυση video, αλνορίθμους εντοπισμού (Localization) καθώς προσφέρει ευκολία και ταγύτητα για την ανίγνευση και ανάλυση πολλαπλών σκηνών.

**AForge.NET/Accord.NET** και **Computer Vision Sandbox**. Χρησιμοποιείται κυρίως για .Net εφαρμογές. Το **Computer Vision Sandbox** είναι ανοιχτού κώδικα και επιτρέπει στο γρήστη να επιλύσει προβλήματα όπως αυτοματισμούς βασιζόμενους σε μηχανική όραση, επεξεργασία εικόνας και βίντεο, ανίχνευση barcode κ.α.

**SimpleCV** είναι framework για την επίλυση προβλημάτων μηχανικής όρασης για πιο απλές εφαρμογές μηγανικής όρασης από τα προαναφερθέντα, και θα μπορούσε να γαρακτηριστεί ως μια ελαφριά και λιγότερων δυνατοτήτων OpenCV. Θα πρέπει να σημειωθεί επίσης υπάρχει σαφώς μικρότερη κοινότητα συντήρησης και ανάπτυξης της simplecv από ότι της OpenCV.

VisionWorkbench η οποία είναι μια βιβλιοθήκη της ΝΑΣΑ και είναι γραμμένη σε C++. Χρησιμοποιείται κυρίως για ανάλυση και ενίσχυση εικόνας.

**PyTorch** η οποία είναι μια ανοιχτού κώδικα βιβλιοθήκη μηχανικής όρασης η οποία αναπτύχθηκε κυρίως από το τμήμα έρευνας του Facebook. Διαθέτει διεπαφή (Interface) για python και  $C_{++}$ .

#### <span id="page-29-0"></span>**2.2.1 Μηχανική όραση στην Ιατρική**

Στον τομέα της ιατρικής είναι ιδιαίτερα σημαντικό στους χειρουργικούς θαλάμους οι χειρούργοι ιατροί να μπορούνε να χρησιμοποιούνε τα χέρια τους χωρίς να αγγίζουν περισσότερα αντικείμενα για να διατηρούνε τα χέρια τους αποστειρωμένα. Ένα τέτοιο παράδειγμα αποτελεί το Gestix το οποίο είναι ένα ιατρικό εργαλείο με μια μεγάλη οθόνη όπου προβάλλει σχετική πληροφόρηση στους ιατρούς. Δέχεται εντολές από συγκεκριμένες γειρονομίες του γεριού ενώ παράλληλα δίνει τα κατάλληλα εργαλεία στον γειρούργο ιατρό.

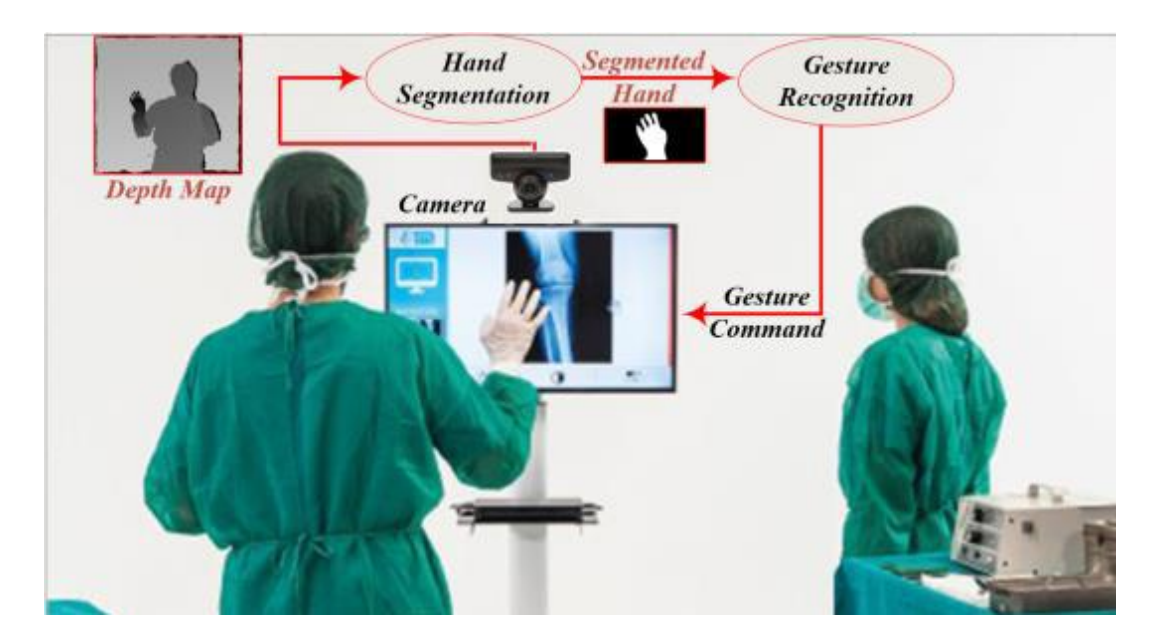

**Εικόνα 12:** Ανίγνευση γειρονομιών σε γειρουργικό θάλαμο

## (Πηγή: arxiv.org [ $B2$ ])

<span id="page-29-1"></span>Η αναγνώριση χειρονομιών αποτελείται από 3 στάδια: την ανίχνευση, την παρακολούθηση και την αναγνώριση. Συνήθη χαρακτηριστικά που εξάγονται είναι οι γωνίες, οι αποστάσεις, οι θέσεις των κορυφών των δαχτύλων, το κέντρο της παλάμης, ο προσανατολισμός του χεριού

και άλλα. Έπειτα τα χαρακτηριστικά αυτά τροφοδοτούνται σε ένα νευρωνικό δίκτυο για ταξινόμηση (classification) και τελική αναγνώριση. Λόγω του μεγάλου όγκου επεξεργασίας προτείνεται η χρήση κάρτας γραφικών ή ενός FPGA.

Ένα από τα κύρια προβλήματα είναι η απόκριση σε πραγματικό γρόνο και για αυτό το λόγο πολλοί ερευνητές και πανεπιστήμια μελετούνε συνεχώς νέους πιο γρήγορους και αποδοτικούς αλγορίθμους για την επίλυση παρόμοιων προβλημάτων.

Οι μέθοδοι επίλυσης με χρήση βαθιάς μάθησης (deep learning) είναι κατάλληλες για προβλήματα αναγνώρισης μοτίβων και συγκεκριμένα τα συνελικτικά νευρωνικά δίκτυα είναι από τις πιο αποδοτικές μεθόδους βαθιάς μάθησης για εξαγωγή χαρακτηριστικών από μια μεγάλη ομάδα εικόνων.

## <span id="page-31-0"></span>**Κεφάλαιο 3**

#### <span id="page-31-1"></span>**3.1 Εισαγωγή – Ερευνητική μέθοδος**

Στο κομμάτι της κατασκευής συναντήσαμε αρκετούς προβληματισμούς και γρησιμοποιήθηκαν συγκεκριμένες μεθοδολογίες για την επίλυση αυτών όπως για παράδειγμα η χρήση του φίλτρου Kalman στους αισθητήρες κάμψης. Επιπλέον αναπτύχθηκε αλγόριθμος ώστε τα πακέτα μέσω της ασύρματης Bluetooth επικοινωνίας που λαμβάνει ο receiver, να τα διαβάζει ένας δεύτερος Arduino μικροελεγκτής ώστε ακόμη και εάν αποσυγχρονιστούνε, να λαμβάνονται με τη σωστή σειρά ανά πάσα στιγμή και να μην κινούνται λανθασμένα οι κινητήρες του ρομποτικού χεριού. Στο mode ελέγχου μέσω κάμερας χρησιμοποιήθηκε η βιβλιοθήκη OpenCV η οποία διευκολύνει κατά πολύ τον γρήστη στην δημιουργία αλγορίθμων για μηχανική όραση. Επιπροσθέτως, στο τέλος του κεφαλαίου αυτού παρατίθεται και ένας πίνακας με τη λίστα και το ενδεικτικό κόστος των υλικών που γρησιμοποιηθήκανε.

#### <span id="page-31-2"></span>**3.2 Το Kalman φίλτρο**

Το φίλτρο Kalman είναι ιδιαίτερα χρήσιμο φίλτρο καθώς δεν ξοδεύει σημαντικούς υπολογιστικούς πόρους ενός συστήματος, είναι γρήγορο και αποτελεσματικό, χαρακτηριστικά ιδιαίτερα χρήσιμα σε μικρά ενσωματωμένα συστήματα και μικροελεγκτές. Επιπλέον, είναι ιδανικό για συστήματα με συγνές μεταβολές της εξόδου ή εξόδων του.

Ας εξετάσουμε όμως το παρακάτω ενδεχόμενο. Κάθε αισθητήρας (encoder, GPS, αναλογικά αισθητήρια κτλ.) μας δίνει την πληροφορία ή πληροφορίες που χρειαζόμαστε, με μια αρκετά καλή ακρίβεια ανάλογα και με την ανάλυση που μας παρέχει. Στην πραγματικότητα όμως, σε ένα σύστημα υπεισέρχονται και αστάθμητοι παράγοντες όπως π.χ σε ένα αυτόνομο όχημα που κινείται στο χώρο τα encoder μπορεί να μην μας δίνουν ακριβή μέτρηση καθώς μπορεί μια ή και περισσότερες ρόδες να ολισθήσουν με συνέπεια η μετρούμενη τιμή για την εύρεση της ταχύτητας και της θέσης να μην είναι και τόσο ακριβής πλέον καθώς και ένα σφάλμα από τους ίδιους τους αισθητήρες.

Σε αυτό το σημείο έρχεται να μας βοηθήσει το φίλτρο Kalman. Αναπτύχθηκε από τον Rudolf Kalman και ονομάζεται και "γραμμική τετραγωνική εκτίμηση" (linear quadratic estimation). To Kalman φίλτρο δέχεται ως είσοδο την πληροφορία η οποία περιέχει ένα ποσοστό λάθους, και μειώνει τον θόρυβο ή την αβεβαιότητα της πληροφορίας αυτής. Ένα ακόμη χαρακτηριστικό γνώρισμα του φίλτρου είναι ότι περιγράφει συστήματα γραμμικού χώρου – γρόνου.

Το Kalman φίλτρο χρησιμοποιεί μια πρόβλεψη που ακολουθείται από μια διόρθωση ώστε να ορίσει τις καταστάσεις του φίλτρου. Η κύρια ιδέα είναι ότι χρησιμοποιώντας πληροφορίες σχετικές με την δυναμική μιας κατάστασης, τότε το φίλτρο θα προβλέψει ποια θα είναι η επόμενη κατάσταση του συστήματος.

Ξεκινώντας από μια αρχική κατάσταση εκτίμησης, x<sub>0</sub>, με έναν αρχικό πίνακα σφάλματος κατάστασης συνδιακύμανσης (covariance matrix) Ρο, εφαρμόζεται το σύστημα πρόβλεψης -διόρθωσης επαναληπτικά [\[Β10\]](#page-122-0). Αρχικά προβλέπεται το διάνυσμα κατάστασης από την γενική εξίσωση της δυναμικής της κατάστασης

$$
\mathbf{x}_{k|k-1} = F_{k-1}x_{k-1} + G_{k-1}u_{k-1} \tag{3}
$$

Όπου  $x_{k|k-1}$  είναι το διάνυσμα κατάστασης που προβλέφθηκε,  $x_{k-1}$  είναι το προηγούμενο διάνυσμα κατάστασης που προβλέφθηκε, u είναι το διάνυσμα εισόδων, ενώ F και G είναι πίνακες που ορίζουν τη δυναμική (κατάσταση) του συστήματος. Στη συνέχεια πρέπει προβλεφθεί ο πίνακας συνδιακύμανσης της κατάστασης από την ακόλουθη εξίσωση:

$$
P_{k|k-1} = F_{k-1} P_{k-1} F_{k-1}^T + Q_{k-1} \tag{4}
$$

Όπου ο όρος P<sub>klk-1</sub> αντιπροσωπεύει τον προβλεφθέντα πίνακα συνδιακύμανσης της κατάστασης, P<sub>k-1</sub> είναι η προηγούμενη εκτίμηση για τον πίνακα συνδιακύμανσης και το Q είναι ο πίνακας συνδιακύμανσης του θορύβου του συστήματος.

Στη συνέχεια μπορούμε να υπολογίσουμε το Kalman κέρδος (Kalman Gain) με την εξίσωση:

$$
K_{k} = P_{k|k-1}H_{k}^{T}(H_{k}P_{k|k-1}H_{k}^{T}+R_{k})^{-1} (5)
$$

Ο πίνακας Η είναι απαραίτητος για τον καθορισμό της εξόδου, και R είναι ένας πίνακας της συνδιακύμανσης του θορύβου της μέτρησης. Το διάνυσμα της κατάστασης ανανεώνεται με την διαφορά μεταξύ της μέτρησης της εξόδου και της προβλεπόμενης εξόδου, πολλαπλασιασμένο με τον πίνακα του κέρδους Kalman για να διορθώσει την πρόβλεψη.

$$
x_k = x_{k|k-1} + K_k(z_k - H_k x_{k|k-1})
$$
 (6)

Παρομοίως ανανεώνεται και ο πίνακας συνδιακύμανσης της κατάστασης του σφάλματος.

$$
P_k = (I - K_k H_k) P_{k|k-1}.
$$
\n
$$
(7)
$$

Όπου ο Ι είναι ένας μοναδιαίος πίνακας.

#### <span id="page-33-0"></span>**3.3 Υλοποίηση 1d Kalman φίλτρου**

Στη συγκεκριμένη περίπτωση θα εξετάσουμε το μονοδιάστατο (1d) Kalman φίλτρο [Δ9] καθώς έχουμε μόνο μια μεταβλητή που μετράμε (μονοδιάστατο πρόβλημα) η οποία είναι η αναλογική τιμή των αισθητήρων κάμψης και δεν συσχετίζεται με άλλη μεταβλητή.

Η γενική λειτουργία του φίλτρου αυτού είναι η εξής:

Σε ένα σύστημα με διαρκώς μεταβαλλόμενη έξοδο, μια μετρούμενη μεταβλητή είναι τυχαία αλλά ακολουθεί μια Gaussian κατανομή.

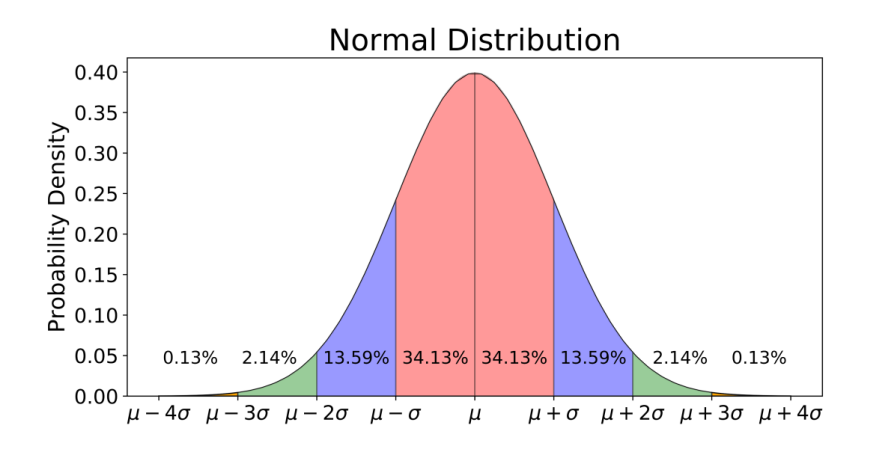

Γράφημα 2: Gaussian κατανομή

<span id="page-33-1"></span>(Πηγή: [https://towardsdatascience.com/understanding-the-68-95-99-7-rule-for-a-normal](https://towardsdatascience.com/understanding-the-68-95-99-7-rule-for-a-normal-distribution-b7b7cbf760c2)[distribution-b7b7cbf760c2\)](https://towardsdatascience.com/understanding-the-68-95-99-7-rule-for-a-normal-distribution-b7b7cbf760c2)

Κάθε τιμή έχει έναν μέσο όρο που ορίζεται ως το κεντρικό σημείο της ανωτέρω κατανομής (μ) καθώς και την τυπική απόκλιση (σ) που ερμηνεύεται και ως η αβεβαιότητα μιας μετρούμενης μεταβλητής.

#### **Kalman** *Kέρδος* (Kalman Gain)

Το κέρδος Kalman έχει την εξής μορφή:

*pn rn pn ότητα στην τωρινή εκάμηση*+αβεβαιότητα στην μέ *KG* =  $\alpha\beta\varepsilon\beta\alpha$ ιότητα στην τωρινή εκτί  $\overline{+}$  $=$  $^{+}$  $=$ αβεβαιότητα στην τωρινή εκτίμηση+αβεβαιότητα στην μέτρηση αβεβαιότητα στην τωρινή εκτίμηση

(1α) και παίρνει τιμές από 0 έως 1. Πρακτικά το κέρδος Kalman μας λέει πόσο θέλουμε να αλλάξουμε την εκτίμηση της τιμής με δεδομένο την μετρούμενη τιμή.

Όταν το κέρδος Kalman είναι κοντά στο 0, σημαίνει ότι η αβεβαιότητα της εκτίμησης είναι πολύ μικρή ενώ η αβεβαιότητα της μέτρησης είναι υψηλή που σημαίνει ότι δίνουμε μεγάλη βαρύτητα στην εκτίμηση της τιμής που μετράμε παρά στις τιμές που παίρνουμε από τα όργανα (ή αισθητήρα) μέτρησης. Όταν το κέρδος αυτό έχει τιμή 1, αυτό σημαίνει ότι δίνουμε αισθητά μεγαλύτερη βαρύτητα στις μετρούμενες τιμές που παίρνουμε από τα αισθητήρια, παρά από τις εκτιμήσεις των μετρούμενων τιμών. Όταν το κέρδος έχει τιμή γύρω στο 0,5 σημαίνει ότι δίνουμε την ίδια βαρύτητα για να προκύψει η τελική τιμή από την αβεβαιότητα στην εκτίμηση και την αβεβαιότητα στη μέτρηση. Όσο παίρνουμε περισσότερες μετρήσεις, το κέρδος αυτό τείνει στο μηδέν.

To Kalman φίλτρο ουσιαστικά αποτελείται από τα βήματα "μετράω" (measure), "ανανεώνω" ( update), "εκτιμώ" (predict) που συνοψίζεται στο παρακάτω σγήμα.

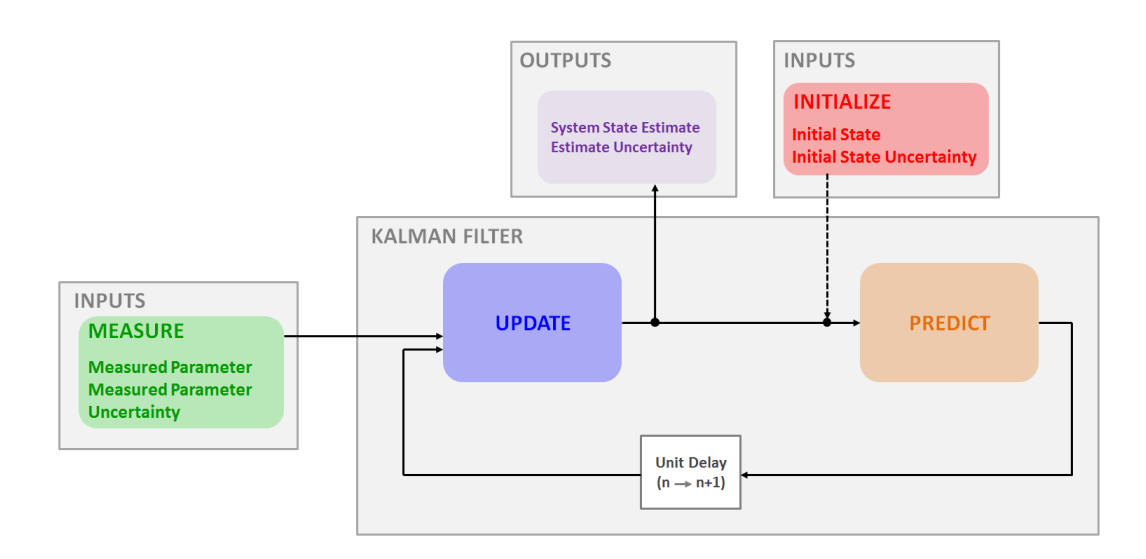

**Γράφημα 3:** Σγηματική απεικόνιση μονοδιάστατου Kalman φίλτρου

(Πηγή: [https://www.kalmanfilter.net/kalman1d.html\)](https://www.kalmanfilter.net/kalman1d.html)

## <span id="page-35-0"></span>**Λειτουργία 1d (μονοδιάστατου) Kalman φίλτρου**

## **Βήμα 0 -Αρχικοποίηση**

Ως πρώτο βήμα θεωρείται η αργικοποίηση που περιλαμβάνει την εκτίμησή μας για την τιμή που θα μετρήσουμε στις επαναλήψεις, και δίνουμε τιμή στην αβεβαιότητα της εκτίμησης (estimate uncertainty).

## $1^\eta$  επανάληψη

Στην πρώτη επανάληψη, παίρνουμε την πρώτη μέτρηση από τους αισθητήρες κάμψης. Από την τυπική απόκλιση (standard deviation σ) του σφάλματος μέτρησης (από datasheets αισθητηρίων, οργάνων μέτρησης κτλ) προκύπτει και η διακύμανση ( $\sigma^2$ ) που είναι και η αβεβαιότητα της μέτρησης (measurement uncertainty).

- Α) Υπολογίζουμε το κέρδος Kalman από τον τύπο 1α.
- B) Υπολογίζουμε επίσης τη νέα εκτίμηση (current estimate) από τον τύπο:

Νέα εκτίμηση = Παλιά εκτίμηση + Κέρδος Kalman \* (μετρηθείσα τιμή – προηγούμενη εκτίμηση) δηλαδή συνοψίζεται ως

 $X_n = X_{n-1} + K_G * (M - X_{n-1})$  (2).
Υπολογίζουμε την αβεβαιότητα της τωρινής εκτίμησης με τον τύπο:

Αβεβαιότητα τωρινής εκτίμησης = (1 - Κέρδος Kalman) \* Αβεβαιότητα στην τωρινή εκτίμηση

 $Ue = (1 - K_G) * pn$  (3).

Γ) Ανανέωση τιμών όπου η τιμή αυτή χρησιμοποιείται ως αρχική στην επόμενη επανάληψη.

Ομοίως γίνονται όλες οι επόμενες επαναλήψεις καθώς το Kalman φίλτρο βελτιώνεται με συνέπεια η αβεβαιότητα της εκτίμησης να μικραίνει διαρκώς.

## **3.4 Η Βηβιηνζήθε OpenCV**

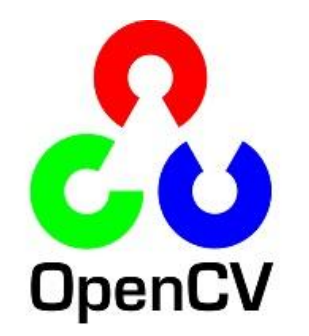

**Εικόνα 13:** Λογότυπο της OpenCV

**(Πεγή:** [https://en.wikipedia.org/wiki/OpenCV\)](https://en.wikipedia.org/wiki/OpenCV)

Η OpenCV (Open Source Computer Vision Library) είναι λογισμικό ανοιγτού κώδικα για μηχανική όραση και χρησιμοποιείται ευρέως σε μηχανική μάθηση (machine learning) και νευρωνικά δίκτυα (neural networks) [Δ8]. Η OpenCV φτιάχτηκε για να διευκολύνει τον μέσο γρήστη καθώς και επιχειρήσεις σε εφαρμογές όπου η χρήση κάμερας είναι απαραίτητη. Διαθέτοντας BSD άδεια χρήσης δεν προβάλει φραγμούς στη χρήση της από οποιονδήποτε χρήστη.

Διαθέτει επίσης περισσότερους από 2500 βελτιστοποιημένους αλγορίθμους για ανίγνευση, αναγνώριση αντικειμένων ή προσώπων, αναγνώριση κινούμενων αντικειμένων ή προσώπων, στη ρομποτική, στην παραγωγή 3D μοντέλων, σε μοντέλα προεκπαιδευμένων νευρωνικών δικτύων καθώς πληθώρα άλλων λειτουργιών. Υποστηρίζει όλα τα γνωστά λειτουργικά συστήματα όπως Windows, Linux, Mac-OS και Android. Η OpenCV είναι γραμμένη σε C++ αλλά μέσω των API's ένας χρήστης μπορεί να γράψει τον κώδικά του σε Python, Java, Matlab, C++.

Η OpenCV έγει περισσότερους από 47.000 γρήστες της κοινότητας (user community) ενώ γρησιμοποιείται και από εταιρίες διεθνούς εμβέλειας όπως είναι η Google, Yahoo, Microsoft, Intel, IBM, Sony καθώς και από μικρές startup εταιρίες. Μπορεί να γρησιμοποιηθεί σε περιπτώσεις όπου χρειάζεται να ενώσουμε πολλές φωτογραφίες σε μία (Google street view), ανίχνευση εισβολέων σε έναν χώρο, παρακολούθηση ανθρώπων σε χώρους όπως πισίνες για αποφυγή πνιγμών, ανίχνευση εμποδίων σε οδικά δίκτυα, ποιοτική ανίχνευση προϊόντων, αναγνώριση προσώπων και άλλες. Η OpenCV μπορεί να συνεργαστεί εύκολα με frameworks για βαθιά μάθηση (Deep Learning) και μοντέλα νευρωνικών δικτύων όπως το Tensorflow, το Torch/PyTorch και το Caffe.

Μερικές από τις εφαρμογές της OpenCV μπορούν να συνοψιστούνε παρακάτω:

- Αναγνώριση προσώπου
- Συστήματα ασφαλείας
- number of people count (foot traffic in a mall, etc)
- Αναγνώριση αριθμού αυτοκινήτων και τις ταγύτητές τους.
- Ανίχνευση ανωμαλιών και ελαττωματικών προϊόντων στη βιομηχανία.
- Σύνθεση μικρότερων εικόνων σε μια μεγαλύτερη
- Επεξεργασία εικόνων και video
- Αυτόνομα ογήματα
- Αναγνώριση αντικειμένων
- Ανάλυση ιατρικών εικόνων
- Ταινίες

Στην επίσημη ιστοσελίδα της OpenCV μπορούμε να βρούμε οδηγίες (tutorials) ανάλογα με την αντίστοιχη εφαρμογή όπως για παράδειγμα:

- > Βασικές λειτουργίες της OpenCV όπως διάβασμα εικόνων, επεξεργασία, αλλαγή μεγέθους, μετατροπή σε Grayscale, φιλτράρισμα κ.α
- > Ανάλυση βίντεο και μεθόδους όπως η αφαίρεση του φόντου (background subtraction), mean shift και cam shift
- > Περιγραφείς αναγνώρισης όπως οι αλγόριθμοι SIFT, SURF, BRIEF, FAST καθώς και αλγορίθμους ανίγνευσης γωνιών Harris, Shi Tomasi κ.α
- > Λειτουργίες για κάμερες όπως το καλιμπράρισμα, η επιπολική γεωμετρία, ο χάρτης  $β\acute{a}θ$ ους (depth map) κ.α
- > Ανίχνευση αντικειμένων με ταξινομητές αλληλουχίας (cascade classifier)
- > Μηχανική μάθηση με αλγορίθμους όπως οι [K-Nearest Neighbour,](https://docs.opencv.org/master/d0/d72/tutorial_py_knn_index.html) Support Vector [Machines \(SVM\),](https://docs.opencv.org/master/d3/d02/tutorial_py_svm_index.html) [K-Means Clustering](https://docs.opencv.org/master/d9/d70/tutorial_py_kmeans_index.html)

**Σημείωση**: Στην υλοποίηση του κώδικα χρησιμοποιήθηκε Python. Ως γνωστόν, η Python, ως μεταφραζόμενη (interpreted) γλώσσα, είναι σημαντικά πιο αργή από compiled γλώσσες όπως η C ή η C++ κάτι που είναι πολύ σημαντικό σε αυτόνομα συστήματα όπου η ταγύτητα εκτέλεσης ενός προγράμματος είναι καθοριστικός παράγοντας. Στην περίπτωση όμως της OpenCV, δεν τρέγει Python στην ουσία, αλλά γρησιμοποιείται ως wrapper (περιτύλιξη για Python) με συνέπεια η διαφορά στην ταχύτητα εκτέλεσης ενός προγράμματος, είτε γράφουμε σε C++ είτε σε Python, να είναι σχεδόν αμελητέα. Η χρήση της Python συστήνεται λόγω μεγαλύτερης ευκολίας για την υλοποίηση πολύπλοκων αλγορίθμων ενώ επίσης προκύπτουν σημαντικά λιγότερες γραμμές κώδικα για την ίδια υλοποίηση.

## **3.5 Ρομποτικό γέρι**

Ένα ρομποτικό γέρι είναι συνήθως ένα μηγανικό, προγραμματιζόμενο γέρι με λειτουργίες που θυμίζουνε αυτές του ανθρώπινου. Υπάρχουν σύνδεσμοι (φάλαγγες) που ενώνονται με αρθρώσεις για να προκύψει η τελική κίνηση. Ρομποτικά χέρια χρησιμοποιούνται στην ιατρική (ως αντικατάσταση χαμένων μελών), στην ψυχαγωγία (ταινίες), στη βιομηχανία και σε ανθρωπόμορφα ρομπότ.

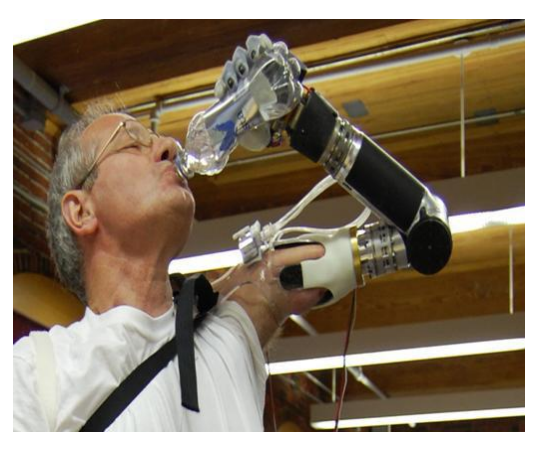

**Εικόνα 14:** Προσθετικό χέρι της Deka

(Πηγή: [https://www.businessinsider.com/deka-arm-mind-controlled-prosthetic-limb-2014-5\)](https://www.businessinsider.com/deka-arm-mind-controlled-prosthetic-limb-2014-5)

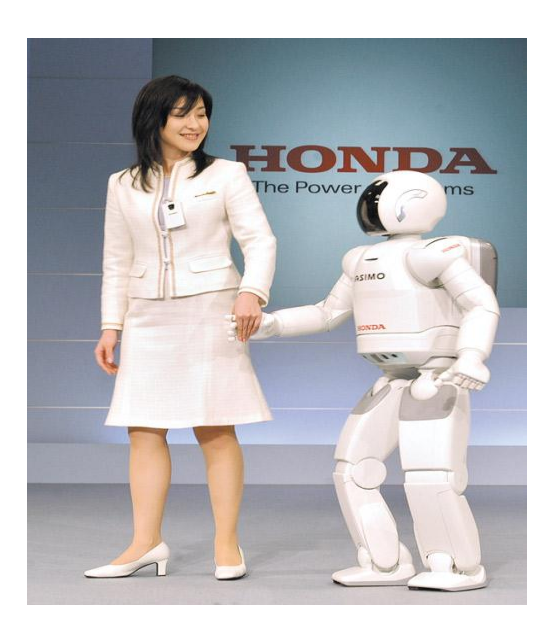

**Εικόνα 15:** Το ρομπότ της Honda Asimo

( $\pi$ <sub>n</sub>); [https://www.taiwannews.com.tw/en/news/137304\)](https://www.taiwannews.com.tw/en/news/137304)

Τα τελευταία χρόνια υπάρχει μεγάλος αριθμός εταιριών που ασχολούνται με τη δημιουργία τεχνητών προσθετικών μελών για καλύτερο έλεγχο, αξιοπιστία και εργονομία για τους γρήστες. Συνηθισμένα υλικά κατασκευής είναι το αλουμίνιο, τα ανθρακονήματα, τιτάνιο και άλλα κράματα για αυξημένη μηχανική αντοχή και μικρό βάρος. Με τη χρήση εξελιγμένων αισθητήρων τα ρομποτικά χέρια είναι σε θέση να εκτελούνε πληθώρα λειτουργιών και εφαρμόζοντας την κατάλληλη πίεση ανάλογα με το αντικείμενο που είναι να συγκρατήσουν.

Το ρομποτικό χέρι που χρησιμοποιήθηκε δεν χρειάστηκε σχεδίαση ή τοποθέτηση των επιμέρους εξαρτημάτων. Διαθέτει 5 αρθρώσεις στο σύνολο, δηλαδή αποτελείται από 5 σερβοκινητήρες, έναν για κάθε δάχτυλο. Η κίνηση των δαχτύλων γίνεται μέσω ενός μπράτσου που κάνει έκταση και σύμπτυξη στον σύνδεσμο που βρίσκεται στην αρχή του κάθε δαχτύλου. Κάθε δάχτυλο αποτελείται από 3 επιμέρους κομμάτια που συνδέονται και αυτά μεταξύ τους με κυρτούς μεταλλικούς συνδέσμους.

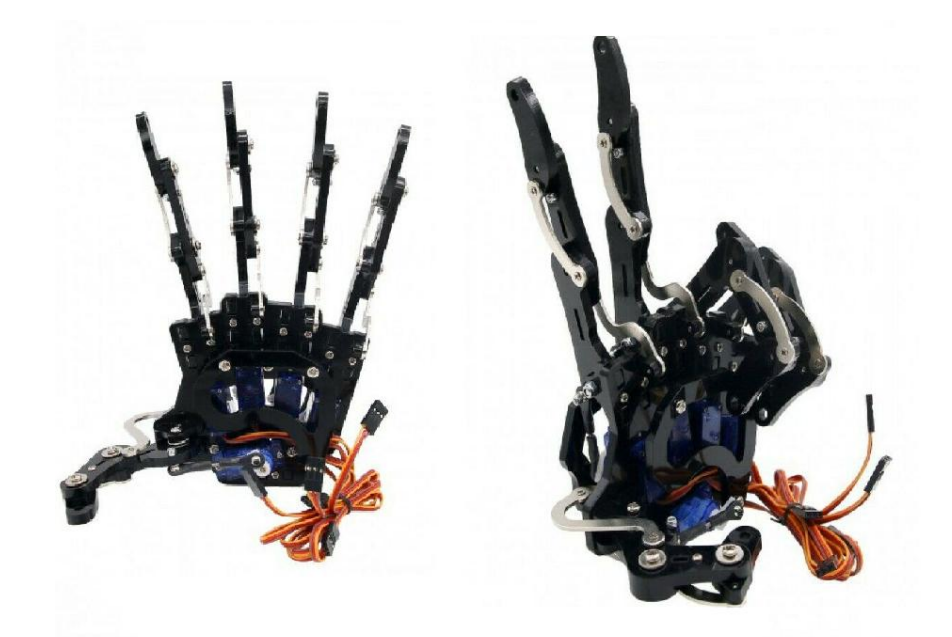

**Εικόνα 16:** Ρομποτικό χέρι 5 βαθμών ελευθερίας

(Σύνδεσμος: ebay.com)

Το ανθρώπινο γέρι έγει 27 βαθμούς ελευθερίας που σημαίνει ότι η σγεδίαση, η τοποθέτηση και η ακρίβεια ενός ρομποτικού χεριού που μιμείται ένα ανθρώπινο, μπορεί να γίνει ένα ιδιαίτερα απαιτητικό στη λύση πρόβλημα. Στη συγκεκριμένη εφαρμογή δεν εστιάσαμε στην ακρίβεια της κίνησης παρά μόνο στην ασύρματη μετάδοση των σημάτων των αισθητήρων και στον έλεγχο από κάμερα μέσω της OpenCV.

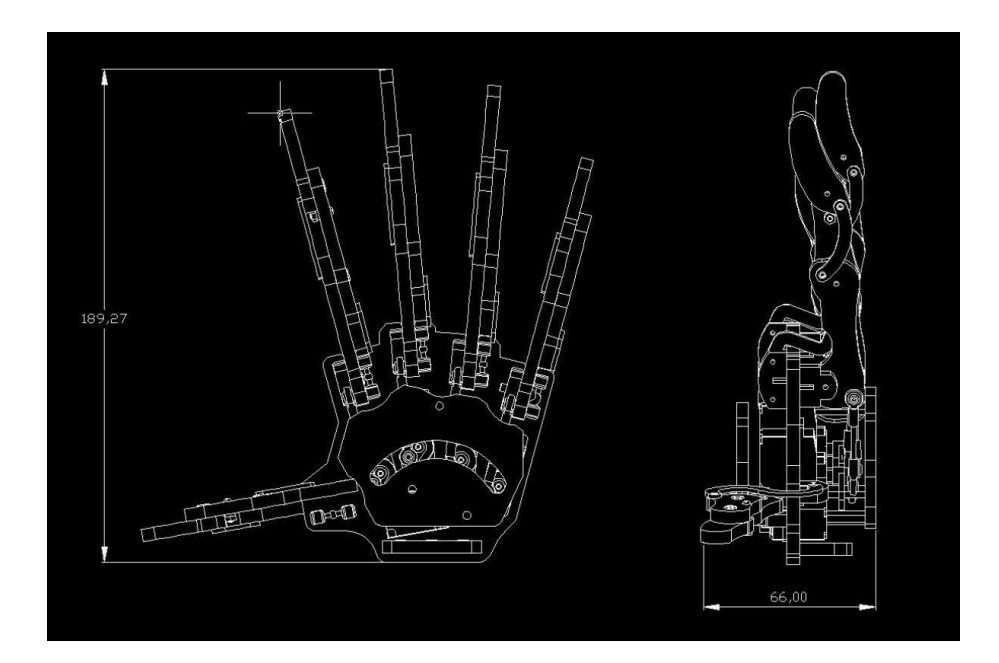

**Εικόνα 17:** Μηγανολογικό σγέδιο ρομποτικού γεριού

(Σύνδεσμος: ebay.com)

# **3.6 εξβνθηλεηήξεο (Rc servos)**

Οι μικροί αυτοί σερβοκινητήρες, είναι συνεχούς ρεύματος, διαθέτουν και σύστημα γραναζιών (συνήθως πλαστικά) για αύξηση της ροπής και μείωση των υψηλών στροφών που έχει ο κινητήρας, ενώ διαθέτουν επίσης και κύκλωμα ελέγχου ανάδρασης (feedback control loop) για να διατηρούν τη θέση τους. Χρησιμοποιούνται για να κινήσουμε μια άρθρωση, ένα τροχό ή οποιοδήποτε άλλο αντικείμενο επιθυμούμε. Για το μέγεθός τους παράγουν μια σχετικά μεγάλη ροπή και μπορούν να περιστραφούν με ταχύτητες της από 60 έως 160 rpm, και είναι κατάλληλοι για χρήση σε ρομποτικά συστήματα μικρής κλίμακας.

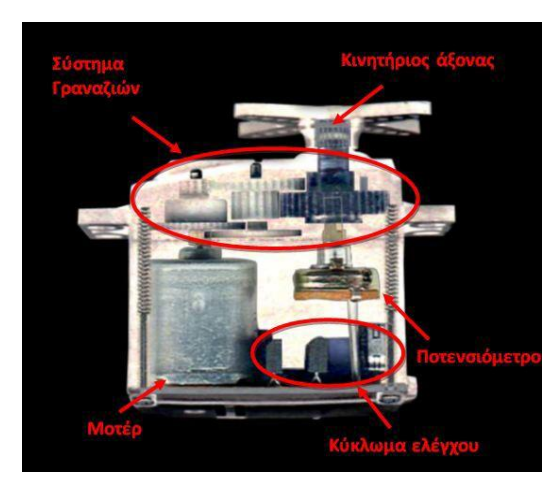

**Εικόνα 18:** Εσωτερική απεικόνιση σερβοκινητήρα

(Πηγή: Πτυχιακή εργασία Κριτσωτάκη Νικόλαου ΤΕΙ Μηχανολογίας Κρήτη 2012)

Εσωτερικά διαθέτουν ένα κύκλωμα ελέγχου που διαβάζει σήμα παλμού PWM ενώ επίσης έχουν ένα **ποτενσιόμετρο** το οποίο συνδέεται με τον άξονα, και όταν περιστρέφεται μεταβάλλεται η αντίσταση του ποτενσιομέτρου. Το κόστος τους είναι αρκετά χαμηλό και η συνδεσμολογία τους απλή, αφού απαιτούνται τρία μόλις καλώδια. Το κόκκινο δέχεται τάση +5V, το καφέ συνδέεται στα 0V ενώ στο κίτρινο καλώδιο συνδέουμε το PWM σήμα από τον ελεγκτή μας ή στη περίπτωσή μας από τον PCA9685 driver.

Το συγκεκριμένο ρομποτικό χέρι, περιλαμβάνει 5 τεμάχια σερβοκινητήρων micro sevo SG90. Το SG90 έχει τα εξής χαρακτηριστικά:

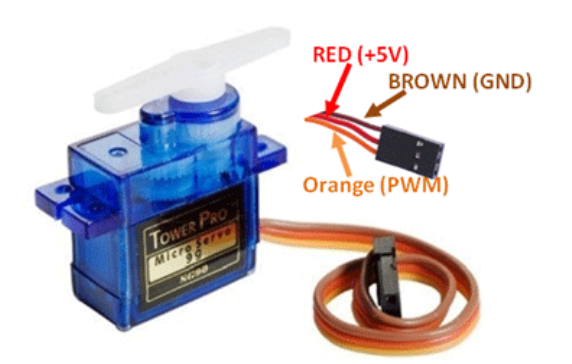

**Εικόνα 19:** Σερβοκινητήρας micro servo SG90

(Πηγή: [https://components101.com/servo-motor-basics-pinout-datasheet\)](https://components101.com/servo-motor-basics-pinout-datasheet)

### **Τεχνικά Χαρακτηριστικά**

- Τάση τροφοδοσίας:  $4.8 6.5V_{DC}$
- $\bullet$  Ροπή: 1.8kg/cm
- Περιστροφή:  $0 180$  μοίρες περίπου
- $\bullet$   $Bápoc : 9gr$
- Ταχύτητα: 0.10 δευτερόλεπτα/60 μοίρες.
- Συχνότητα PWM: 50Hz (20msec)
- Πλάτος PWM παλμού: 500-2400μsec

## **Τρόπος λειτουργίας**

Ο σερβοκινητήρας περιστρέφεται από 0 έως 180 μοίρες. Η συγνότητα PWM αντιστοιγεί σε 50Hz και το πλάτους του παλμού από τον μικροελεγκτή κυμαίνεται από 500-2400μsec.

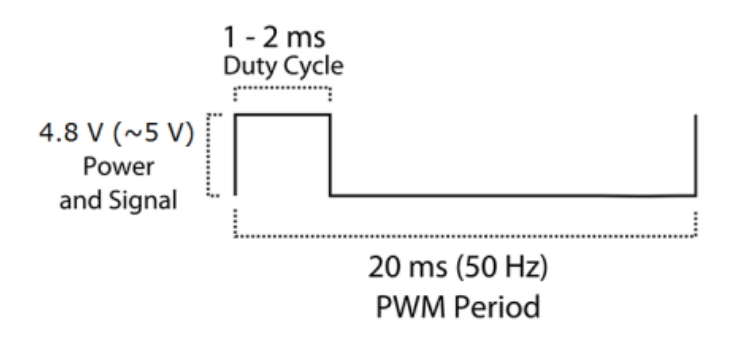

**Εικόνα 20:** Παλμός ελέγχου σερβοκινητήρα

(Πηγή: [https://components101.com/servo-motor-basics-pinout-datasheet\)](https://components101.com/servo-motor-basics-pinout-datasheet)

Συνήθως όταν το πλάτους του παλμού είναι περίπου 1msec ο σερβοκινητήρας πηναίνει στις 0 μοίρες, όταν είναι 2msec πηγαίνει στις 180 μοίρες και για πλάτος παλμού 1.5msec ο σερβοκινητήρας πηγαίνει στις 90 μοίρες περίπου. Θα πρέπει να σημειωθεί ότι κάθε κινητήρας ακόμη και του ίδιου κατασκευαστή θα πρέπει να δοκιμαστεί και να καλιμπραριστεί για βρούμε τη σωστή αντιστοίχιση μεταξύ πλάτους παλμού ελέγχου και θέση σερβοκινητήρα (σε μοίρες).

# **3.7 PCA 9685 servodriver**

Το PCA 9685 μπορεί να οδηγήσει έως και 16 σερβοκινητήρες με έξοδο PWM. Επικοινωνεί με το πρωτόκολλο I2C ενώ σε έναν master μπορούν να συνδεθούνε έως και 62 τέτοια modules. Η PWM έξοδος ρυθμίζεται για συχνότητες έως και 1.6KHz όπου η ανάλυση της κάθε εξόδου είναι 12bit για την ανωτέρω συχνότητα. Η τάση τροφοδοσίας είναι από 2.3 έως 5.5V ενώ τα υπόλοιπα Pins αντέχουν τάση έως 5.5V. Η αρχική διεύθυνση του PCA είναι η 0x40 ενώ μπορούμε να την αλλάξουμε από το πίσω μέρος όπου κολλάμε τις κατάλληλες γέφυρες (jumpers).

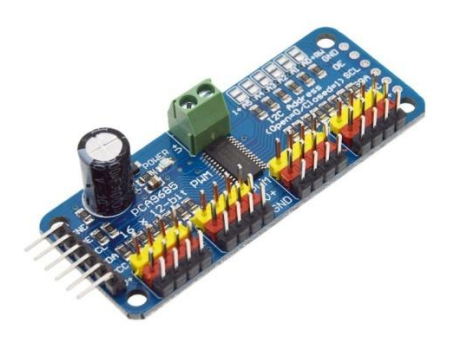

(Σύνδεσμος: grobotronics.com)

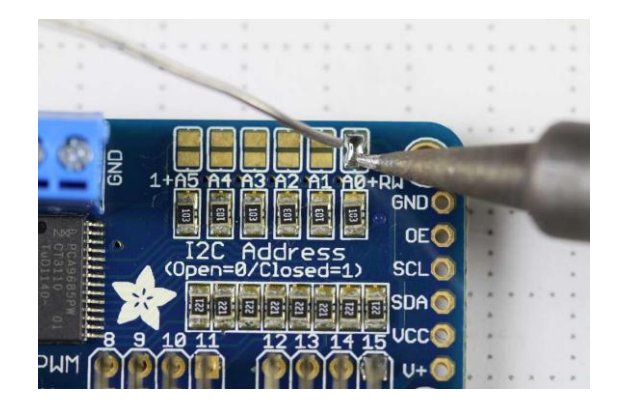

**Δηθόλα 21:** Ο PCA 9685 servo driver

(Πεγή: [https://osoyoo.com/2017/07/18/pca9685-16-channel-12-bit-pwm-servo-driver/\)](https://osoyoo.com/2017/07/18/pca9685-16-channel-12-bit-pwm-servo-driver/)

Για τη χρήση σερβοκινητήρων μέσω του PCA 9685 διατίθεται **αντίστοιχη βιβλιοθήκη** *(Adafruit\_PWMServoDriver)* την οποία πρέπει πρώτα να εγκαταστήσουμε μέσω του library manager στο IDE του Arduino.

# **3.8 Αηζζεηήξεο θάκςεο (Flex sensors)**

Πρόκειται για μεταβλητή αντίσταση της τάξης των 30 έως 100KΩ (συνήθως). Έγουν πληθώρα εφαρμογών όπως σε βιντεοπαιχνίδια, ιατρικό εξοπλισμό, περιφερειακά Η/Υ, εφαρμογές ρομποτικής, ακόμη και σε επιφάνειες για την ένδειξη μη καθετότητας ή φθοράς.

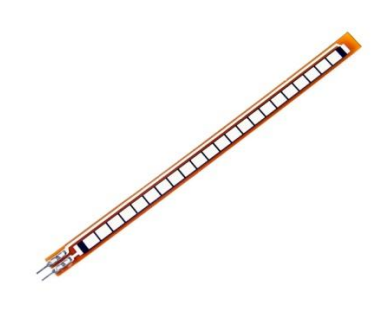

**Εικόνα 22:** Αισθητήρας κάμψης μήκους 4.5 ιντσών

(Σύνδεσμος: amazon.in)

Η θερμοκρασία λειτουργίας τους είναι από -40° έως 85° C, και η ισγύς του από 0,5 έως 1W. Κάμπτοντας την εξωτερική επιφάνεια, η αντίσταση μεταβάλλεται ανάλογα με την κλίση ως προς τις μηδέν μοίρες δηλαδή στις 0 μοίρες η αντίσταση είναι περίπου 30ΚΩ ενώ στις 90 μοίρες, η αντίσταση αγγίζει τα 100ΚΩ. Η κλίμακα είναι γραμμική που σημαίνει ότι στις 45 μοίρες η αντίσταση θα είναι περίπου 65ΚΩ. Διατίθεται σε 2 μεγέθη, των 2.2 ιντσών και των 4.5 ιντσών μήκους. Για να μπορέσει ο χρήστης να επεξεργαστεί τις τιμές αυτές θα πρέπει να δημιουργήσουμε έναν διαιρέτη τάσης πρώτα για να μπορέσει ο μικροελεγκτής να διαβάσει τιμές τάσης (αναλογικές από 0 -5 V) και όχι τιμές αντίστασης.

# **3.9 HC05 Bluetooth module**

Η ασύρματη επικοινωνία έχει εδραιωθεί σημαντικά τα τελευταία χρόνια και το Bluetooth είναι μια αξιόπιστη ασύρματη μέθοδος μεταφοράς μικρών σε όγκο πακέτων σε αποστάσεις έως 80 μέτρα (ανάλογα με τη διαμόρφωση του χώρου). Χρησιμοποιείται συχνά σε περιφερειακά Η/Υ, παιχνίδια, ακουστικά κ.ο.κ.

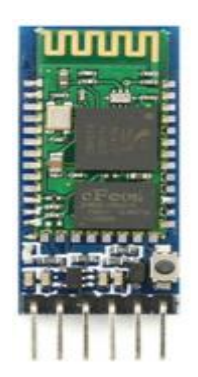

**Δηθόλα 23:** ΗC05 bluetooth master/slave module

(Πηγή: [http://collegeroadonline.com/product/hc-05-bluetooth-module/\)](http://collegeroadonline.com/product/hc-05-bluetooth-module/)

Η συχνότητα μετάδοσης /λήψης είναι στα 2.45GHz. Το HC05 ακολουθεί τα πρότυπα του **IEEE 802.15 που αφορά τις ασύρματες επικοινωνίες ενώ η επικοινωνία του με ελεγκτές ή** άλλες συσκευές γίνεται μέσω σειριακού πρωτοκόλλου (UART) με baud rate έως 38.400 bits/sec. Το συγκεκριμένο module μπορεί να λειτουργήσει και ως master και ως slave.

**3.10 Pi camera v2**

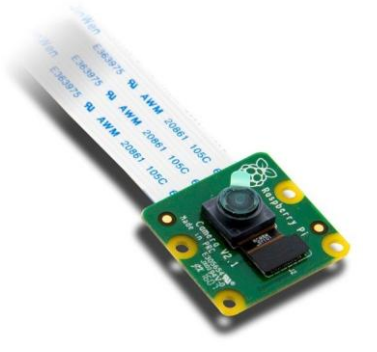

**Δηθόλα 24:** Picamera v2

(Πηγή: [https://www.antratek.com/raspberry-pi-8mp-camera-module-v2\)](https://www.antratek.com/raspberry-pi-8mp-camera-module-v2)

Η pi camera v2 διαθέτει αισθητήρα Sony IMX219 των 8 megapixels. Υποστηρίζει video σε φορματ 1080 p30, 720 p60 και VGA. Η pi camera βιβλιοθήκη διαθέτει πληθώρα λειτουργιών όπως η διαμόρφωση του frame rate, η ανάλυση, το φορματ των εικόνων που μπορεί να "τραβήξει" η κάμερα καθώς και άλλες λειτουργίες.

Η επικοινωνία με το raspberry γίνεται μέσω της θύρας CSI (Camera Serial Interface πρωτόκολλο). Η ταχύτητα αποστολής των δεδομένων (εικόνων) στον επεξεργαστή του raspberry είναι της τάξης των Gbit/s.

# **3.11 LCD display MPI3508**

Οθόνη 3.5 ιντσών που επικοινωνεί με raspberry pi μέσω SPI πρωτοκόλλου ενώ η απεικόνιση video γίνεται μέσω HDMI καλωδίου. Η ανάλυση είναι 480 x320 pixels (resistive touch screen). Αργικά όμως πρέπει να γίνει εγκατάσταση του driver στην SD κάρτα μέσα από μια διαδικασία που περιγράφεται στο εγχειρίδιο χρήσης της οθόνης.

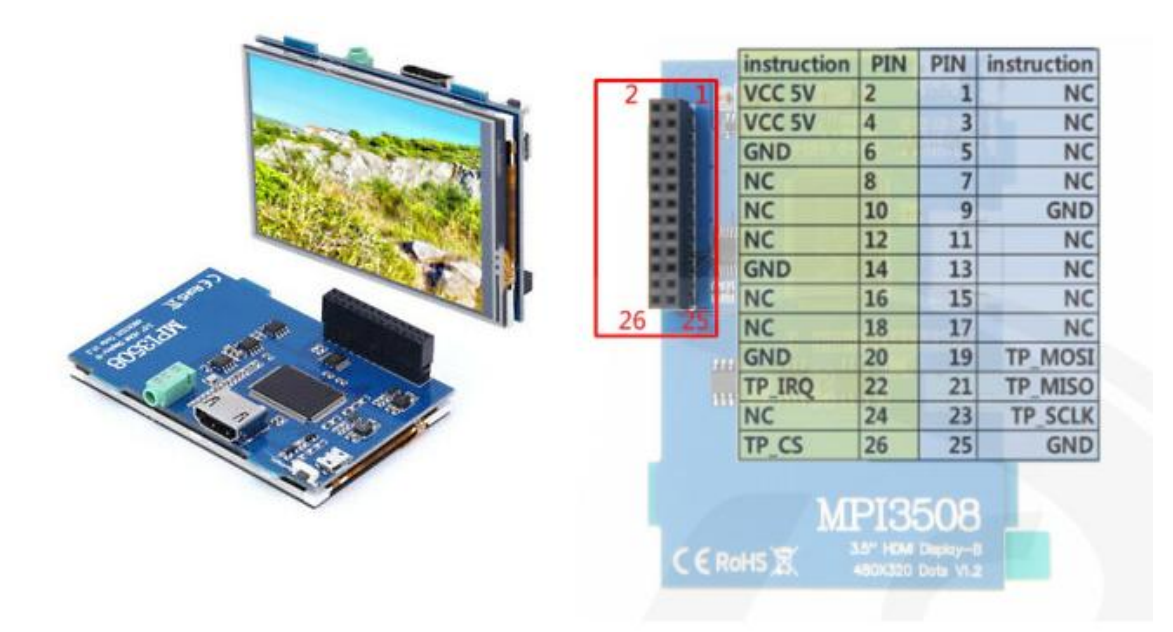

**Εικόνα 25:** MPI3508 Lcd οθόνη και τα σήματα σύνδεσής του

Σύνδεσμος: ebay.com (αριστερά)

Σύνδεσμος: http://www.lcdwiki.com/3.5inch HDMI Display-Β (δεξιά)

Από τον κονέκτορα των 26 Pins χρησιμοποιηθήκανε τα 11 που χρειάζονται καθώς η απευθείας σύνδεση με το raspberry pi θα "δεσμεύσει" αρκετά σήματα που είναι απαραίτητα για την διεκπεραίωση της εργασίας.

## **3.12 Arduino Uno –Nano**

Ο Arduino είναι μία πλακέτα "ανοικτού κώδικα" με την οποία μπορεί κάποιος να φτιάξει εφαρμογές ρομποτικής και μικρά αυτόνομα συστήματα αυτοματισμού. Αποτελείται από έναν μικροεπεξεργαστή Atmega της Atmel και διαθέτει ψηφιακές εισόδους/εξόδους καθώς και αναλογικές για σύνδεση με αισθητήρες θερμοκρασίας, υγρασίας, δύναμης, απόστασης, επιταχυνσιόμετρα, γυροσκόπια κ.α. Επίσης μπορούμε να ελέγξουμε DC μοτέρ, βηματικούς κινητήρες (stepper motors), σερβοκινητήρες, ρελέ κ.α με τη χρήση των κατάλληλων drivers που θα τα τροφοδοτούνε με το απαιτούμενο ρεύμα. Τα boards (shields) αυτά, συνδέονται στα pin-headers του Arduino. Τα shields μπορούν να παρέχουν έλεγχο στα μοτέρ, [GPS,](https://el.wikipedia.org/wiki/GPS) Ethernet, LCD οθόνες και πληθώρα άλλων λειτουργιών.

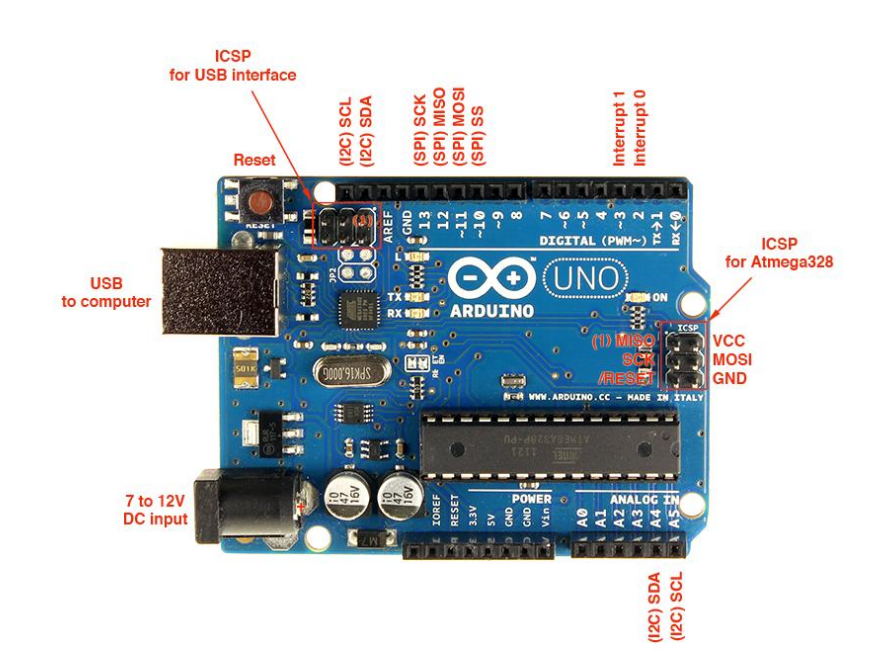

**Δηθόλα 26:** Arduino Uno

(Πηγή: [https://www.electroschematics.com/arduino-uno-pinout/\)](https://www.electroschematics.com/arduino-uno-pinout/)

Ο Arduino μπορεί να προγραμματιστεί από έναν Η/Υ μέσω της σειριακής θύρας που διαθέτει. Η σειριακή αυτή σύνδεση (Serial over Usb) χρησιμοποιείται για την αποστολή των προγραμμάτων από τον υπολογιστή προς τον Arduino. Ο προγραμματισμός του Arduino είναι μία παραλλαγή της γλώσσας C/C++ αλλά υποστηρίζει όλες τις βασικές εντολές, δομές, συναρτήσεις της συγκεκριμένης γλώσσας ακόμη και αντικειμενοστραφή προγραμματισμό (Object Oriented Programming – OOP).

#### **Περιβάλλον προγραμματισμού – Arduino IDE**

Το περιβάλλον προγραμματισμού είναι το Arduino IDE (μπορούμε όμως να προγραμματίσουμε Arduino πλέον και σε Microsoft Visual Studio), το οποίο μεταγλωττίζει (compile) τον κώδικά μας σε γλώσσα μηγανής. Το Arduino IDE είναι δωρεάν και διατίθεται σε εκδόσεις για Windows, Mac και Linux. Στο περιβάλλον αυτό υπάρχουν έτοιμα παραδείγματα, library manager για χρήση έτοιμων βιβλιοθηκών καθώς και σειριακή απεικόνιση πληροφοριών ακόμη και γραφημάτων.

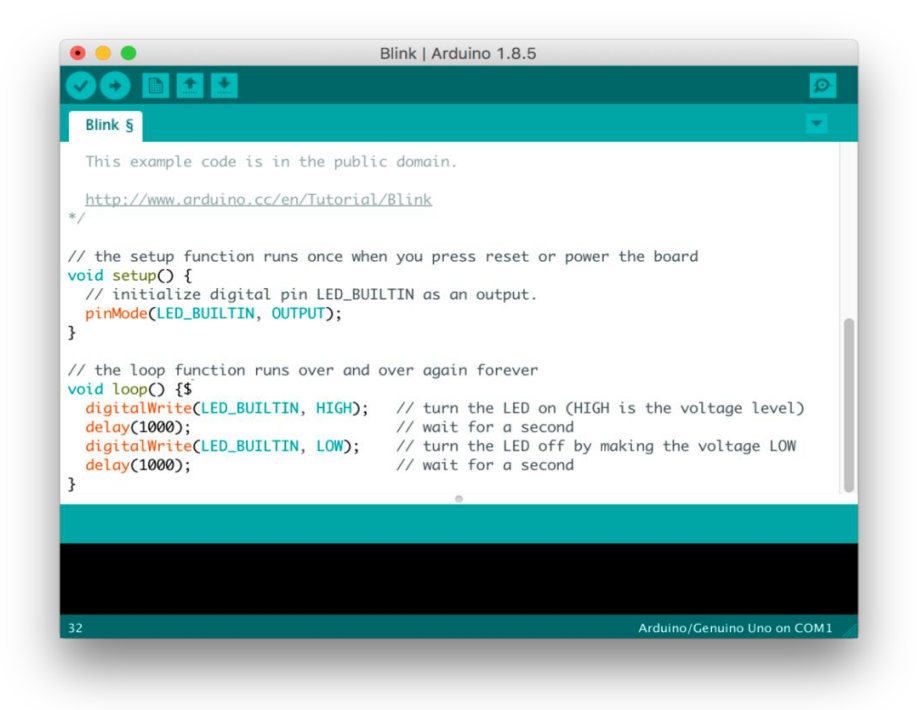

**Εικόνα 27:** Το περιβάλλον προγραμματισμού του Arduino

(Πηγή: [https://en.wikipedia.org/wiki/Arduino\\_IDE\)](https://en.wikipedia.org/wiki/Arduino_IDE)

#### **Τεχνικά χαρακτηριστικά**

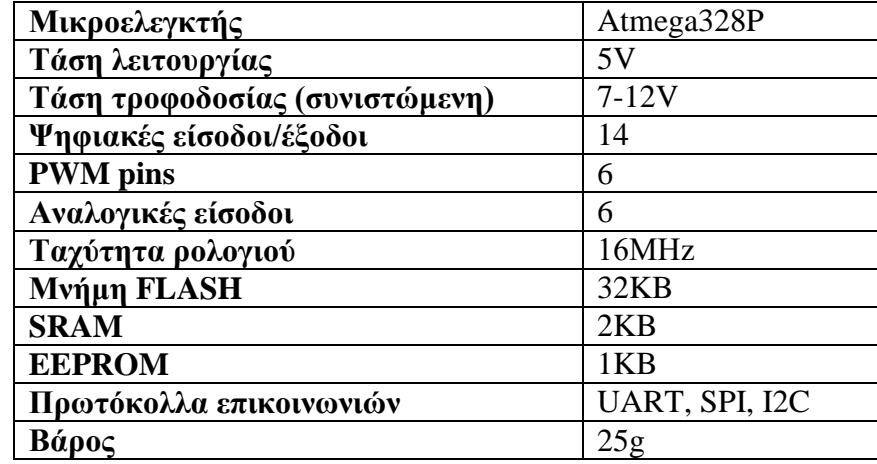

Στον παρακάτω πίνακα παραθέτουμε τα τεχνικά χαρακτηριστικά των Arduino Uno/Nano.

Πίνακας 1: Τεχνικά χαρακτηριστικά των Arduino Uno/Nano

### **Arduino Pins** – Λειτουργίες

Το Arduino τροφοδοτείται με ρεύμα από τη USB θύρα 5V ή με παροχή 7-12V (De barrel jack). Υπάρχουν και παροχές 5 και 3.3V για τροφοδοσία εξωτερικών κυκλωμάτων και αισθητήρων. Διαθέτει επίσης 14 ψηφιακές εισόδους/εξόδους προγραμματιζόμενες μέσω του IDE.

Οι 14 ψηφιακές είσοδοι/έξοδοι έχουν αρίθμηση από το 0 έως το 13, ενώ οι έξι αναλογικές με το γράμμα Α ακολουθούμενο από ένα νούμερο από 0 μέχρι το 5. Να συμπληρώσουμε ότι κάποια από τα ανωτέρω Pins έχουν και δεύτερες ειδικές λειτουργίες. Για παράδειγμα τα I/O με αρίθμηση 3,5, 6, 9, 10 και 11 είναι και PWM θύρες (Pulse Width Modulation). Τα pins 10-13 μπορούνε να γρησιμοποιηθούνε και για σειριακή επικοινωνία SPI, τα pins A4 και 5 για σειριακή επικοινωνία I2C, και τα pins 0 και 1 για UART επικοινωνία. Θα πρέπει σε αυτό το σημείο να τονίσουμε ότι εάν ο Arduino επικοινωνεί σειριακά με οποιαδήποτε συσκευή μέσω USB καλωδίου και χρησιμοποιήσουμε και τα pins 0 και 1 (είτε ως ψηφιακές εισόδους/εξόδους είτε για UART επικοινωνία) τότε θα έχουμε σύγκρουση δεδομένων (conflict). Όλα τα pins αρχικοποιούνται μέσω της built in συνάρτησης PinMode().

Οι αναλογικές είσοδοι λειτουργούν από 0 έως 5V και έχουν ανάλυση 10 bit δηλαδή μια αναλογική μέτρηση μετατρέπεται σε μια ακέραια τιμή από 0 έως 1023 με ανάλυση 0.0049 V/μονάδα.

## **3.13 Arduino Nano**

Για τον Arduino Nano δεν έχουμε να προσθέσουμε κάτι παραπάνω καθώς διαθέτει παρόμοια χαρακτηριστικά με τον Arduino Uno με τη μόνη διαφορά να είναι ότι ο Nano διαθέτει περισσότερες αναλογικές εισόδους ενώ "βγαίνει" και σε μικρό μέγεθος για να μπορεί να τοποθετηθεί σε μικρά αυτόνομα συστήματα για συλλογή, επεξεργασία και μετάδοση πληροφοριών από αισθητήρες.

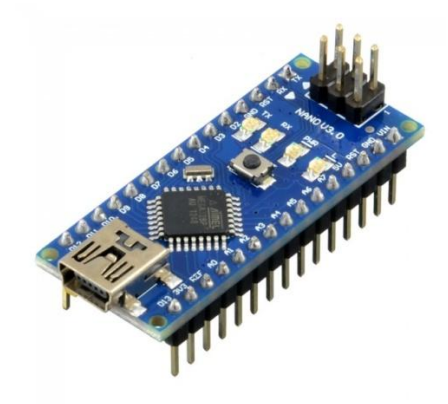

**Δηθόλα 28:** Arduino Nano

(Πηγή: [https://www.seeedstudio.com/Arduino-Nano-v3-p-1928.html\)](https://www.seeedstudio.com/Arduino-Nano-v3-p-1928.html)

# **3.14 Raspberry Pi 3B+**

Το Raspberry Pi είναι ένας πλήρης υπολογιστής με ιδιαίτερα μέγεθος. Παρά τον μέγεθός του, το Raspberry Pi στην έκδοση 3B+ διαθέτει τετραπύρηνο επεξεργαστή στα 1200MHz, διπύρηνη κάρτα γραφικών, 1GB RAM, τέσσερις θύρες USB, έξοδο HDMI ανάλυσης έως 4K κ.α. Τροφοδοτείται με 5V<sub>DC</sub> και διαθέτει 40 pins γενικής χρήσης για σύνδεση με άλλα ηλεκτρονικά και περιφερειακά εξαρτήματα.

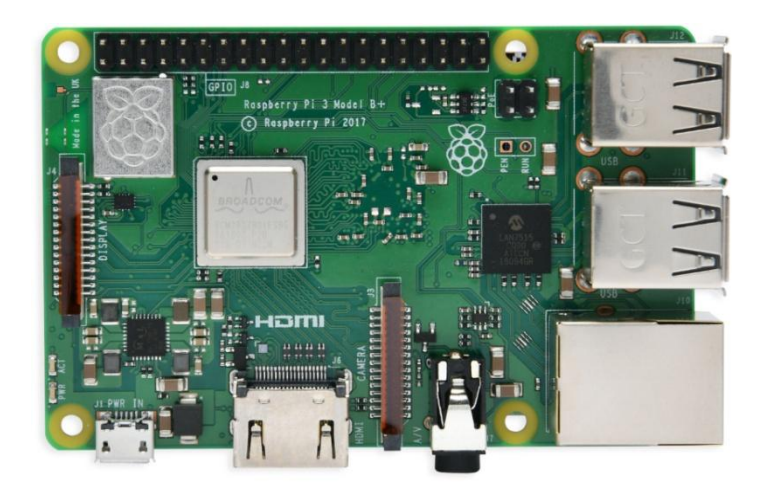

**Δηθόλα 29:** Raspberry Pi 3B+

(Σύνδεσμος: amazon.com)

Το Raspberry Pi εμφανίστηκε το 2006, στο πανεπιστήμιο του Cambridge, όπου μια ομάδα εργαζομένων στο τμήμα Computer Laboratory το δημιούργησε με σκοπό την εισαγωγή των φοιτητών και απλών χρηστών στον κόσμο της πληροφορικής και των υπολογιστών, για αυτό το λόγο διατίθεται στην αγορά και σε προσιτή τιμή. Η ομάδα αυτή σχεδίασε αρκετά πρωτότυπα του Raspberry Pi αλλά το 2006 υπήργαν περιορισμοί όπως το υψηλό κόστος και η χαμηλή επεξεργαστική ισχύς των επιμέρους ολοκληρωμένων κυκλωμάτων. Με την κυκλοφορία του πρώτου iPhone το 2007 και την δραματική αύξηση των πωλήσεων των έζυπνων τηλεφώνων (smartphones), το κόστος αυτό μειώθηκε σημαντικά. Το 2008 δημιουργήθηκε το φιλανθρωπικό ίδρυμα Raspberry Pi Foundation ενώ 3 χρόνια αργότερα εισήλθαν στην αγορά το πρώτο Raspberry Pi (Model A, Model A+ και Model Β). Τα μοντέλα αυτά διέθεταν επεξεργαστή στα 700 MHz, 256MB RAM. Ακολούθησε η έκδοση Model B+ με 512MB RAM. Το 2015 κυκλοφόρησε το Raspberry Pi 2<sup>ης</sup> γενιάς (Model B), με 1GB RAM και σημαντικά ταχύτερο επεξεργαστή, τον τετραπύρηνο Cortex-A7 (ARMv7). Το Νοέμβριο του 2015 κυκλοφόρησε το Raspberry Pi Zero, μία έκδοση με πολύ μικρό μέγεθος. Το Raspberry Pi 3<sup>ης</sup> γενιάς κυκλοφόρησε το Φεβρουάριο του 2016 και είναι εφοδιασμένο με ταχύτερο επεξεργαστή ARM Cortex-A53 στα 1200MHz, 1GB RAM και κάρτα γραφικών Broadcom VideoCore IV γρονισμένη στα 250MHz. Από το 2019 κυκλοφορεί και η τελευταία γενιά, η 4<sup>η</sup> για την ακρίβεια η οποία διαθέτει έως και 8GB DDR4 RAM, USB 3.0 θύρες, τετραπύρηνο επεξεργαστή 1.5GHz και μπορεί να συγκριθεί εύκολα ακόμη και με desktop Η/Υ.

Το λειτουργικό του σύστημα ονομάζεται raspbian και βασίζεται σε λειτουργικό σύστημα linux αλλά βελτιστοποιημένο αποκλειστικά για το Raspberry Pi. Το raspbian "βρίσκεται" στην Micro SD. Όπως κάθε linux σύστημα έτσι και στο raspbian ο χρήστης θα πρέπει να είναι εξοικειωμένος με εντολές, (μέσω του command terminal) για την πλοήγηση, δημιουργία και επεξεργασία φακέλων, εγκατάσταση πακέτων και άλλων λειτουργιών.

Το Raspberry Pi χρησιμοποιείται ευρέως στον τομέα της **εκπαίδευσης, σε οικιακούς αυτοματισμούς** (και λόγω της ενσωματωμένης κάρτας δικτύου για απομακρυσμένο έλεγγο, σε αντίθεση με έναν μικροελεγκτή), **ρομποτικές εφαρμογές, ακόμη και σε βιομηχανικές εφαρμογές** (π.χ χρήση ενός Raspberry Pi για δημιουργία VPN δικτύου για επίβλεψη μιας παραγωγικής μονάδας κτλ).

Τα pins του Raspberry Pi (GPIO) είναι γενικού σκοπού τα περισσότερα, ενώ διατίθενται και **ειδικού σκοπού όπως pins για επικοινωνία I2C, SPI, UART καθώς και PWM σήματα**. Η αρίθμηση των pins αυτών γίνεται με 2 τρόπους. Ο πρώτος είναι με την φυσική αρίθμηση δηλαδή από αριστερά στα δεξιά και από πάνω προς τα κάτω. Ο δεύτερος και πιο συνηθισμένος είναι με την **BCM αρίθμηση** του ολοκληρωμένου και αποτυπώνεται στην παρακάτω εικόνα.

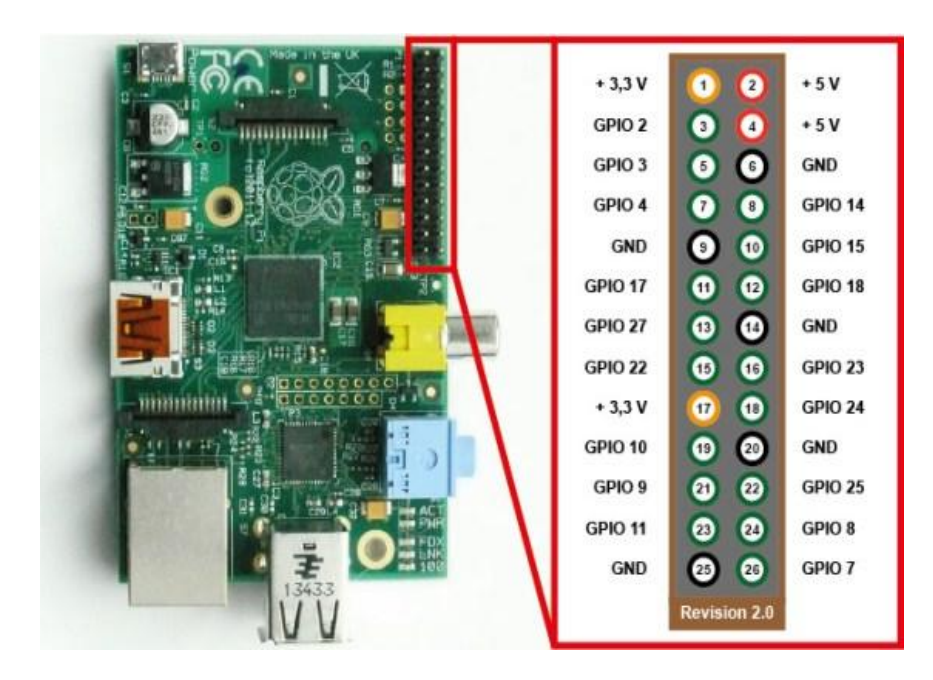

**Εικόνα 30:** Αρίθμηση και λειτουργίες των pins του Raspberry Pi 3B+

(Πηγή: [https://www.marcelpost.com/wiki/index.php/GPIO\\_pin\\_on\\_the\\_RPi\\_to\\_trigger\\_PTT\)](https://www.marcelpost.com/wiki/index.php/GPIO_pin_on_the_RPi_to_trigger_PTT)

### **Σερληθά ραξαθηεξηζηηθά Raspberry Pi 3 B+**

- $\triangleright$  Γάση τροφοδοσίας 5V<sub>DC</sub> / 2.5A
- > Λειτουργία σε θερμοκρασία περιβάλλοντος 0-50°C
- Δπεμεξγαζηή Broadcom BCM2837B0, Cortex-A53 (ARMv8) 64-bit SoC 1.4GHz
- > 1GB LPDDR2 SDRAM
- Aσύρματη επικοινωνία 2.4GHz και 5GHz IEEE 802.11.b/g/n/ac wireless LAN, καθώς θαη Bluetooth 4.2, BLE
- $\triangleright$  Gigabit Ethernet
- > 40 pin GPIO για σύνδεση εισόδων/εξόδων
- > HDMI θύρα
- $\geq$  4 θύρες USB 2.0
- > CSI θύρα για σύνδεση καμερών
- $\triangleright$  DSI display port for connecting a Raspberry Pi touch screen display
- > Micro SD θύρα για το λειτουργικό σύστημα καθώς και για αποθήκευση

### 3.15 Πίνακας υλικών κατασκευής

Για το γάντι χρησιμοποιήθηκαν τα εξής υλικά:

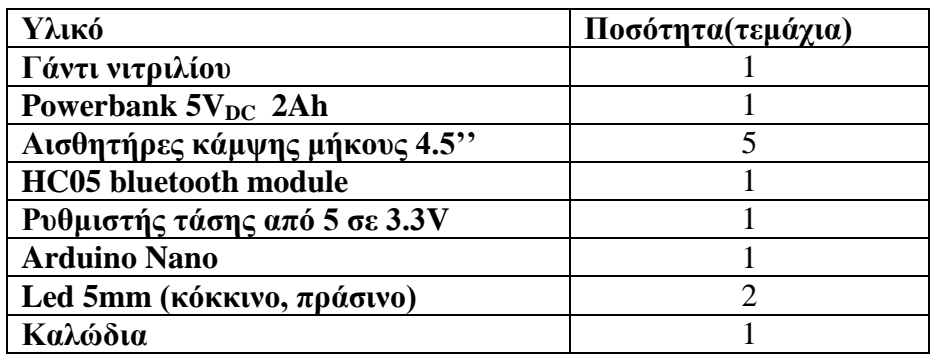

Πίνακας 2: Υλικά κατασκευής γαντιού

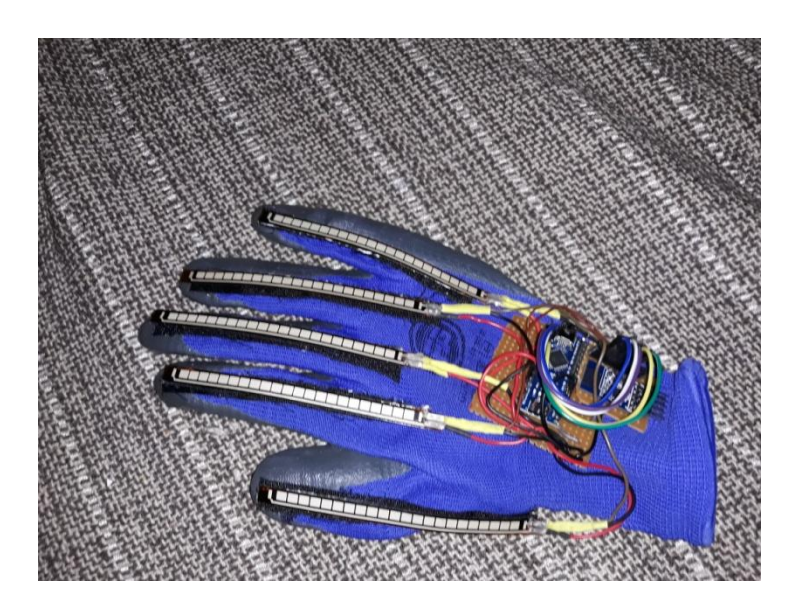

Εικόνα 31: Το απτικό γάντι με ενσωματωμένα τους αισθητήρες κάμψης, τον μικροελεγκτή και το Bluetooth module

Αντίστοιχα για τη βάση χρησιμοποιήθηκε ένα πλαστικό ηλεκτρολογικό κουτί με τα εξής υλικά:

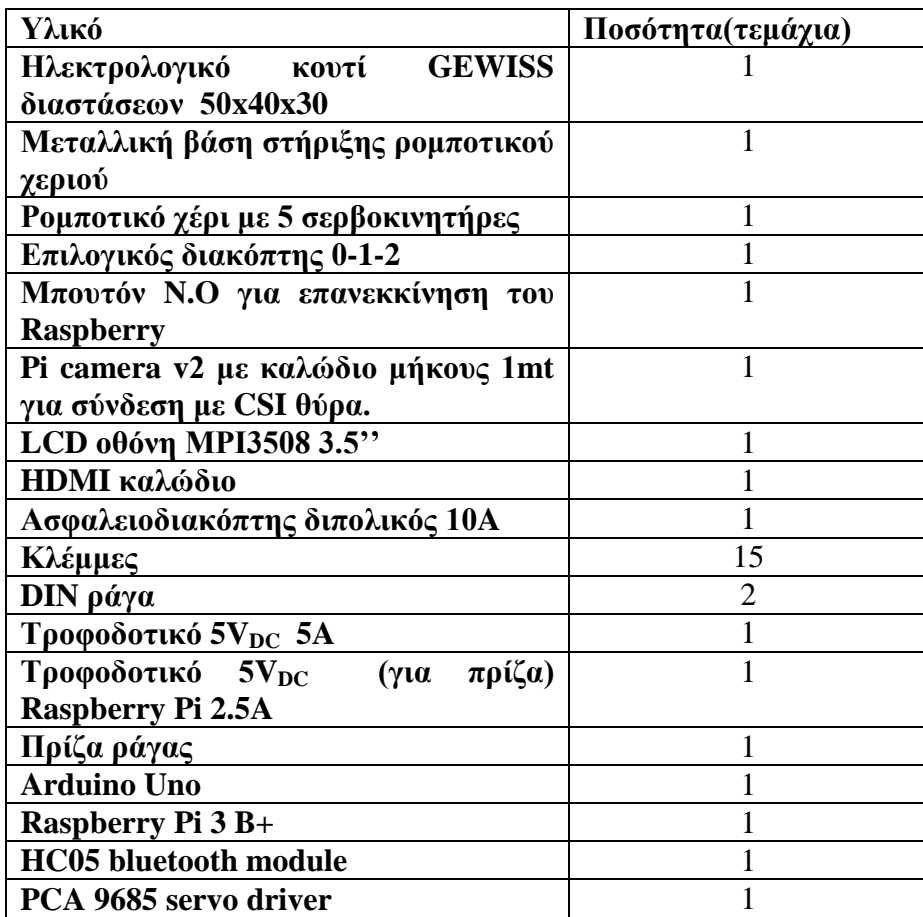

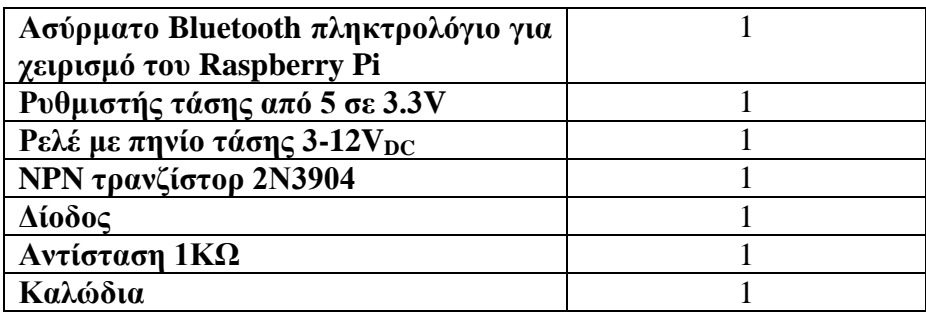

Πίνακας 3: Πίνακας υλικών κατασκευής

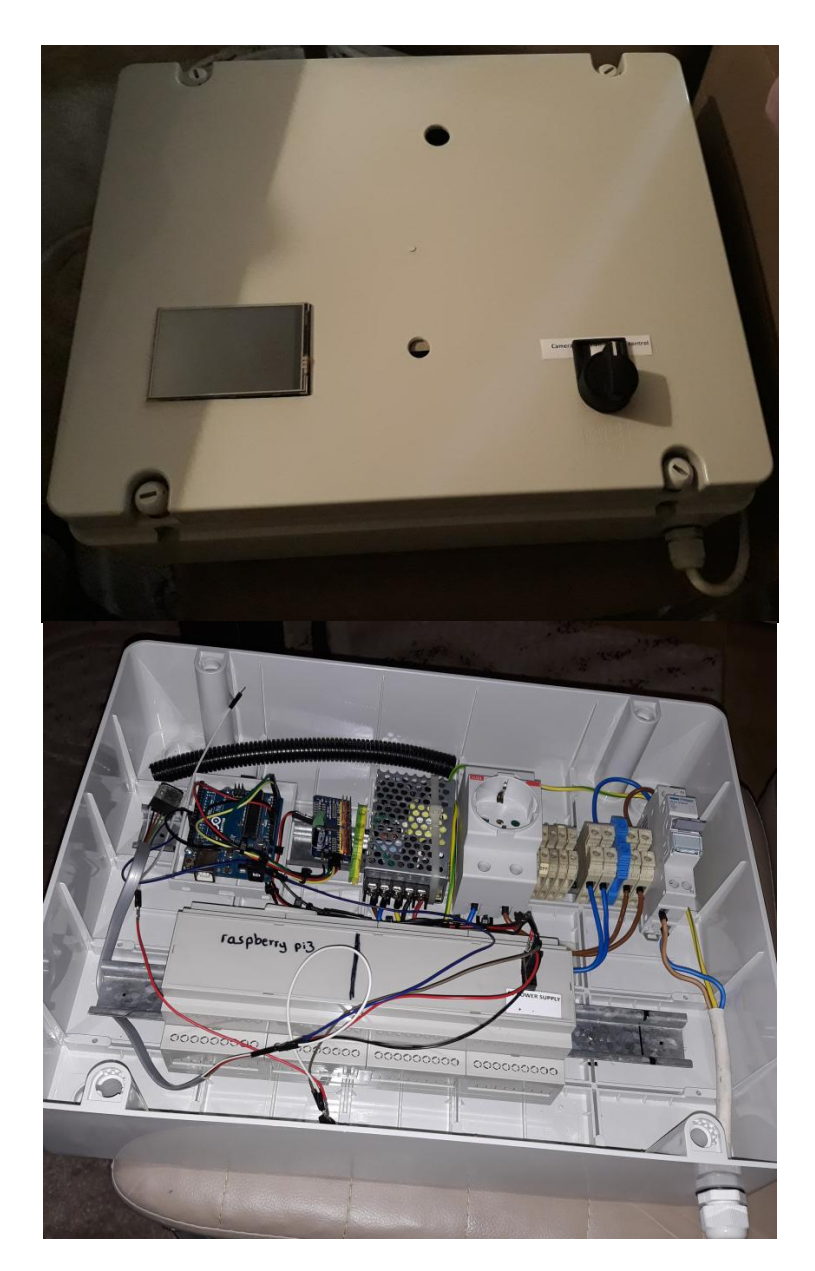

**Εικόνα 32:** Η πορεία της κατασκευής της βάσης του ρομποτικού χεριού

# **Κεφάλαιο 4**

# **4.1 Εισαγωγή – Ερευνητική μέθοδος**

Στο κεφάλαιο αυτό θα παρουσιάσουμε την μεθοδολογία και τον τρόπο που εργαστήκαμε για την υλοποίηση της συγκεκριμένης διπλωματικής. Θα αναφερθούμε στο ηλεκτρολογικό και ηλεκτρονικό κομμάτι (αισθητήρες, ρελέ, ελεγκτές κτλ.) καθώς και στον **αλγόριθμο** υλοποίησης ο οποίος όμως περιλαμβάνει κομμάτια και δεν παρουσιάζεται ολόκληρος σε αυτό το σημείο.

Επειδή η διπλωματική αποτελείται από 2 διαφορετικούς τρόπους λειτουργίας θα αναλυθούν ξεχωριστά.

Οι δυο αυτοί τρόποι λειτουργίας (modes ελέγχου) είναι οι εξής:

- 1) Έλεγχος ρομποτικού χεριού με γάντι (νιτριλίου που κυκλοφορούν στο εμπόριο) μέσω ασύρματης επικοινωνίας Bluetooth.
- 2) Αναγνώριση ανθρώπινου χεριού και αντίστοιχη κίνηση του ρομποτικού χεριού μέσω κάμερας και Raspberry Pi.

Η επιλογή του κάθε mode λειτουργίας γίνεται από τον επιλογικό διακόπτη 0-1-2 όπου στη θέση 2 (δεξιά) εκτελεί τον έλεγχο του προγράμματος για τον έλεγχο του ρομποτικού χεριού με το γάντι (πρόγραμμα 2). Στη θέση 1 (αριστερά) εκτελεί το πρόγραμμα για την αναγνώριση μέσω κάμερας (πρόγραμμα 1). Επίσης, έχει τοποθετηθεί power on μπουτόν που συνδέεται στην ψηφιακή είσοδο 5 (κατά την BCM αρίθμηση) όπου όταν γίνει τερματισμός λειτουργίας του Raspberry και πατηθεί, θα εκκινήσει εκ νέου το Raspberry.

Παρακάτω παρατίθεται το ηλεκτρολογικό σχέδιο καθώς και φωτογραφίες της κατασκευής.

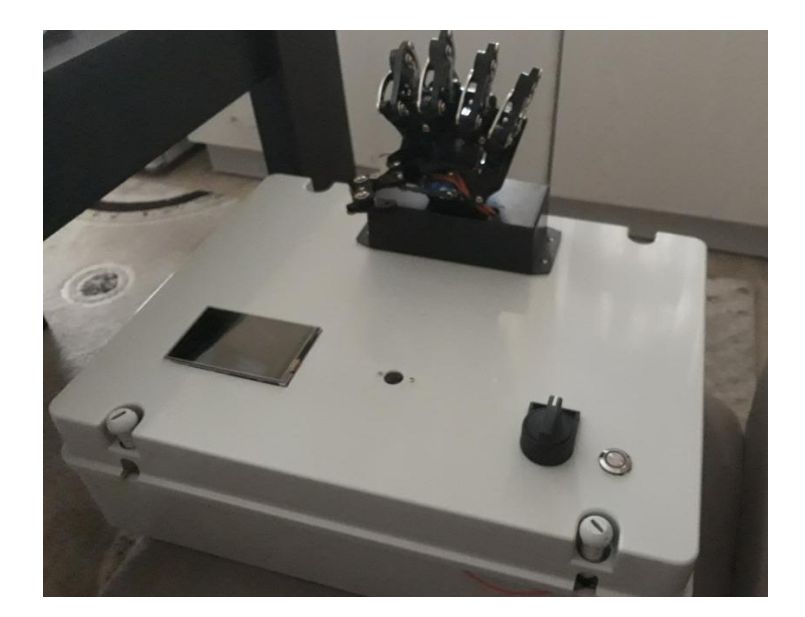

**Εικόνα 33:** Η βάση του ρομποτικού χεριού

Αξίζει να σημειώσουμε ότι το Raspberry και το Arduino επικοινωνούνε σειριακά μέσω UART (Universal Asynchronous Receiver – Transmitter) πρωτοκόλλου επικοινωνίας. Όταν χρησιμοποιείται η θύρα USB για την σειριακή επικοινωνία τότε δεν μπορούν να χρησιμοποιηθούνε τα pins 0 και 1 του Arduino Uno. Στην περίπτωσή μας, το HC-05 (slave) που βρίσκεται εντός της βάσης, λαμβάνει συνεγώς πακέτα από το HC-05 (master) που βρίσκεται στο γάντι, για να τα στείλει στον Arduino για επεξεργασία. Τα πακέτα αυτά, στέλνονται και αυτά σειριακά μέσω UART στον Arduino Uno. Επιπλέον, όταν ο χρήστης επιλέξει το πρόγραμμα 2 (αναγνώριση με κάμερα) το Raspberry στέλνει πακέτα σειριακά από τη USB θύρα. Όπως προκύπτει από τα παραπάνω, δεν μπορούμε να έχουμε λήψη ή αποστολή δεδομένων από την ίδια UART θύρα ταυτόχρονα για τον Arduino Uno. Συνεπώς θα πρέπει να αποκόπτουμε τη μεταφορά πακέτων από το HC-05 στο Arduino όσο ο επιλογικός διακόπτης βρίσκεται στη θέση 1 (έλεγχος μέσω κάμερας).

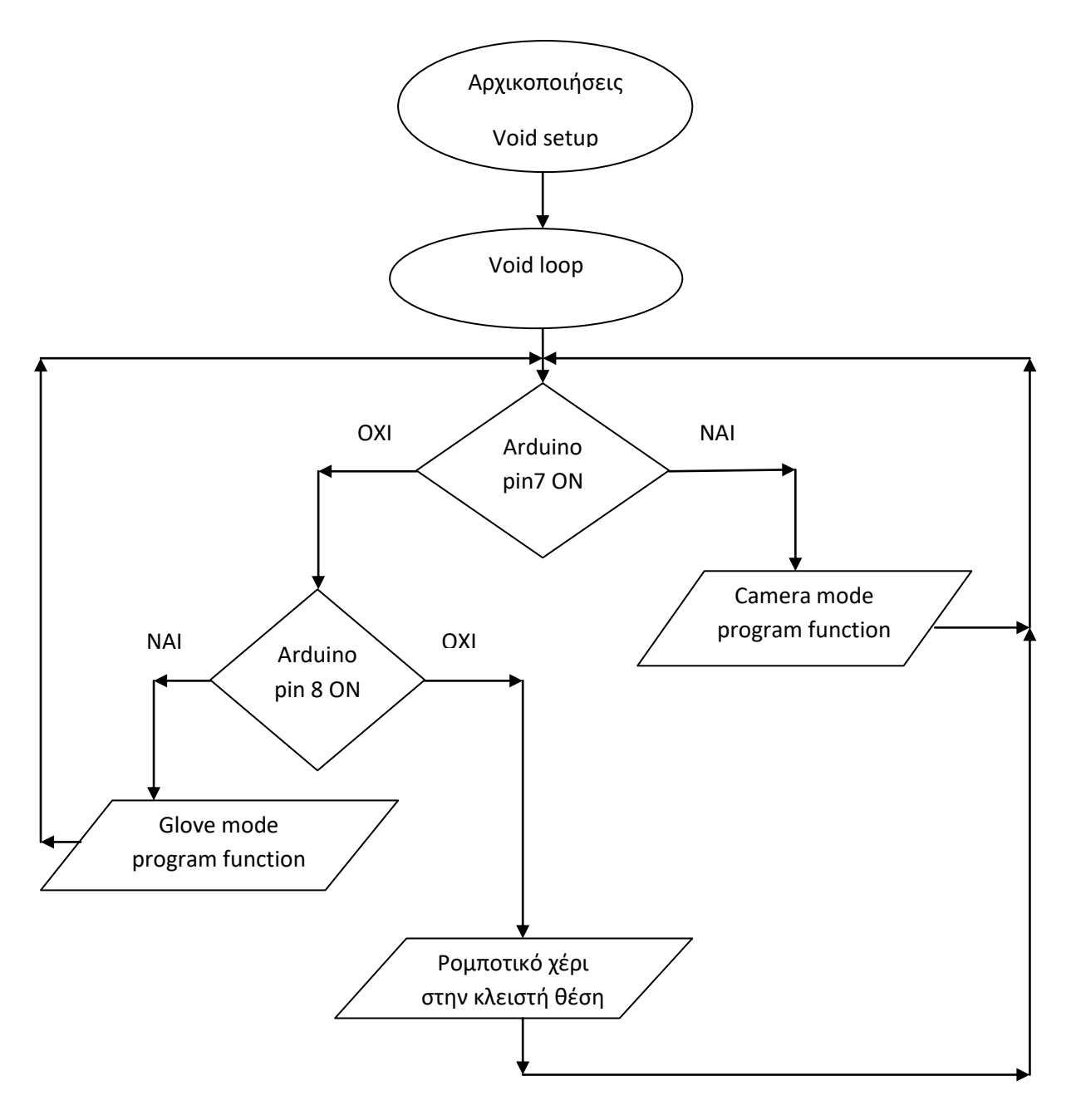

Γράφημα 4: Λογικό διάγραμμα αλγορίθμων εκτέλεσης

Το Raspberry τρέχει το python script όπου εάν ο χρήστης έχει επιλέξει το πρόγραμμα 1 ενεργοποιεί την έξοδο 6 (BCM αρίθμηση) που ενεργοποιεί με τη σειρά του το ρελέ με τάση 3-12V<sub>DC</sub>. Οι επαφές N.C του ρελέ συνδέουν τα Receive και Transmit σήματα από το HC-05 στο Arduino, οπότε όταν διεγερθεί το ρελέ αποκόπτονται τα σήματα αυτά που καταλήγουνε στα pins 0 και 1 του Arduino, για να στέλνονται μόνο από τη usb θύρα του Raspberry. Επειδή όμως η έξοδος του Raspberry δεν μπορεί να οπλίσει το ρελέ απ' ευθείας, έχει τοποθετηθεί ένα NPN τρανζίστορ και μια δίοδος γιατί όταν ενεργοποιείται ένα πηνίο δημιουργείται αντι-Η.Ε.Δ (αντίθετης φοράς ηλεκτρεγερτική δύναμη ή back emf) που μπορεί ακόμα και να κάψει την έξοδο του Raspberry. Τα ανωτέρω συνοψίζονται στο παρακάτω κύκλωμα.

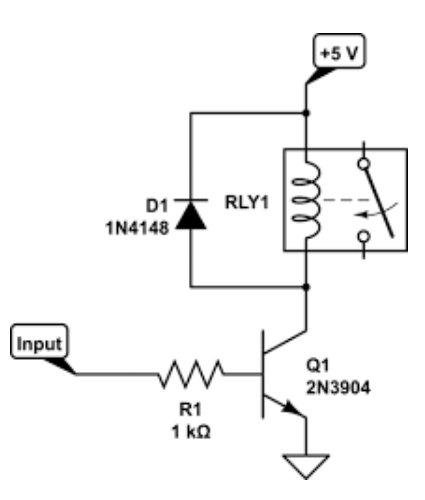

**Εικόνα 34:** Κύκλωμα ελέγχου ρελέ για τη σειριακή επικοινωνία

(Πηγή: [https://www.raspberrypi.org/forums/viewtopic.php?t=180554\)](https://www.raspberrypi.org/forums/viewtopic.php?t=180554)

## **4.2 Έλεγχος ρομποτικού χεριού μέσω απτικού γαντιού (1<sup>°</sup> Mode ελέγχου)**

### **4.2.1 Λειτουργία**

Το πρόβλημα μπορεί ουσιαστικά να χωριστεί σε 2 τμήματα. Το ένα είναι του γαντιού όπου διαβάζουμε τις τιμές των αισθητήρων κάμψης, τα επεξεργαζόμαστε, τα φιλτράρουμε και τα στέλνουμε σειριακά στο HC05 module (Master) το οποίο συνεχώς στέλνει τις αναλογικές τιμές στην βάση. Το δεύτερο τμήμα αποτελείται από το ρομποτικό χέρι που ελέγχεται από έναν δεύτερο Arduino (Uno), ο οποίος διαβάζει σειριακά τα πακέτα των αναλογικών τιμών που λαμβάνει από ένα δεύτερο HC05 module (slave) και αντίστοιχα στέλνει τα κατάλληλα σήματα ελέγχου κίνησης στους σερβοκινητήρες μέσω του PCA9685 servo module το οποίο μπορεί να ελέγξει έως και 16 σερβοκινητήρες.

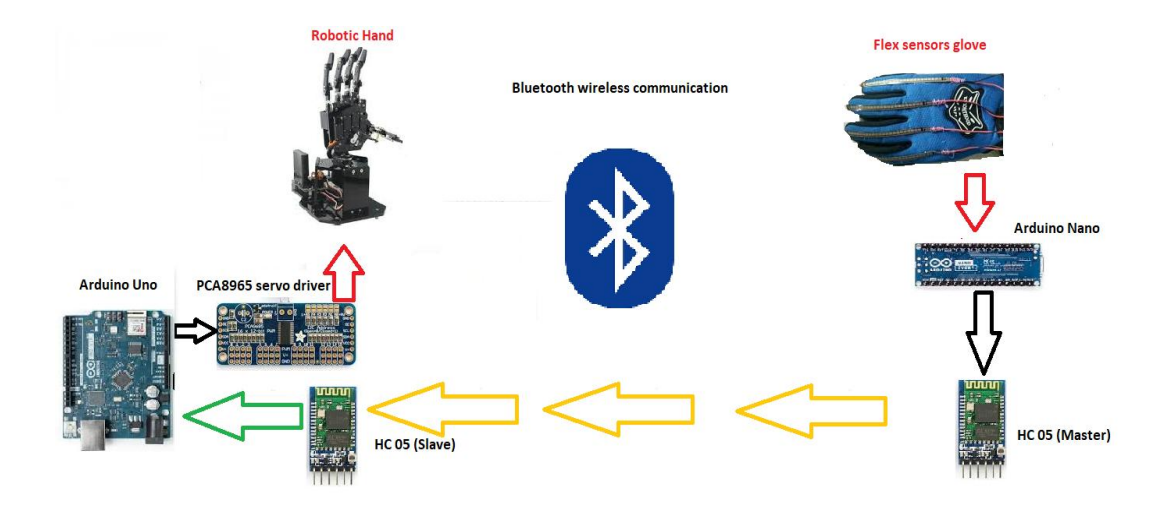

**Εικόνα 35: Απεικόνιση λειτουργίας** 

## **4.2.2 Κατασκευή**

Αρχικά έγινε η κατασκευή του γαντιού. Οι αισθητήρες κάμψης έχουν τοποθετηθεί με Velcro και έχουν ραφτεί πάνω στο γάντι λόγω ευκολίας. Επειδή όμως ο ελεγκτής μας, ο οποίος είναι ο Arduino Nano (επιλέχθηκε λόγω μεγέθους) δεν διαβάζει απ' ευθείας Ω (αντίσταση) πρέπει να γίνει κύκλωμα μετατροπής σε αναλογικά σήματα 0-5V με τη χρήση αντιστάσεων (κύκλωμα διαιρέτη τάσης).

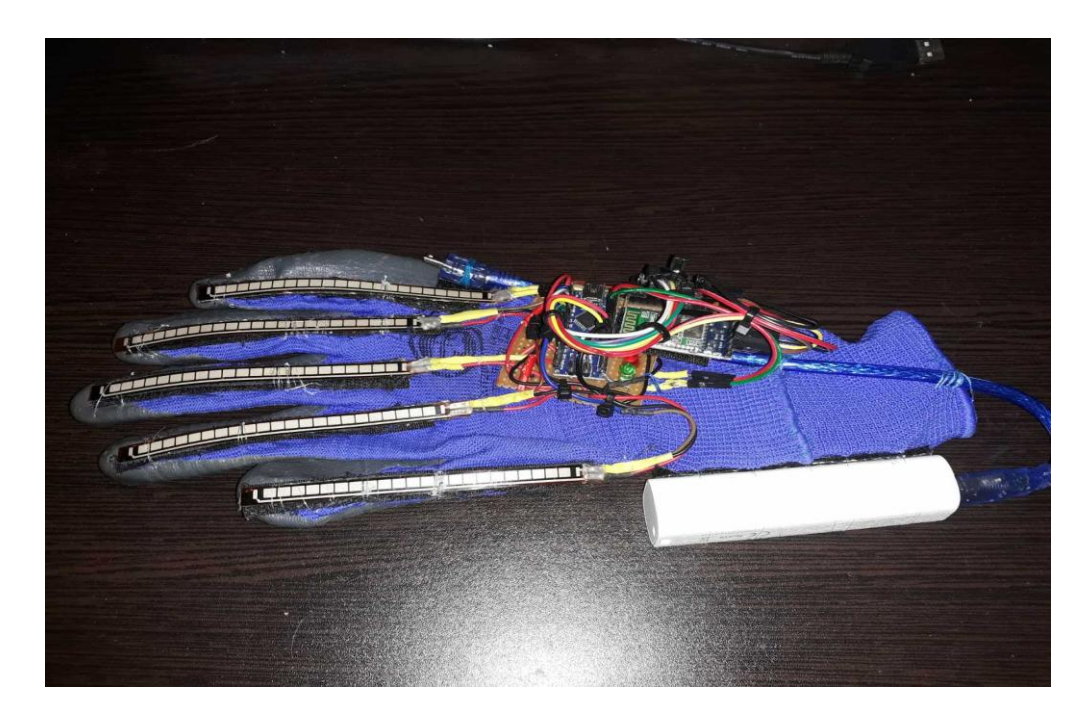

**Εικόνα 36:** Τελικό στάδιο κατασκευής του γαντιού ελέγχου

Παρακάτω βλέπουμε το κύκλωμα του διαιρέτη τάσης για κάθε δάχτυλο που θα καταλήγει στις αναλογικές εισόδους Α1-Α5 του Arduino Nano.

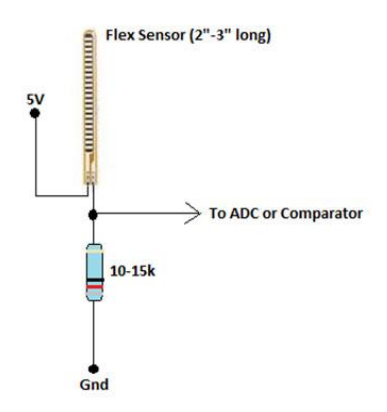

**Εικόνα 37:** Διαιρέτης τάσης 0-5V για τον αισθητήρα κάμψης.

(Πηγή: [https://www.engineersgarage.com/contributions/interfacing-flex-sensor-with-arduino/\)](https://www.engineersgarage.com/contributions/interfacing-flex-sensor-with-arduino/)

Αφού διαβάσουμε όλες τις αναλογικές τιμές για κάθε δάγτυλο βλέπουμε ότι η μέγιστη τιμή δεν ξεπερνάει το 550 (δηλ. περίπου 2.7V). Για να μπορέσουμε να μειώσουμε το χρόνο αποστολής των πακέτων αυτών στο HC-05 που θα στέλνει συνεγώς αυτές τις τιμές, διαιρέσαμε με μια σταθερά (2.35 για την ακρίβεια) ώστε να στέλνουμε πακέτα των byte (με μέγιστη τιμή 255) και όχι των integer (μέγιστη τιμή 65.535).

### **4.2.4 Λειτουργία HC05 bluetooth module**

Για την ασύρματη μετάδοση των αναλογικών τιμών από το γάντι προς το Arduino που ελέγχει το ρομποτικό χέρι, μπορεί να γίνει είτε μέσω Bluetooth είτε μέσω wifi (π.χ esp 8266) είτε μέσω των NRF24L01 (ράδιο κύματα συγνότητας 2.4-2.5GHz). Επιλέξαμε το πρώτο καθώς καταναλώνει σημαντικά λιγότερη ενέργεια και σε ένα αυτόνομο σύστημα με μπαταρίες η αυτονομία είναι πολύ σημαντικός παράγοντας.

Πρέπει να σημειωθεί ότι τα σήματα Receive / Transmit (Rx/ Tx) είναι της τάξης των 3.3V. Τα αντίστοιχα σήματα στον Arduino όμως έχουν τάση 5V. Όταν συνδεθεί το Tx του HC-05 με το Rx του Arduino τότε δεν υπάργει πρόβλημα καθώς το Arduino εκλαμβάνει ως ''1'' τη στάθμη των 3.3V. Στην σύνδεση του Rx του HC-05 με το Tx του Arduino όμως γρειάζεται να ρίξουμε την τάση των 5V σε 3.3V για να μην το κάψουμε. Αυτό μπορεί να γίνει με έναν απλό

διαιρέτη τάσης ή με έναν ρυθμιστή τάσης από 5 σε 3.3V όπως ο LD1117, όπως και τελικά επιλέξαμε. Ο ρυθμιστής τάσης προτιμήθηκε καθώς δεν σπαταλάει ενέργεια ως θερμότητα από τις αντιστάσεις, πρόβλημα όπου είναι πιο σημαντικό στο HC-05 που τοποθετήθηκε στο γάντι και λειτουργεί μέσω Lipo μπαταρίας όπου δεν θέλουμε άσκοπη κατανάλωση ρεύματος (έστω και μικρή).

Για να μπορέσουμε να έχουμε αμφίδρομη επικοινωνία μεταξύ των δυο HC-05 modules, πρέπει αρχικά να ρυθμιστούνε κάποιες παράμετροι όπως το baud rate, εάν θα είναι master ή slave, όνομα του module κ.α.

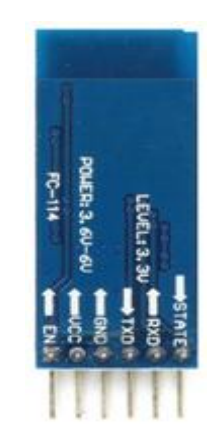

**Δηθόλα 38:** HC 05 bluetooth module pins

(Πηγή: [https://beatyourbit.com/?s=hc05\)](https://beatyourbit.com/?s=hc05)

| <b>EN</b> (enable) | Όταν είναι σε λογικό '0' το module είναι σε λειτουργία    |  |  |
|--------------------|-----------------------------------------------------------|--|--|
|                    | αποστολής/λήψης δεδομένων.                                |  |  |
|                    | Όταν είναι σε λογικό '1' το module είναι σε λειτουργία AT |  |  |
|                    | (αρχικοποίησης).                                          |  |  |
| <b>VCC</b>         | Τροφοδοσία HC05 module με 5V                              |  |  |
| <b>GND</b>         | 0V                                                        |  |  |
| <b>TXD</b>         | Pin αποστολής σειριακών δεδομένων, τάσης 3.3V             |  |  |
| <b>RXD</b>         | Pin λήψης σειριακών δεδομένων, τάσης 3.3V                 |  |  |
| <b>STATE</b>       | Έξοδος (ως feedback)                                      |  |  |

**Πίνακας 4:** Επεξήγηση Pins

### **4.2.5 Ρύθμιση παραμέτρων ΗC05**

Για να μπορέσουμε να ρυθμίσουμε τις παραμέτρους στο HC-05 bluetooth module θα πρέπει πρώτα να κατεβάσουμε το εξής πρόγραμμα και έπειτα να στέλνουμε μερικές συγκεκριμένες ΑΤ εντολές μέσω ενός Arduino σειριακά. Συνδέουμε τα Pins 9,10 στα Τx, Rx του HC 05.

```
#include <SoftwareSerial.h>
Const int txPin = 9;
Const int rxPin = 10:
SoftwareSerial BTSerial(rxPin, txPin); // RX, TX
void setup() {
 Serial.begin(9600);
 Serial.println("Enter AT commands:");
 BTSerial.begin(38400);
}
void loop() {
  if (BTSerial.available())
     Serial.write(BTSerial.read());
 if (Serial.available())
     BTSerial.write(Serial.read());
}
```
Ουσιαστικά "δημιουργούμε" μια εικονική σειριακή θύρα μέσω της βιβλιοθήκης Software Serial στα Pins 9 και 10, ώστε να στέλνουμε από αυτήν τις ΑΤ εντολές προς το HC 05 και μέσω της hardware σειριακής (USB) που διαθέτει ο Arduino να μπορούμε να βλέπουμε εάν έχουν ληφθεί αυτές οι εντολές.

Έπειτα, στο serial monitor, ρυθμίζουμε το baud rate στα 9600 bps και επιλέγουμε CR+NL ως γαρακτήρας τέλους και γράφουμε "AT + Εντολή" όπου έχουμε τις εξής:

### **HC05 Master (γάληη)**

- AT+NAME=HC\_05\_MASTER (αλλάζουμε το όνομα)
- ΑΤ+ΝΑΜΕ? Διαβάζουμε όνομα
- $\bullet$  AT+ROLE =1 (Master)
- AT+ROLE? Εάν είναι 0 σημαίνει ότι είναι slave. Εάν είναι 1 σημαίνει ότι είναι master
- AT+UART=38400,0,0 baud rate, parity bits
- AT+ADDR? Διαβάζουμε τη διεύθυνση του master

•  $AT+BIND = \Delta$ ιεύθυνση του HC05 slave με το οποίο θα συνδεθεί

#### **HC05** Slave (ρομποτικό χέρι)

- AT+RMAAD -> Διαγράφει όποια σύνδεση παλαιότερη υπήρχε με master
- AT+NAME=HC\_05\_SLAVE (αλλάζουμε το όνομα)
- AT+UART=38400,0,0 baud rate, parity bits
- $\bullet$  AT+ROLE =0 (Slave)

Αφού γίνει και η ρύθμιση των HC 05 Bluetooth modules, παραθέτουμε το διάγραμμα ροής, το ηλεκτρικό κύκλωμα του γαντιού καθώς και τον κώδικα για το απτικό γάντι.

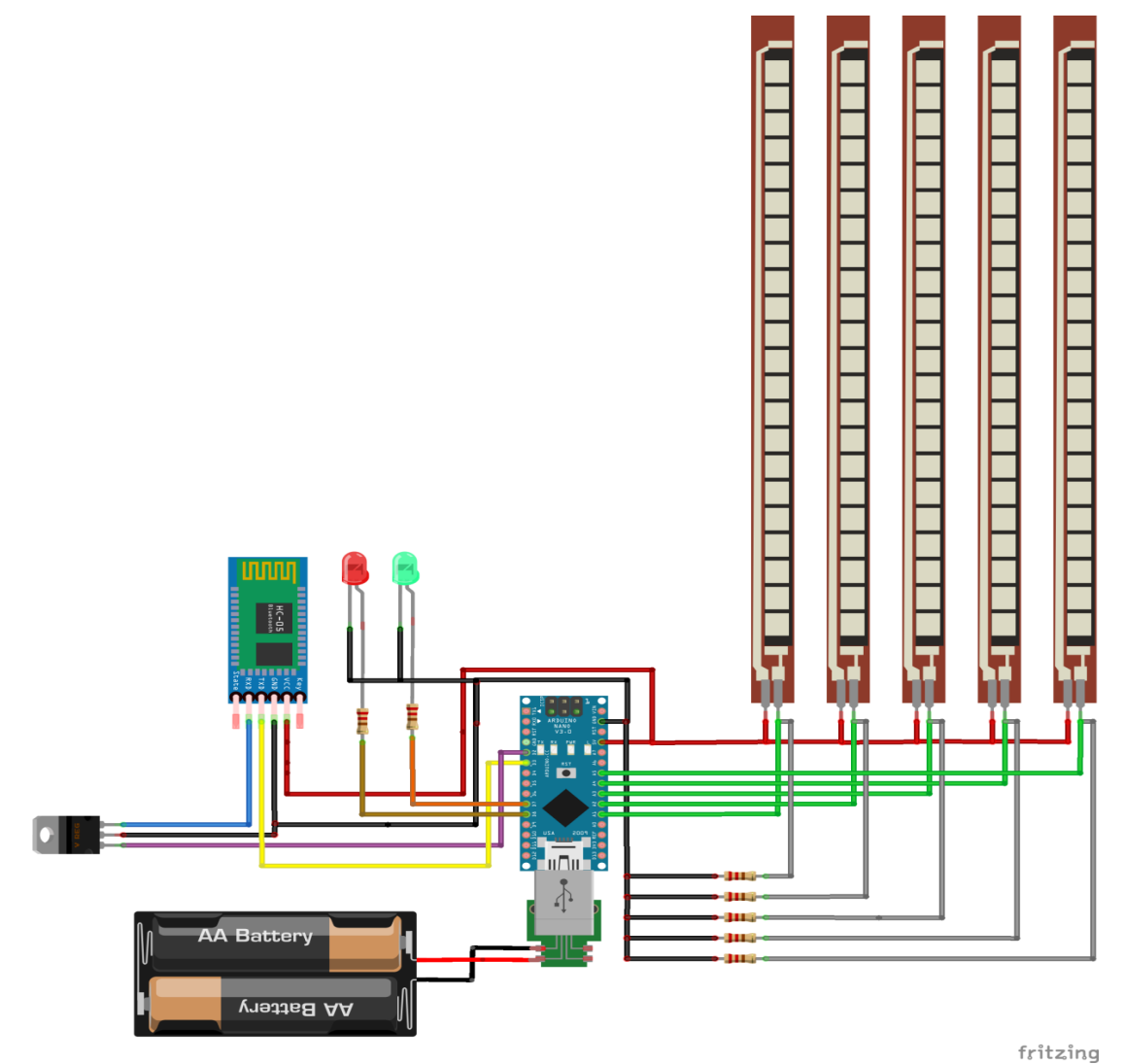

**Εικόνα 39:** Ηλεκτρολογικό σχέδιο απτικού γαντιού

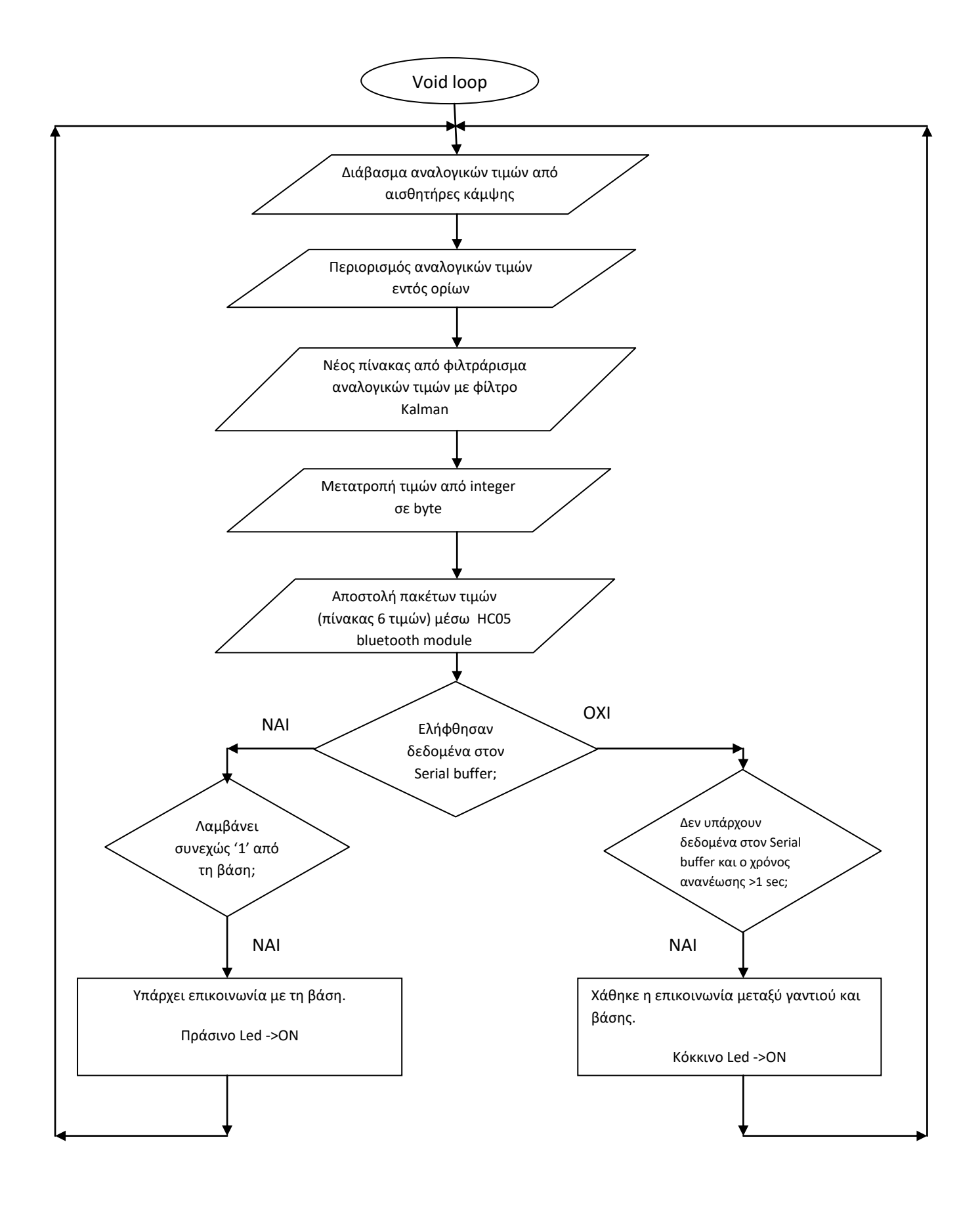

Γράφημα 5: Λογικό διάγραμμα γαντιού

Στη συνέχεια πρέπει να διαβάσουμε τα όρια των αναλογικών τιμών για την έκταση και σύμπτυξη των δαχτύλων. Έπειτα από μετρήσεις στη κλειστή θέση (γροθιά) και στην ανοιχτή (παλάμη) καταλήξαμε στις ακόλουθες μετρήσεις. Οι μέγιστες-ελάγιστες τιμές της εντολής Analog Read είναι από 0 έως 1023 (5V), ανάλυσης 10 bit.

| Δάχτυλο            | Κάτω όριο  | Άνω όριο |
|--------------------|------------|----------|
| Αντίχειρας (Thumb) | 305        | 450      |
| Δείκτης (Index)    | <b>110</b> | 185      |
| Μεσαίος (Middle)   | 238        | 445      |
| Παράμεσος (Ring)   | 235        | 400      |
| $M$ ικρός (Pinky)  | 260        | 453      |

Πίνακας 5: Τιμές τάσης αισθητήρων κάμψης για τα δάχτυλα

Επιπλέον γρειάστηκε να περιορίσουμε τις αναλογικές τιμές με την εντολή constrain εντός κάποιων ορίων.

Αρχικά στέλναμε στον Arduino Uno της βάσης τις τιμές αυτές αλλά παρατηρήθηκε ότι οι αισθητήρες κάμψης περιέχουν και θόρυβο αλλά και είναι ιδιαίτερα ευαίσθητοι στις μικρές μετατοπίσεις με αποτέλεσμα τα δάχτυλα του ρομποτικού χεριού να εμφανίζουν μια διαρκή " $v$ ευρική" κίνηση (jitter).

Για αυτό το λόγο επιλέξαμε την εφαρμογή του Kalman φίλτρου για καλύτερο έλεγχο των σερβοκινητήρων.

Παρακάτω παρατίθενται οι αναλογικές τιμές και των 5 δαχτύλων ως διάγραμμα στο Serial Plotter, με και χωρίς το φίλτρο Kalman. Με μπλε χρώμα είναι η αναλογική τιμή όπως διαβάζεται από τους αισθητήρες κάμψης, ενώ με κόκκινο χρώμα είναι η αναλογική τιμή του ίδιου δαχτύλου έπειτα από την εφαρμογή του Kalman φίλτρου με την διαφορά να είναι εμφανής.

# **1) Αντίχειρας** (Thumb)

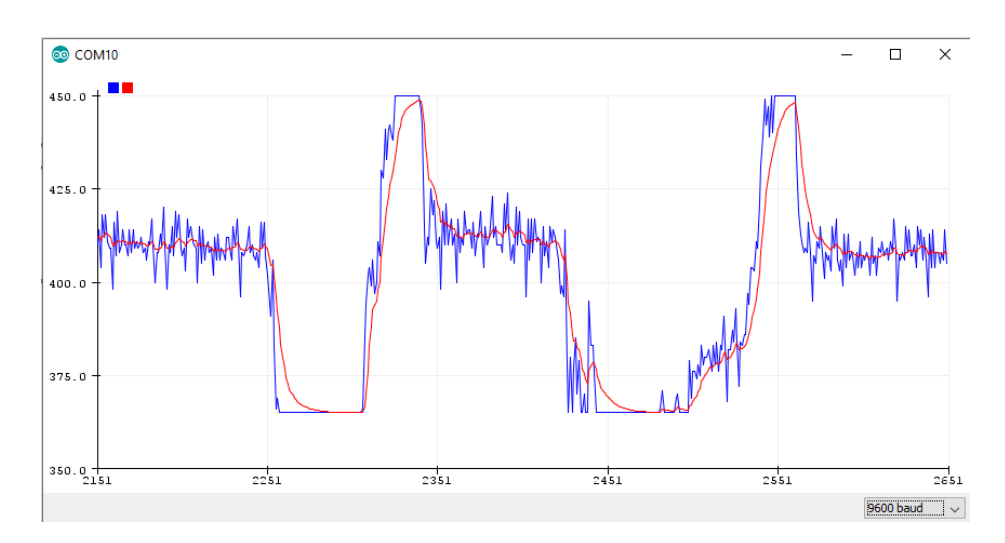

# **2) Γείθηεο (Index)**

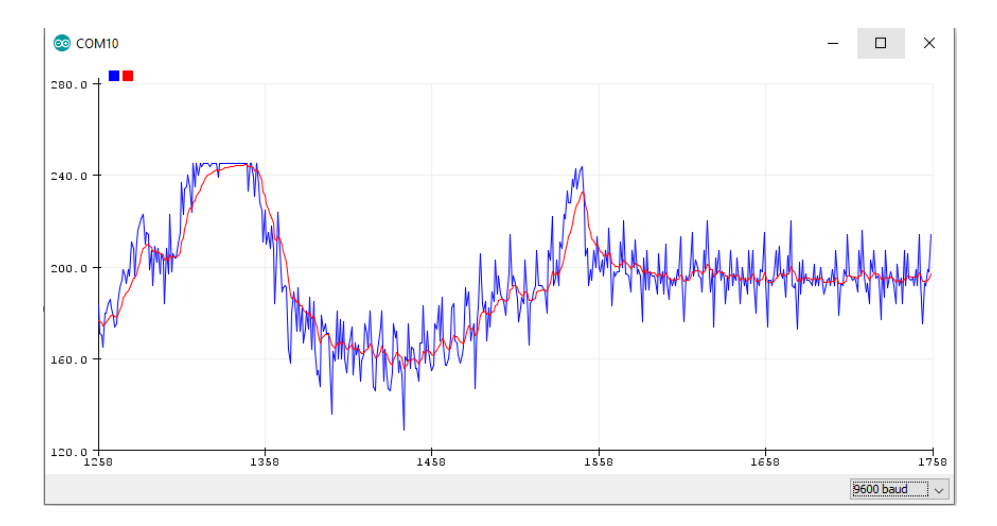

## **3) Μεζαίνο (Middle)**

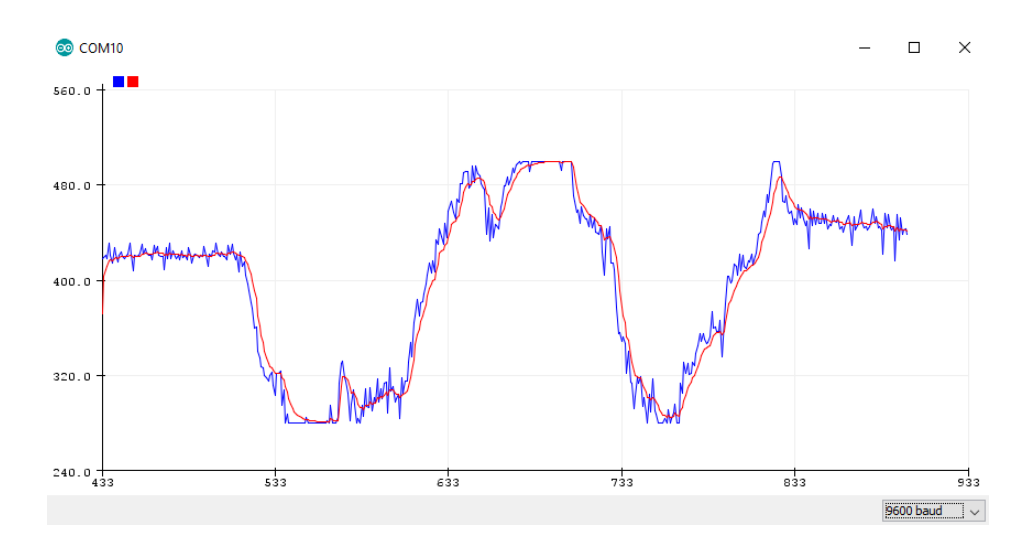

# **4)** Παράμεσος (Ring)

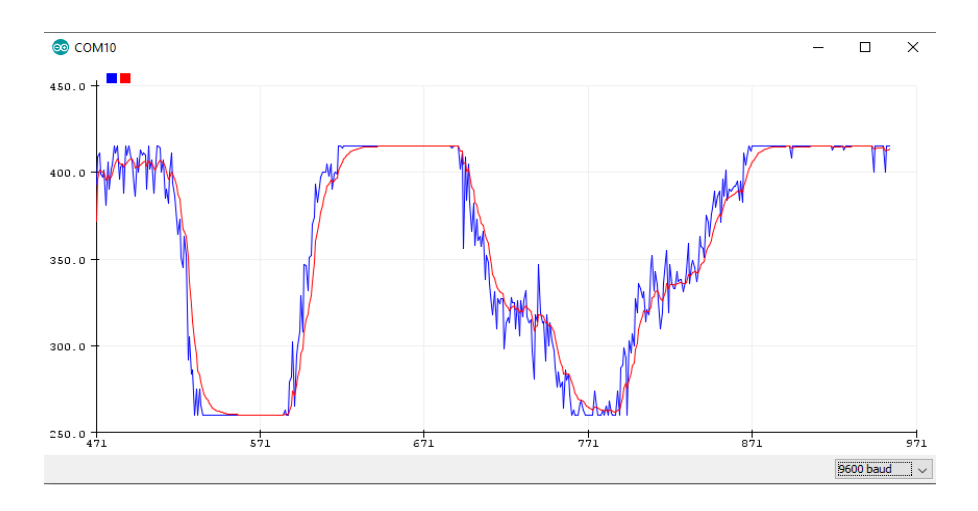

## **5) Μηθξόο (Pinky)**

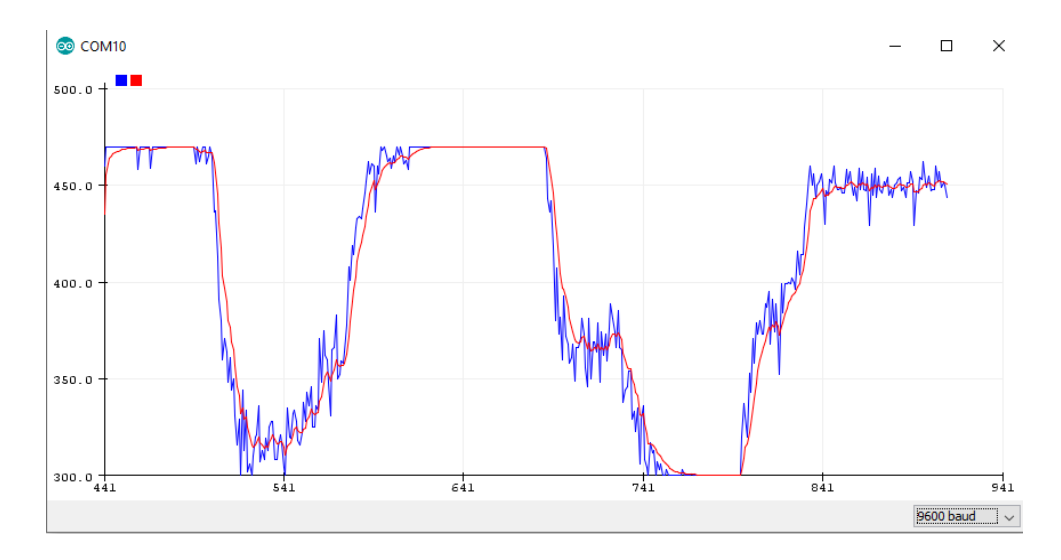

Αρχικοποιούμε τις νέες και παλιές εκτιμήσεις εντός της συνάρτησης UpdateEstimate και για τον πρώτο κύκλο εκτέλεσης οι νέες τιμές ισούνται με τις παλαιότερες και έπειτα ανανεώνονται κανονικά. Στον πίνακα current estimate (και στον last estimate αντίστοιχα) υποθέτουμε αρχικά ότι τα δάχτυλα θα βρίσκονται σε ευθεία γραμμή περίπου. Στον πίνακα current\_estimate\_error (και στον last\_estimate\_error) ορίζουμε την τιμή 400 που προκύπτει ως εξής: υποθέτουμε ότι η αρχική μας εκτίμηση θα έχει αρχικό σφάλμα περίπου 20 μονάδες (τυπική απόκλιση). Συνεπώς η μεταβλητή current\_estimate\_error (αντίστοιχα και η last estimate error) προκύπτει ως το τετράγωνο της τυπικής απόκλισης (διακύμανση) άρα current estimate error=  $20^2 = 400$ . Επίσης, οι αισθητήρες κάμψης έγουν ανογή μέτρησης +-10% έως +-30% οπότε για το εύρος τιμών τάσης κάθε δαγτύλου που έγουμε (110-450), ορίζουμε ένα σταθερό σφάλμα μέτρησης (measure\_error) = 40. Στη συνέχεια υπολογίζουμε το Kalman κέρδος (Gain), την εκτίμηση της τωρινής τιμής και έπειτα ανανεώνουμε τις αντίστοιχες μεταβλητές.

#### //kalman filter function

float UpdateEstimate(float finger\_value, int n){

//Αργικοποίηση εκτιμήσεων για τις αργικές θέσεις των δαγτύλων

 $\theta$  όπου τωρινή εκτίμηση = παλιά εκτίμηση για την πρώτη εκτέλεση

static float last\_estimate $[5] = \{380, 145, 345, 315, 355\};$ 

static float current\_estimate[5] =  $\{380, 145, 345, 315, 355\}$ ;

static float last\_estimate\_error[5]= {400, 400, 400, 400, 400};

static float current\_estimate\_error[5]= $\{400, 400, 400, 400, 400\}$ ;

static const float  $q = 0.5$ ;

static const float measure\_error = 40;

//υπολογισμός Kalman gain για καθε δαχτυλο

float kalman\_gain = last\_estimate\_error[n]/(last\_estimate\_error[n] + measure\_error);

//εκτίμηση τωρινής τιμής

```
 current_estimate[n] = last_estimate[n] + kalman_gain * (finger_value - last_estimate[n]);
  //ανανέωση τωρινής αβεβαιότητας εκτίμησης
  current_estimate_error[n] = (1.0 - kalman-gain) * last_estimate_error[n]
fabs(last_estimate[n] - current_estimate[n])* q;
  //ανανέωση μεταβλητών
  last\_estimate[n] = current\_estimate[n]; last_estimate_error[n] = current_estimate_error[n];
  return current estimate[n];
}
```
Αφού φιλτράρουμε τις αναλογικές τιμές με το φίλτρο Kalman, φτιάγνουμε έναν πίνακα 6 στοιχείων όπου το πρώτο είναι το 0 (μηδέν) για να λειτουργεί ως δείκτης που σηματοδοτεί την μετάδοση του κάθε πακέτου με τις 5 τιμές των δαχτύλων. Έπειτα διαιρούμε τα στοιχεία όλα με το 2.35 για να σταλθούνε ως byte και όχι ως integer οι ανωτέρω τιμές, για να κάνουμε ταχύτερη τη σειριακή μετάδοση των πακέτων μας.

```
SendFingerValues[0] = 0;
```

```
for (int i=1; i < 6; i++) {
```
SendFingerValues $[i]$  = FingersUpdatedValues $[i-1]$  / 2.35;

for (int i=0; i<6; i++){

}

}

BTserial.write(SendFingerValues[i]); //εικονική σειριακή μέσω της βιβλιοθήκης //Software Serial για αποστολή των δεδομενων μέσω του HC05

Serial.println(SendFingerValues[i] \* 2.35); //παρακολούθηση τιμών από την //hardware Serial (micro usb) μέσω του serial monitor
Τέλος, έχουν προστεθεί ένα πράσινο και ένα κόκκινο led που ενημερώνουν το χρήστη εάν η ασύρματη επικοινωνία μεταξύ των 2 Arduino (Uno – ρομποτικό χέρι και Nano - γάντι) μέσω των HC05, έχει διακοπεί ή όχι. Η διακοπή της επικοινωνίας έχει ως συνέπεια να ανάψει το κόκκινο led, ενώ σε περίπτωση που υπάρχει διαρκής επικοινωνία, το πράσινο led είναι αναμμένο. Αυτό έχει επιτευχθεί ως εξής: Κάθε φορά που το Arduino Uno ( ρομποτικό χέρι) λαμβάνει έναν πίνακα με τις τιμές όλων των δαχτύλων και αφού τα επεξεργαστεί και δώσει τα σήματα ελέγχου στους σερβοκινητήρες, στέλνουμε ανά 500msec την τιμή 1 (σταθερά) μέσω του HC 05, πίσω στον Arduino Nano (Master) που βρίσκεται στο γάντι καθώς η Bluetooth επικοινωνία είναι αμφίδρομη μεταξύ ενός master και slave. Σε περίπτωση που δεν λάβει αυτή την τιμή για χρόνο μεγαλύτερο από 1 δευτερόλεπτο, τότε ανάβει το κόκκινο led.

#### **4.2.6 Κώδηθαο Arduino Uno (Slave – ξνκπνηηθό ρέξη)**

#### **Αρχικοποίηση μεταβλητών**

```
Unsigned long CurrentTime = 0;
```
Unsigned long PreviousCommunicationStatusSignalTime = 0;

```
void loop () {
```

```
//υπόλοιπο πρόγραμμα
```
CurrentTime =millis(); //έναρξη συνεχούς μέτρησης

if (CurrentTime - PreviousCommunicationStatusSignalTime>= 500){

Serial.write(1); //(ΣΗΜΑ ΟΚ)

PreviousCommunicationStatusSignalTime = CurrentTime; //ανανέωση //μέτρησης

}

}

# **4.2.7 Κώδηθαο Arduino Nano (Master – γάληη)**

# **Αρχικοποίηση μεταβλητών**

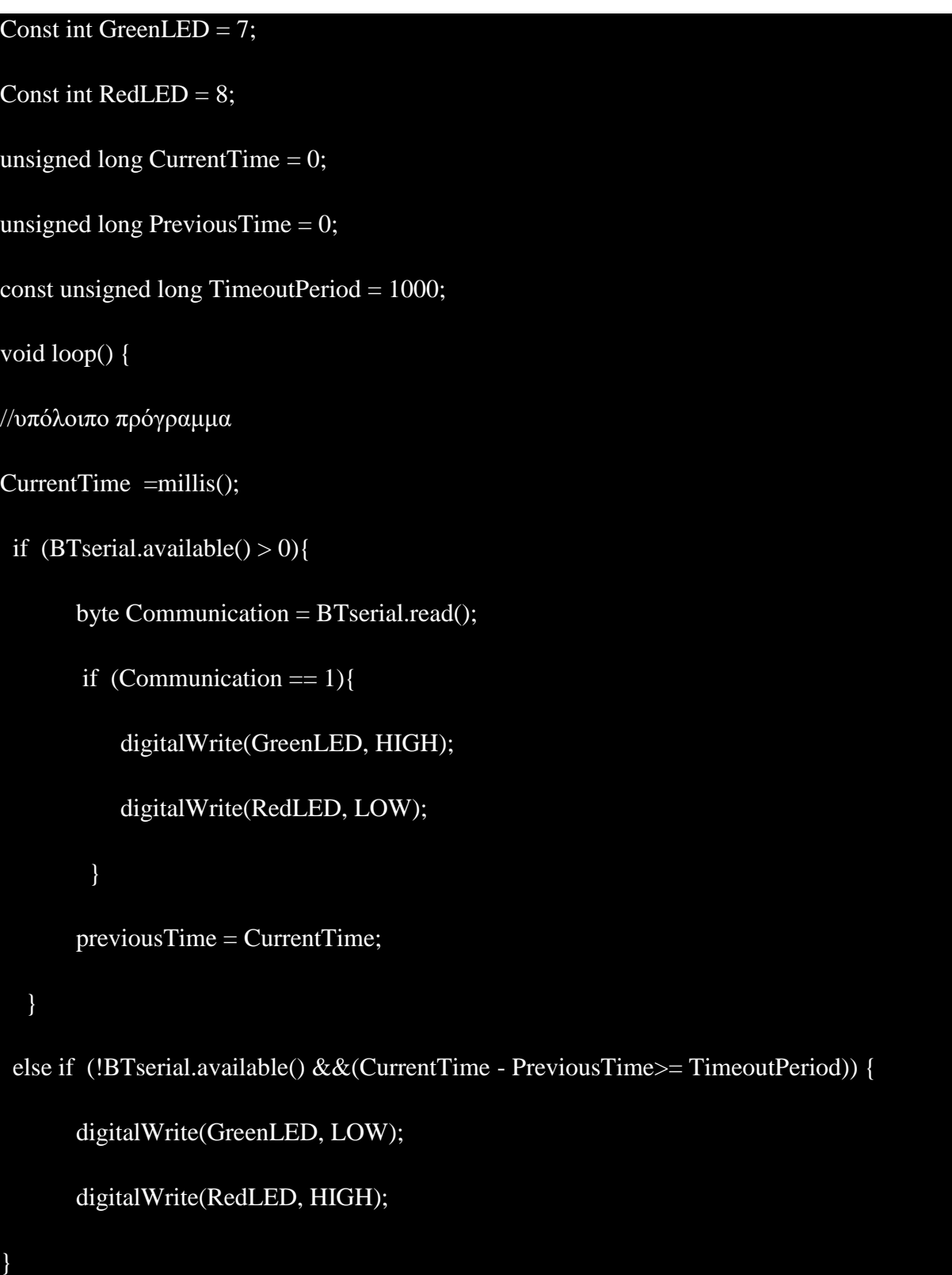

Αφού συνοψίσαμε τη λειτουργία του γαντιού και τον τρόπο που στέλνει τα δεδομένα θα αναλύσουμε τον τρόπο που λαμβάνει τα δεδομένα ο δεύτερος ελεγκτής (Arduino Uno).

Προτού όμως εξετάσουμε την ανωτέρω λειτουργία πρέπει ο Arduino Uno να στέλνει τα κατάλληλα σήματα ελέγχου στον PCA 9685 driver.

# **4.2.8 PCA 9685 servo driver**

Η σύνδεση του PCA9685 με τον Arduino γίνεται ως εξής:

# **Pins PCA9685**

- VCC όπου δίνουμε τα 5V από τον Arduino. Δεν τροφοδοτεί με 5V τους σερβοκινητήρες, παρά μόνο την πλακέτα.
- $\bullet$  GND -> GND του Arduino
- SDA ->Analog 4 του Arduino
- $\cdot$  SCL ->Analog 5 του Arduino

**Ουσιαστικά τα pins SCL και SDA, είναι Pin ρολογιού (clock) και pin δεδομένων (data) αντίστοιχα στο I2C πρωτόκολλο επικοινωνίας. Μέσω του τροφοδοτικού δίνουμε τάση 5V ζηα Pins power πνπ ηξνθνδνηεί κε ξεύκα ηνπο ζπλδεδεκέλνπο ζεξβνθηλεηήξεο.**

Κατεβάζουμε τη βιβλιοθήκη Adafruit\_PWMServoDriver μέσω του library manager και δημιουργούμε ένα αντικείμενο με ονομασία pwm.

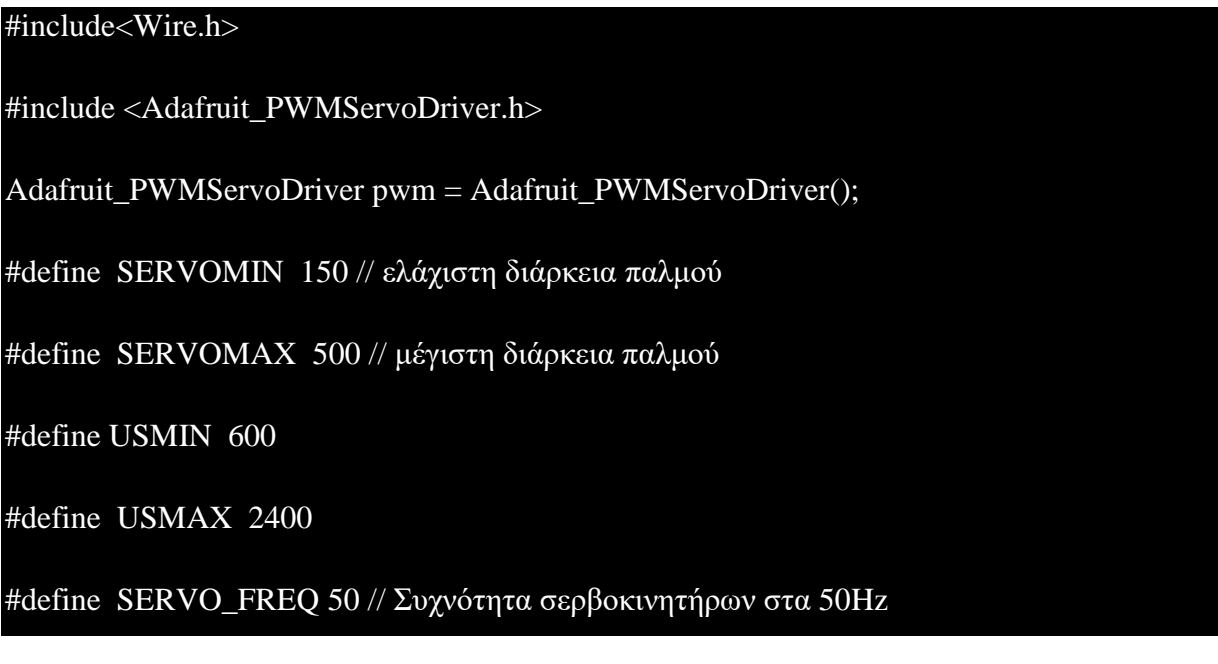

Η εντολή για την κίνηση ενός σερβοκινητήρα για τη συγκεκριμένη βιβλιοθήκη είναι:

pwm.setPWM (σερβοκινητήρας στο pin 0 έως 15, 0, ServoPosition) όπου το πρώτο όρισμα είναι το κανάλι, το δεύτερο και τρίτο είναι η διάρκεια που ο παλμός του PWM θα είναι σε κατάσταση ΟΝ (high) από 0 έως την τιμή του ServoPosition και έπειτα θα γίνει OFF (low) από την τιμή του ServoPosition +1 έως το 4095.

Πειραματικά βρέθηκε ότι για την σύμπτυξη ενός δαγτύλου του ρομποτικού γεριού η διάρκεια του pwm σήματος ServoPosition είναι 150, ενώ για την έκταση είναι από 450-510 που αντιστοιχεί σε πλάτος παλμού περίπου 0.75 msec και 2.25-2.5 msec αντίστοιχα.

# **4.2.9 Arduino Uno Receiver (Slave)**

Συνοψίζοντας τη λειτουργία όλων των ανωτέρω επιμέρους εξαρτημάτων δημιουργούμε το παρακάτω ηλεκτρολογικό κύκλωμα. Η τροφοδοσία όλου του συστήματος γίνεται με πρίζα 230V που περνάει από έναν διπολικό ασφαλειοδιακόπτη εντάσεως 10Α, που δίνει ισγύ σε μια πρίζα ράγας και σε ένα τροφοδοτικό  $5V_{DC}$  εντάσεως 5Α. Στην πρίζα ράγας τοποθετήθηκε το τροφοδοτικό των 5V<sub>DC</sub> του Raspberry Pi,το οποίο μέσω ενός καλωδίου USB (Type A αρσενικό σε Type B αρσενικό) τροφοδοτεί με 5Vτο Arduino Uno της κατασκευής μας. Το τροφοδοτικό των 5V - 5A, δίνει ρεύμα σε όλα τους 5 σερβοκινητήρες μέσω του PCA9685 ενώ για τη σύνδεση του σήματος Rx του HC05 bluetooth module με τον Arduino Uno, γρησιμοποιήθηκε ένας ρυθμιστής τάσης (voltage regulator) από 5 σε 3.3V.

Τέλος, θα πρέπει να σημειωθεί ότι είναι απαραίτητη η σύνδεση όλων των 0V σημείων για τη λειτουργία του κυκλώματος.

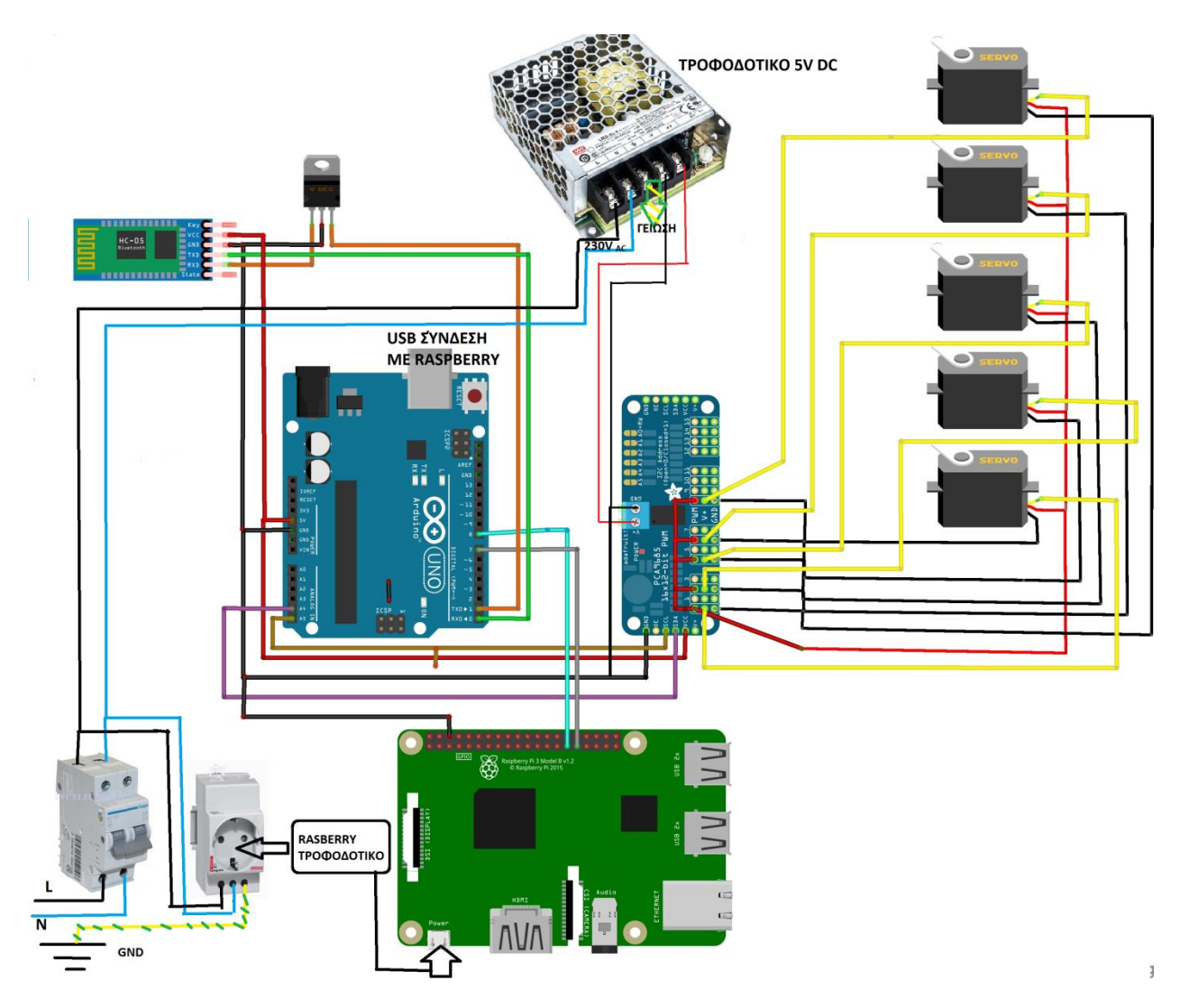

**Εικόνα 40:** Συνδεσμολογία για ρομποτικό χέρι βάσης

Όταν ο χρήστης γυρίσει τον επιλογικό διακόπτη στη θέση 2, τότε διαβάζει το Raspberry την κατάστασή του και αντίστοιχα ενεργοποιεί την έξοδο 6 (BCM) που συνδέεται στην είσοδο 8 του Arduino Uno.

Ακολουθεί το διάγραμμα ροής για το glove\_mode function που ελέγχει το ρομποτικό χέρι μέσω του PCA 9685 driver.

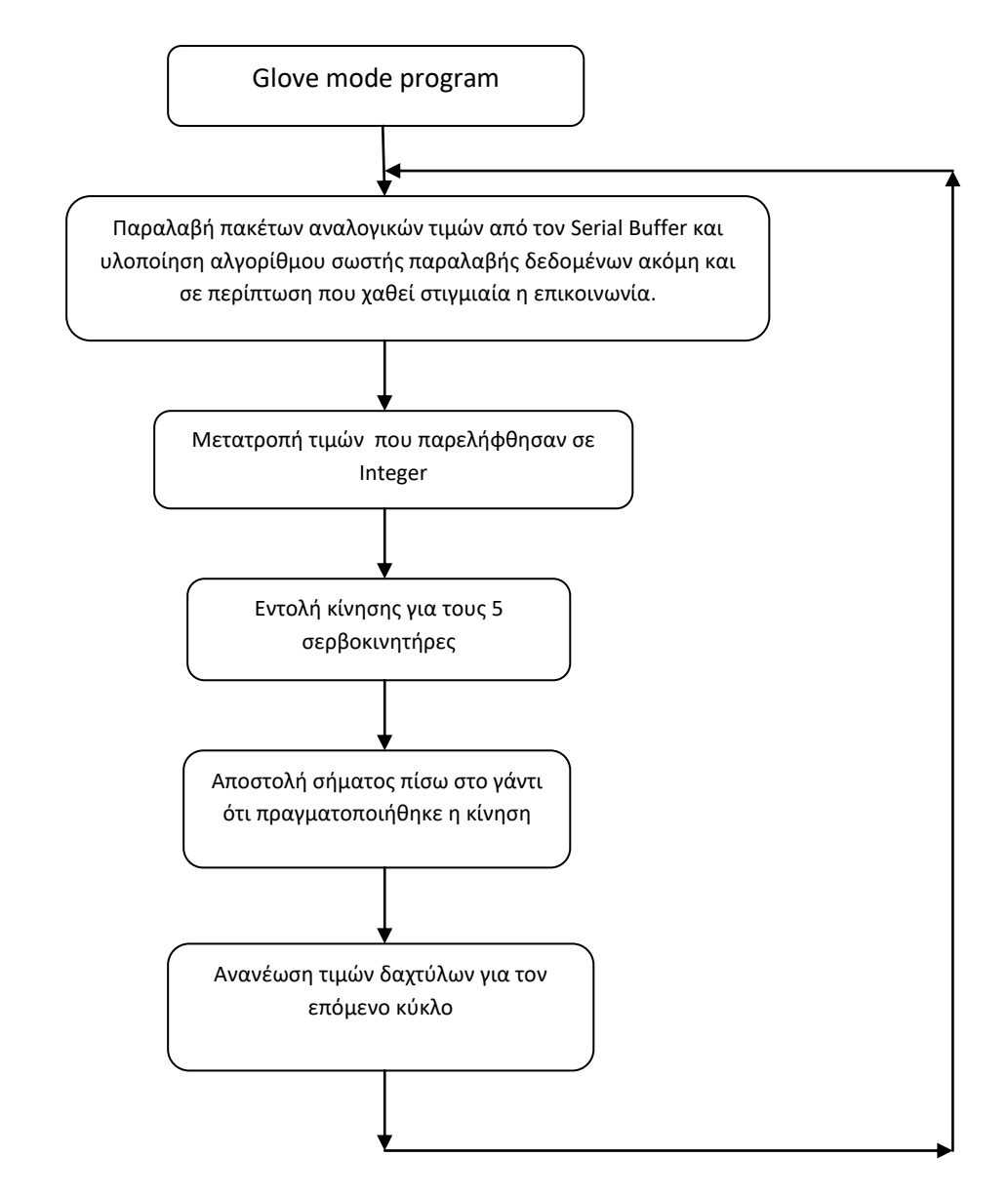

Γράφημα 6: Λογικό διάγραμμα βάσης για τον έλεγχο του ρομποτικού χεριού μέσω γαντιού

# **4.2.10 Κώδηθαο Arduino Uno**

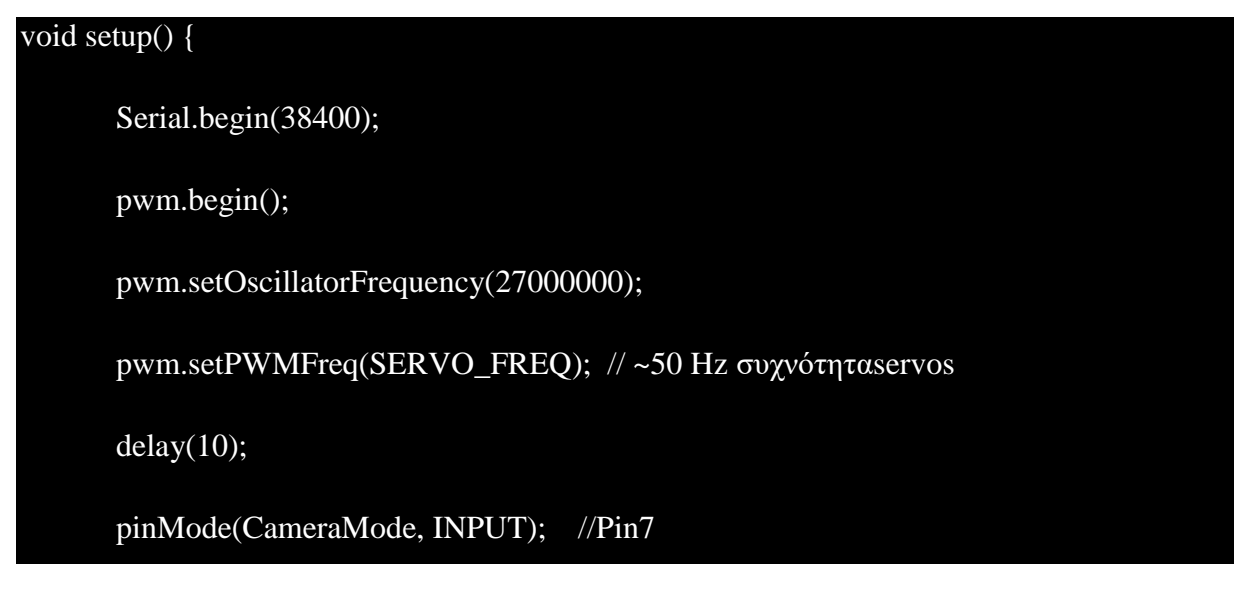

```
pinMode(GloveMode, INPUT); // Pin8
```
//κλεισιμο ρομποτικου χεριου

PwmSignals(PulsesArray, 0);  $/1<sup>n</sup>$  σειρά του 2d πίνακα Pulses Array που είναι η //κλειστή θέση

delay(2000);

**//----------------------------------------------------------------**

void loop() {

```
if (digitalRead(CameraMode) == HIGH) {
```
camera\_mode();

}

**}**

```
else if (digitalRead(GloveMode) == HIGH) {
```
glove\_mode();

}

#### else {

//κλειστη θεση χεριου

PwmSignals(PulsesArray, 0); //1η σειρα του 2d πινακα Pulses Array

}

}

Αξίζει να σημειωθεί ότι η πλευρά του γαντιού στέλνει συνεχώς 6 τιμές, όπου η πρώτη είναι το μηδέν ως δείκτης αργής του εκάστοτε πακέτου, ακολουθούμενου από τις 5 τιμές για κάθε δάχτυλο. Σε περίπτωση που ο Arduino Uno στο ρομποτικό γέρι ο οποίος λαμβάνει τα πακέτα σειριακά μέσω του HC05 bluetooth, χάσει την επικοινωνία ή δεν λάβει κάποια από τις 6 παραπάνω τιμές στη σωστή σειρά, η κίνηση του ρομποτικού χεριού θα είναι λανθασμένη. Για αυτό το λόγο φτιάχνουμε έναν πίνακα 12 byte (IncomingData) και ελέγχουμε ότι στον Serial Buffer του ελεγκτή καταφθάσανε αυτά τα 12 byte μέσω της Serial.available εντολής.

Πώς λειτουργεί όμως η εντολή Serial.available σε συνδυασμό με την Serial.read; O serial Buffer του Arduino Uno χωράει έως 64 byte που έρχονται σειριακά, και αφού περιμένουμε να γεμίσει 12 byte ο Buffer, στη συνέγεια διαβάζουμε μέσω της εντολής Serial.read ένα byte τη φορά και στη συνέχεια το αφαιρεί από τον Buffer. Ο λόγος που επιλέξαμε να ελεγχθεί εάν έγουν φτάσει 12 byte στον Buffer είναι ο εξής: Όταν ανιγνευθεί το μηδέν (δείκτης) σε οποιαδήποτε θέση για πρώτη φορά, τότε αποθηκεύουμε τη θέση του μηδέν στο εκάστοτε πακέτο των 12 byte και γνωρίζοντας ότι ακολουθείτε από 5 byte τιμές των δαχτύλων, αποθηκεύουμε σε νέο πίνακα 5 θέσεων αυτές τις τιμές. Το μέγεθος του Buffer πρέπει να είναι της τάξης των 6 byte το λιγότερο. Σε περίπτωση που η επικοινωνία μεταξύ του master και του slave δεν χανότανε ποτέ από τη στιγμή που ο slave ξεκινούσε να λαμβάνει τιμές από τον master (γάντι), τότε ο Buffer (Serial.available) θα είχε μέγεθος 6 byte, ένα για τον δείκτη 0 ακολουθούμενος από 5 byte που αντιπροσωπεύουν την αναλογική τιμή του αισθητήρα κάμψης του κάθε δαχτύλου. Σε περίπτωση που χαθεί η επικοινωνία μεταξύ master και slave, το γειρότερο σενάριο είναι ο δείκτης 0 στο εκάστοτε πακέτο των 6 byte, να είναι στη θέση 6 (όπως φαίνεται και στον πίνακα 7) συνεπώς ο Serial Buffer πρέπει να έχει μέγεθος τουλάχιστον 11byte.

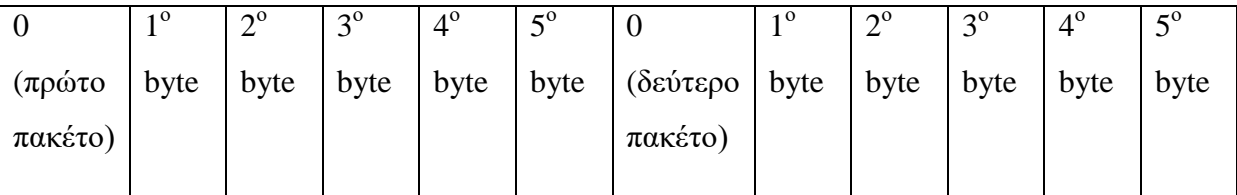

| 1 O  | $\mathbf{A}^0$ | $\gamma$ <sup>0</sup> | $4^{\circ}$ | $5^{\circ}$<br>ب |            | 1 O                            | $\mathcal{L}^0$ | $\gamma^0$ | $4^\circ$ | $\epsilon^0$ |          |
|------|----------------|-----------------------|-------------|------------------|------------|--------------------------------|-----------------|------------|-----------|--------------|----------|
| byte | byte           | byte                  | byte        | byte             | $\pi$ ρώτο | $\lrcorner$   byte $\lrcorner$ | byte            | byte       | byte      | byte         | (δεύτερο |
|      |                |                       |             |                  | πακέτο)    |                                |                 |            |           |              | πακέτο)  |
|      |                |                       |             |                  |            |                                |                 |            |           |              |          |

Πίνακας 6: Πρώτη περίπτωση χωρίς διακοπή επικοινωνίας μεταξύ master-slave

Πίνακας 7: Δεύτερη περίπτωση όπου έχει χαθεί η επικοινωνία μεταξύ master-slave

 $CurrentTime = millis();$ 

```
if (Serial.available()> = 12) {
 Counter = 0; //flag variable.
 for (int i =0; i<12; i++){
      IncomingData[i] = Serial.read();If (IncomingData[i] == 0 \& \& Counter < 1){ /
           Counter += 1; //το πρώτο 0 που θα συναντήσουμε στο πακέτο των 12
//αριθμων του Buffer απο το serial read το αποθηκεύουμε στη μεταβλητή ZeroPos
           ZeroPos = i:
        } 
    }
```
Έπειτα οι τιμές των δαχτύλων προκύπτουν με τον πολλαπλασιασμό με τη σταθερά 2.35 (αντίθετα με ότι κάναμε στον Arduino Nano για να στείλουμε ως byte τις τιμές με τη διαίρεση με το 2.35).

```
for (int j =0; j < 5; j++){
    fingers[j] = IncomingData[j + ZeroPos + 1] * 2.35;
```
}

}

Αφού λάβαμε τις τιμές για τα δάχτυλα, καλούμε τη συνάρτηση ServoMotion (για κάθε δάχτυλο).

```
for (int i=0; i<5; i++){
```
 ServoMotion(CurrentFingersValues[i], PreviousFingersValues[i], SensorLimits[i\*2 +1], SensorLimits[i\*2], ServoPulseLength[i\*2], ServoPulseLength[i\*2 +1], i);

#### //servo motion function

```
Void ServoMotion(int CurrentFingerValue, int PreviousFingerValue, int SensorLimit1, int 
SensorLimit2, int PulseLengthLow, int PulseLengthHigh, int Counter) {
   if (CurrentFingerValue>= PreviousFingerValue){
       for (int i = PreviousFingerValue; i \leq CurrentFingerValue; i++) {
           intServoPosition = i;
          ServoPosition = map(ServoPosition, SensorLimit1, SensorLimit2,
PulseLengthLow, PulseLengthHigh);
           pwm.setPWM(Counter*2, 0, ServoPosition); 
        }
    }
else {
       for (int i = PreviousFingerValue; i \geq CurrentFingerValue; i--) {
           intServoPosition = i;
          ServoPosition = map(ServoPosition, SensorLimit1, SensorLimit2,
PulseLengthLow, PulseLengthHigh);
            pwm.setPWM(Counter*2, 0, ServoPosition);
         }
     }
}
```
Στη συνάρτηση αυτή αρχικά ελέγχουμε εάν η τωρινή αναλογική τιμή του δαχτύλου είναι μεγαλύτερη από την προηγούμενη τιμή. Αυτό σημαίνει ότι το δάχτυλο κάνει έκταση. Σε διαφορετική περίπτωση κάνει κάμψη. Η ServoPosition μεταβλητή δέχεται γραμμικοποίηση από τα όρια των SensorLimit(1 και 2) στην τιμή PulseLength (Low και High) μέσω του built in function map. Οι τιμές των μεταβλητών SensorLimit1 και 2 είναι οι ελάχιστες και μέγιστες τιμές που αντιστοιχούν στις αναλογικές τιμές των αισθητήρων κάμψης (Πίνακας 5). Οι τιμές PulseLength είναι οι τιμές των παλμών που αντιστοιχούνε στην κίνηση των servoκινητήρων. Τα ανωτέρω συνοψίζονται και στον ακόλουθο πίνακα.

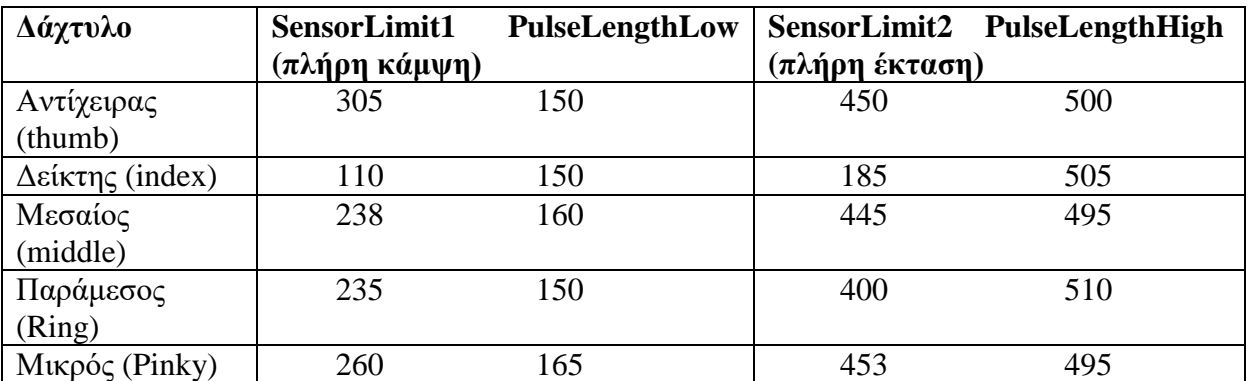

Πίνακας 8: Πίνακας αντιστοίχισης τιμών αισθητήρων κάμψης με τιμές παλμών για την

κίνηση των σερβοκινητήρων

Τέλος, ανανεώνουμε τις τιμές των δαχτύλων για την επόμενη παραλαβή των πακέτων.

# for (int i=0;  $i < 5$ ;  $i++$ ) { PreviousFingersValues[i] = CurrentFingersValues[i];

}

83

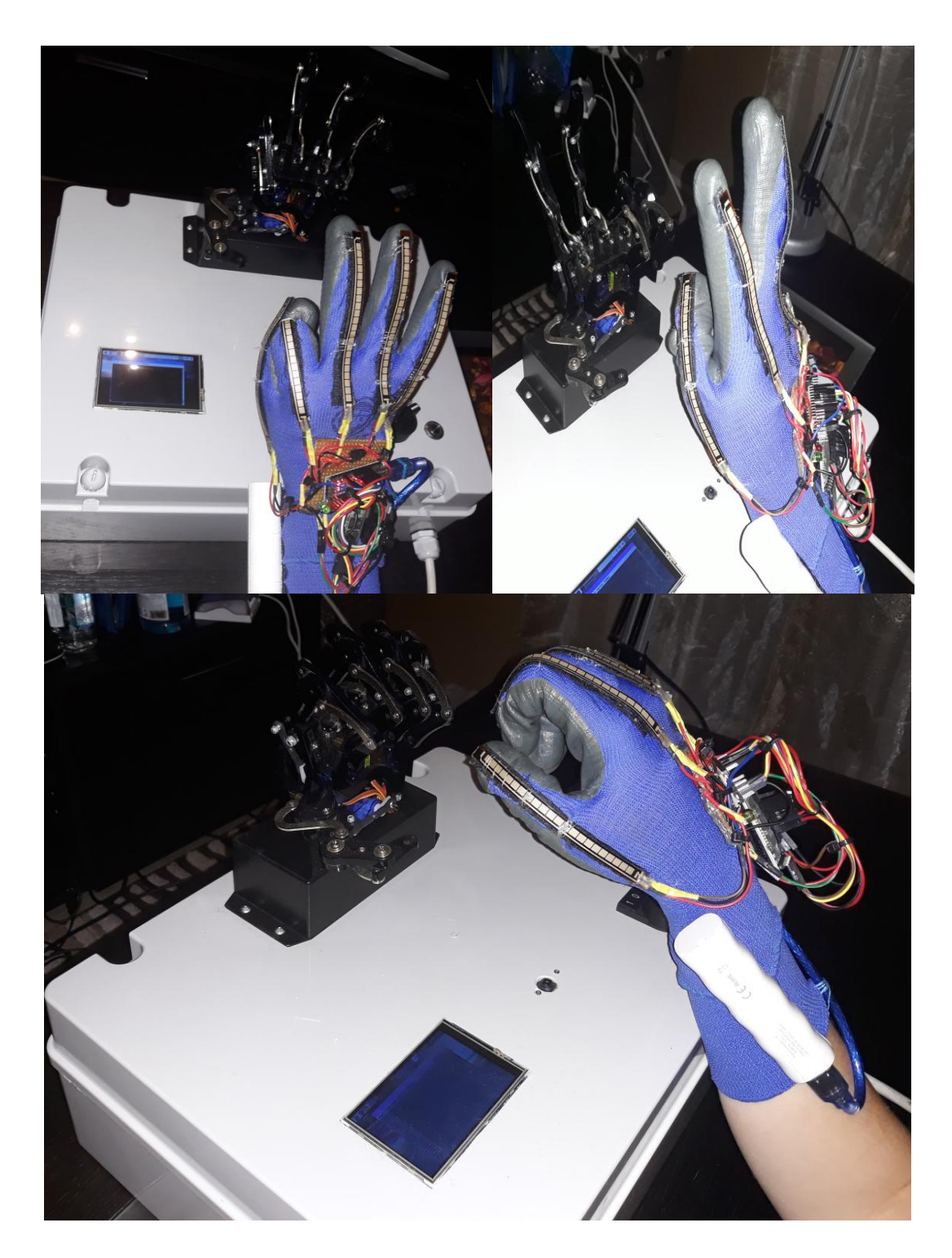

Εικόνα 41: Έλεγχος ρομποτικού χεριού με απτικό γάντι μέσω bluetooth

# **4.3 Αναγνώριση δαγτύλων και κίνηση ρομποτικού γεριού μέσω κάμερας και Raspberry Pi** (2ο mode ελέγχου)

Με τη ρομποτική να εισχωρεί διαρκώς περισσότερο στη ζωή μας, είναι επιθυμητό πολλές φορές να υπάρχει κάμερα η οποία θα αντιλαμβάνεται κινήσεις ή χειρονομίες του ανθρώπου και θα εκτελεί συγκεκριμένες λειτουργίες [\[Β8\]](#page-122-0). Τέτοιες εφαρμογές συναντώνται στην ιατρική, στη νοηματική, στα έξυπνα σπίτια, στη βιομηγανία, στα αυτοκίνητα κτλ.

Σε αυτό το mode ελέγχου που επιλέγεται γυρίζοντας τον επιλογικό διακόπτη στα αριστερά, μια κάμερα συνδέεται με Raspberry Pi και κάνει αναγνώριση του δεξιού χεριού του χρήστη, και αντίστοιχα κινείται και το ρομποτικό χέρι. Χρησιμοποιήθηκε Raspberry Pi 3B+ το οποίο επικοινωνεί με τον Arduino Uno (μέσω USB και σειριακής UART επικοινωνίας) το οποίο ελέγχει τους σερβοκινητήρες του ρομποτικού χεριού μέσω του PCA9685 servo driver. Για την απεικόνιση χρησιμοποιήθηκε μια Lcd 3.5" που κουμπώνει στα pins του Raspberry ενώ η κάμερα (pi camera v2) κουμπώνει μέσω καλωδιοταινίας απευθείας στην CSI του Raspberry.

# **4.3.1 Εγκατάσταση της OpenCV**

Δημιουργήσαμε ένα virtual environment από όπου τρέγουμε το python script. Το virtual environment δημιουργήθηκε για τον εξής λόγο:

Το εικονικό περιβάλλον (virtual environment ή εν συντομία venv), δημιουργεί ένα ξεχωριστό περιβάλλον για τα διάφορα προγράμματα που μπορεί να τρέξει ένας χρήστης, ενώ παράλληλα μπορεί εντός του, να υπάρχουν διαφορετικές εκδόσεις π.χ της Python ή ακόμα και βιβλιοθήκες χωρίς να επηρεάζεται από το γενικό περιβάλλον (global environment) όπου είναι π.χ εγκατεστημένη η Python, δημιουργώντας συνεπώς ανεξάρτητα projects.

Αργικά πρέπει να γίνει η εγκατάσταση της OpenCV 4 στο Raspberry. Η εγκατάσταση ενός "πακέτου" (package) σε Linux λειτουργικό σύστημα, μπορεί να γίνει με 2 τρόπους. Με την εγκατάσταση ενός προ-χτισμένου πακέτου (pre built package) ή να κάνει τη μεταγλώττιση από τον πηγαίο κώδικα (compile from source) ο χρήστης. Το πλεονέκτημα του πρώτου τρόπου είναι η γρήγορη και εύκολη εγκατάσταση του πακέτου και των αντίστοιχων dependencies αυτού (μέσω του package manager), αλλά κάποιες λειτουργίες μπορεί να μην είναι βελτιστοποιημένες (optimized) για το σύστημά μας ή ακόμα και να εμφανιστούνε σφάλματα σε κάποιες λειτουργίες του. Με τον δεύτερο τρόπο έχουμε τα εξής οφέλη: βελτιστοποιημένη έκδοση του πακέτου για το σύστημά μας, ενδεχομένως νεότερη έκδοση

του πακέτου και δυνατότητα να επιλέξουμε ή όχι συγκεκριμένες λειτουργίες του πακέτου. Στη συγκεκριμένη περίπτωση επιλέξαμε το δεύτερο τρόπο εγκατάστασης της OpenCV 4.0.0 εντός ενός εικονικού περιβάλλοντος (virtual environment) που δημιουργήσαμε με όνομα cv.

Τέλος, για να ελέγξουμε ότι έγινε σωστή εγκατάσταση της OpenCV εκτελούμε τις ακόλουθες εντολές στο command line:

Φορτώνουμε το profile αργείο.

\$ source ~/.profile

Φορτώνουμε το virtual environment (venv) που δημιουργήσαμε για την OpenCV. Εάν στην έκδοση της OpenCV μας επιστρέψει την έκδοση τότε η εγκατάσταση ήταν επιτυχής.

\$ workon cv \$ python >>>import cv2  $\gg$   $\geq$   $\sim$   $\sim$   $\sim$   $\sim$   $\sim$   $\sim$ '4.0.0'  $\gg\geq$ exit()

# **4.3.2 Τρόπος προσέγγισης**

Η μέθοδος που επιλέξαμε ονομάζεται background subtraction όπου αρχικά η κάμερα τραβάει φωτογραφία του χώρου χωρίς το χέρι στο τοπίο και έπειτα κάθε επόμενο frame συγκρίνεται με την αρχική εικόνα και αφού γίνουν οι απαραίτητες ενέργειες (Gaussian φίλτρο για μείωση θορύβου και κατωφλίωση-thresholding) γίνεται απόλυτη αφαίρεση και προκύπτει το χέρι (ως λευκό) ενώ το φόντο (background)είναι μαύρο. Επειδή η κάμερα δεν προλαβαίνει να προσαρμοστεί στον φωτισμό, η αρχική φωτογραφία τραβιέται αφού περάσουν π.χ 30 έως 60 frames.

Αφού εντοπιστεί το γέρι εντός του γαλάζιου πλαισίου (bounding box) που ορίζουμε, ξεκινάει ο αλγόριθμος εντοπισμού των δαγτύλων όπου βρίσκουμε τις θέσεις των δαγτύλων καθώς και τις θέσεις με τις καμπυλότητες μεταξύ των δαχτύλων.

Η αναγνώριση των δαχτύλων γίνεται με ευκλείδιες αποστάσεις, συγκρίσεις και συγκρίσεις ως προς το κέντρο της παλάμης σε γενικές γραμμές.

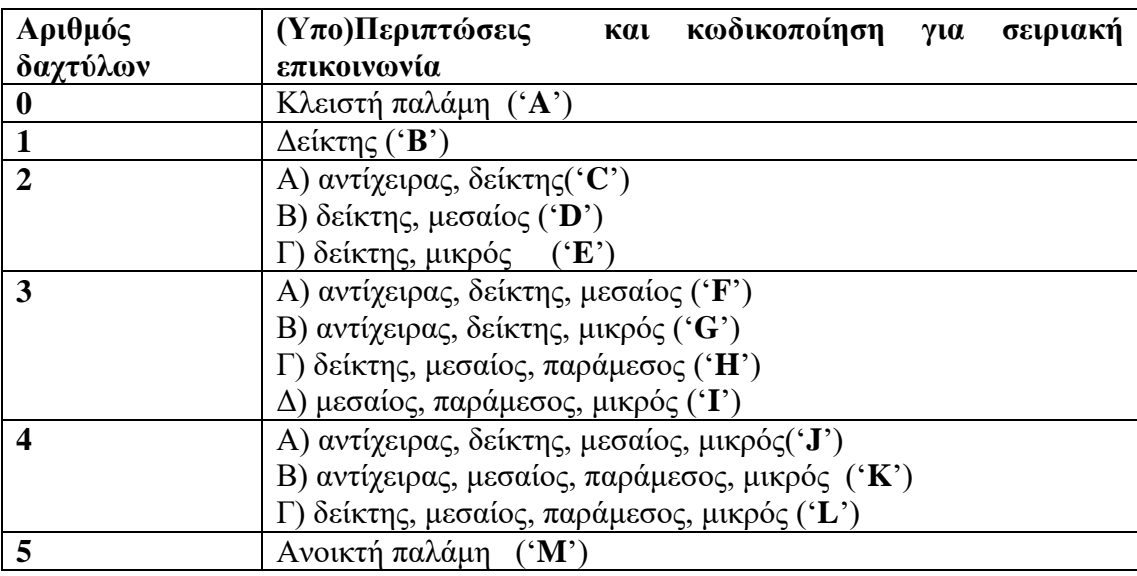

Οι περιπτώσεις που επιλέχθηκαν για την αναγνώριση είναι οι εξής:

**Πίνακας 9:** Πίνακας περιπτώσεων

Αφού γίνει η αναγνώριση, στέλνουμε για κάθε περίπτωση από τις παραπάνω, έναν γαρακτήρα (από A έως M για τις 13 ανωτέρω περιπτώσεις) σειριακά στον Arduino Uno (μέσω USB) όπου στέλνει τα κατάλληλα σήματα στο PCA9685 για την οδήγηση των σερβοκινητήρων.

Στην Lcd οθόνη εμφανίζονται ο αριθμός των δαγτύλων ενώ από κάτω εμφανίζονται τα ονόματα των δαχτύλων που εντοπίζονται καθώς και μήνυμα όταν δεν εντοπίζεται χέρι εντός του πλαισίου (no contours detected).

Γενικώς, παρατηρήθηκε ότι ο αλγόριθμος και η κάμερα επηρεάζονται από τα επίπεδα φωτεινότητας καθώς και από τις σκιάσεις (π.χ ενώ υπάρχει πηγή φωτός σε σκοτεινό περιβάλλον) ενώ επίσης και το φόντο μπορεί να επηρεάσει τα αποτελέσματα (π.χ γωνίες και περιβάλλον με μεγάλα αντικείμενα εντός του frame).

#### **4.3.3 Υλοποίηση**

Για αυτό το mode ελέγχου, πρέπει μέσω κάμερας που συνδέεται απ' ευθείας στη CSI θύρα του Raspberry, να αναγνωρίσουμε πόσα δάχτυλα "βλέπει" η κάμερα καθώς και ποια είναι αυτά ώστε έπειτα να στείλουμε τα κατάλληλα σήματα στον Arduino Uno που θα κινήσει κατάλληλα τους σερβοκινητήρες των δαχτύλων του ρομποτικού χεριού.

#### **ηάδηα:**

- 1) Αρχικά θέλουμε να απομονώσουμε το περίγραμμα του χεριού από το βίντεο. Φυσικά δεν πρέπει να ξεχνάμε ότι ένα βίντεο είναι συνεχείς λήψεις εικόνων, συνεπώς όταν εκτελεστεί ο αλγόριθμος επεξεργαζόμαστε κάθε frame του video που καταγράφουμε. Η κάμερα στην αρχή κάνει λήψη για 60 καρέ μέχρι να σταθεροποιηθεί η εικόνα (warming up) και έπειτα αποθηκεύουμε αυτήν την εικόνα ως την πρώτη εικόνα του χώρου (first image) αφού πρώτα την μετατρέψουμε σε Grayscale και εφαρμόσουμε **Gaussian φίλτρο**. Έπειτα, για κάθε επόμενη εικόνα που λαμβάνουμε εφαρμόζουμε εκ νέου μετατροπή σε Grayscale και Gaussian φιλτράρισμα. Από την απόλυτη αφαίρεσή τους και με ένα όριο κατωφλίωσης που επιλέγουμε εμείς προκύπτει ως άσπρο οτιδήποτε προστεθεί μπροστά στην κάμερα. **Η μέθοδος αυτή ενδείκνυται για** εφαρμογές όπου η κάμερα είναι στατική.
- 2) Ελέγγουμε εάν υπάργει το γέρι στο φόντο. Εάν υπάργουν 2 ξεγωριστά αντικείμενα (επιφάνειες ανεξάρτητες) εντός του frame επεξεργασίας, υποθέτουμε ότι το μεγαλύτερο από αυτά είναι το γέρι μας. Βρίσκουμε επίσης και το κέντρο της επιφάνειας του χεριού ως προς τους άξονες χ και y (image moments). Σύμφωνα με κάποιες συναρτήσεις της OpenCV καθώς και γεωμετρικούς υπολογισμούς και συγκρίσεις βρίσκουμε ποια δάγτυλα είναι εντός του frame.
- 3) Αποστολή σειριακά των δεδομένων για κάθε μια από τις 13 περιπτώσεις του πίνακα (πίνακας με περιπτώσεις δαχτύλων) στον Arduino της βάσης.
- 4) Εμφάνιση 2 παραθύρων στην οθόνη MPI3508. Τα παράθυρα αυτά είναι η εικόνα που προκύπτει το χέρι μας ως άσπρη επιφάνεια με τη μέθοδο της αφαίρεσης του φόντου (background subtraction), ενώ το δεύτερο απεικονίζει ότι βλέπει η κάμερα μαζί με μηνύματα όπως το πόσα και ποια δάγτυλα αναγνωρίστηκαν, καθώς και μήνυμα που ειδοποιεί το χρήστη ότι η θερμοκρασία του επεξεργαστή του Raspberry εάν αυτή ξεπεράσει τους 85°C, καθώς και το πλαίσιο όπου ο χρήστης πρέπει να τοποθετήσει το γέρι του για την αναγνώριση (bounding box).

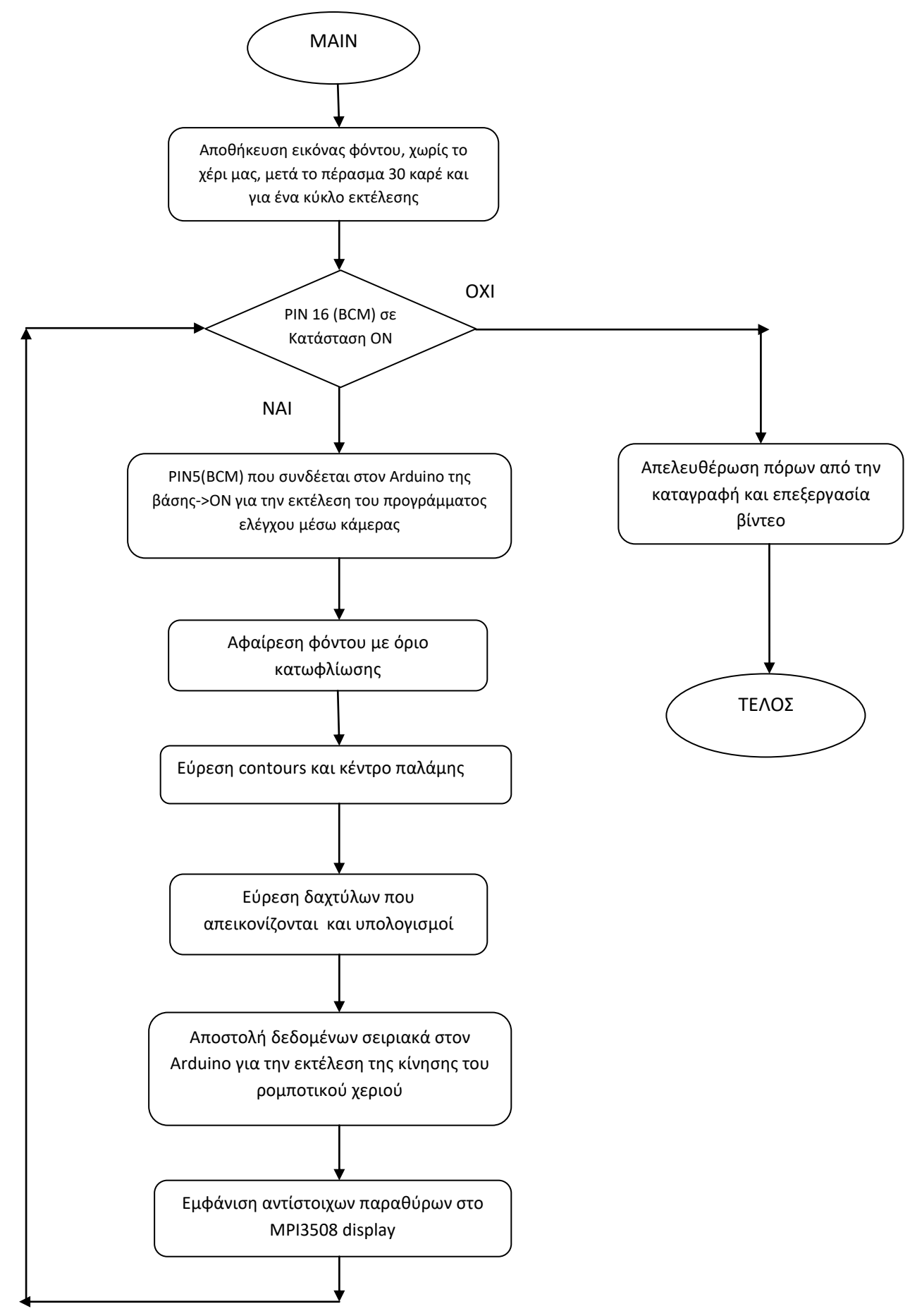

**Γράφημα 7:** Γενικό διάγραμμα ροής για τον έλεγχο μέσω κάμερας

Για το python script αρχικά εισάγουμε τις κατάλληλες βιβλιοθήκες:

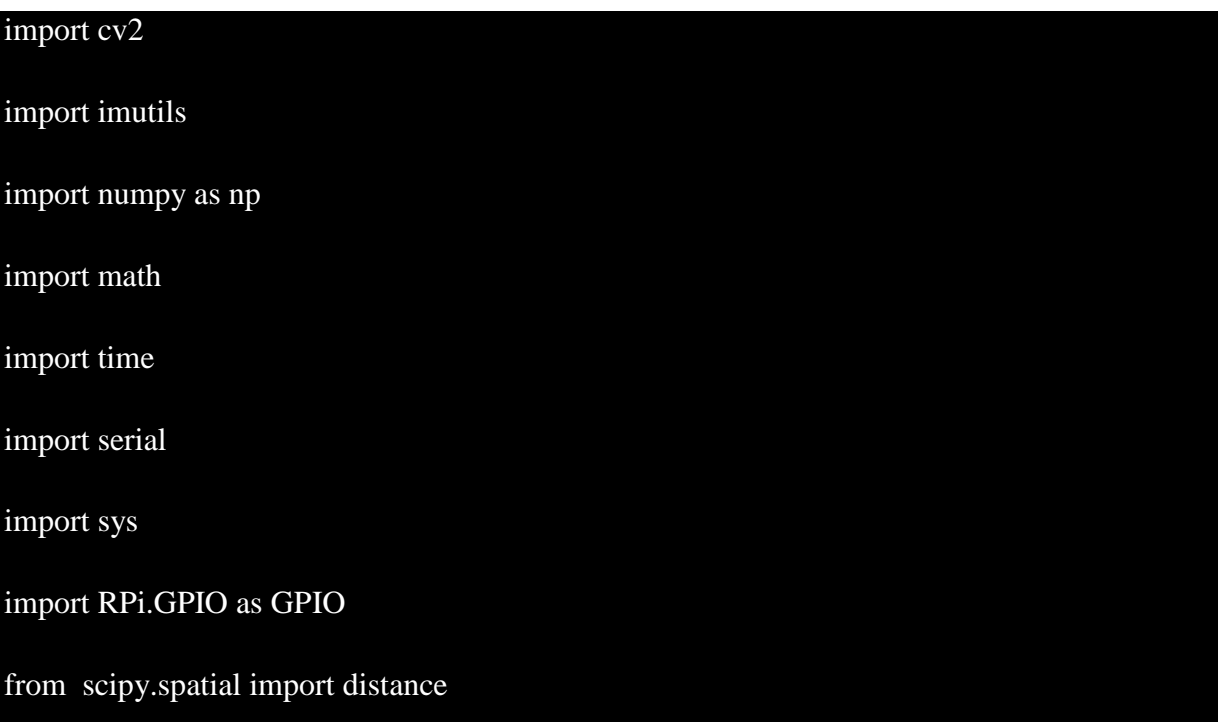

Και ορίζουμε ότι η USB θύρα θα στέλνει σειριακά δεδομένα με baudrate 38400bps.

Για να βρούμε σε ποια USB θύρα επικοινωνεί με τον Arduino γράφουμε στο command window την εντολή: ls /dev/tty\*

και έπειτα δηλώνουμε το όνομα της θύρα αυτής στο πρόγραμμά μας.

$$
ser = serial.Serial('dev/tryACMO', 38400)
$$
  
ser.flush()

Ρυθμίζουμε τα GPIO pins με αρίθμηση BCM, και επιλέγουμε την ενσωματωμένη pull-down αντίσταση.

## GPIO.setwarnings(False)

GPIO.setmode(GPIO.BCM)

GPIO.setup(16, GPIO.IN, pull\_up\_down=GPIO.PUD\_UP) #pin εκτελει το script. εαν δεν #ειναι συνδεδεμενο, η εξοδος δινει 0ν. εαν ειναι συνδεδεμενο στελνει 3.3v #στο arduino

GPIO.setup(26, GPIO.IN, pull\_up\_down=GPIO.PUD\_UP) #pin gia ektelesi glove control

# GPIO.setup(5, GPIO.OUT) #εξοδος ελεγχου του arduino camera mode

GPIO.setup(6, GPIO.OUT) #εξοδος ελεγχου του arduino glove mode

GPIO.setup(23, GPIO.OUT) #εξοδος για ελεγχο relay για serial com to pins 0,1

 $input\_state = GPU.length(16)$ 

 $input\_state2 = GPU.input(26)$ 

GPIO.output(5, 0)

GPIO.output(6, 0)

GPIO.output(23, 0)

Ρυθμίζουμε επιπλέον τις θέσεις και το μέγεθος των μηνυμάτων στο MPI3508 display καθώς και τα όρια για το bounding box.

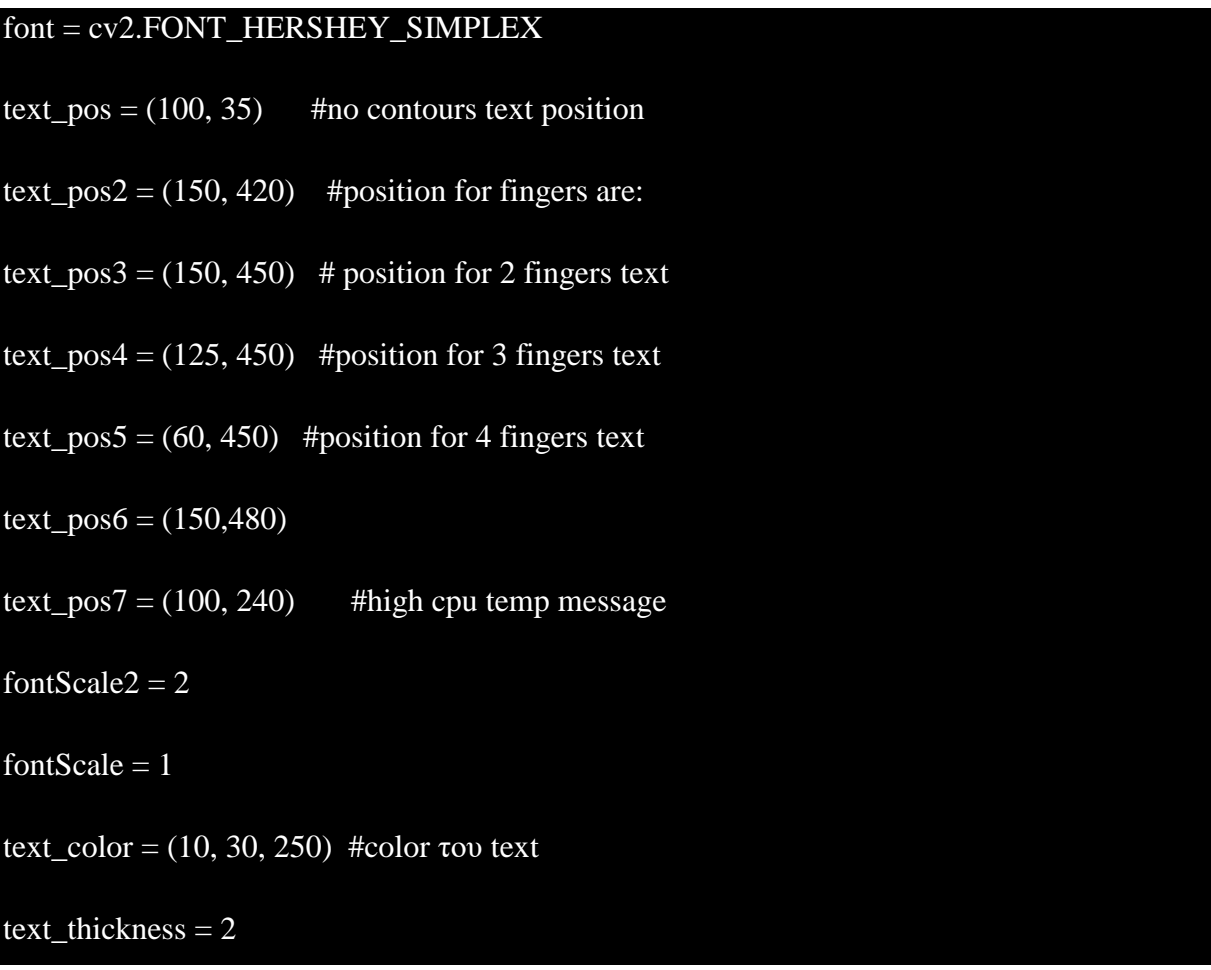

# top, right, bottom, left = 70, 80, 450, 570 #bounding box dimensions όπου θα τοποθετεί το #χέρι του ο χρήστης

Επειδή η OpenCV σε video είναι απαιτητική από πόρους, αυτό αυξάνει τη θερμοκρασία του raspberry και όταν ξεπεράσει τους 85°C ρίγνει τη συγνότητα εκτέλεσης του προγράμματος για να μην υπερθερμανθεί ο επεξεργαστής αλλά με αποτέλεσμα να γίνει πολύ αργή ή ακόμη και σχεδόν αδύνατη η εκτέλεση του προγράμματος (throttling). Συνεπώς στο πρόγραμμά μας, διαβάζουμε τη θερμοκρασία της cpu και αφού τη μετατρέψουμε σε List όπου παίρνουμε μόνο τα 4 στοιχεία για τη θερμοκρασία (επιστρέφει και πληροφορίες που δεν χρειαζόμαστε), ελέγχουμε εάν ξεπεράσει συνεχώς τους 80.5°C και εμφανίζουμε μήνυμα στην οθόνη για τον χρήστη ώστε εάν χρειαστεί να διακόψει την εκτέλεση του προγράμματος. Σε περίπτωση που ξεπεράσει τους 85°C τότε τερματίζουμε την εκτέλεση του script και εμφανίζουμε αντίστοιχο μήνυμα.

**Σημείωση:** Στην Python, σε script, η σειρά είναι η εξής: πρώτα εμφανίζονται οι βιβλιοθήκες που εισάγονται, Global μεταβλητές, functions και στο τέλος η main. Για λόγους όμως κατανόησης, τοποθετούμε εδώ πρώτα την main και έπειτα τα εκάστοτε functions. Στη main έγουμε:

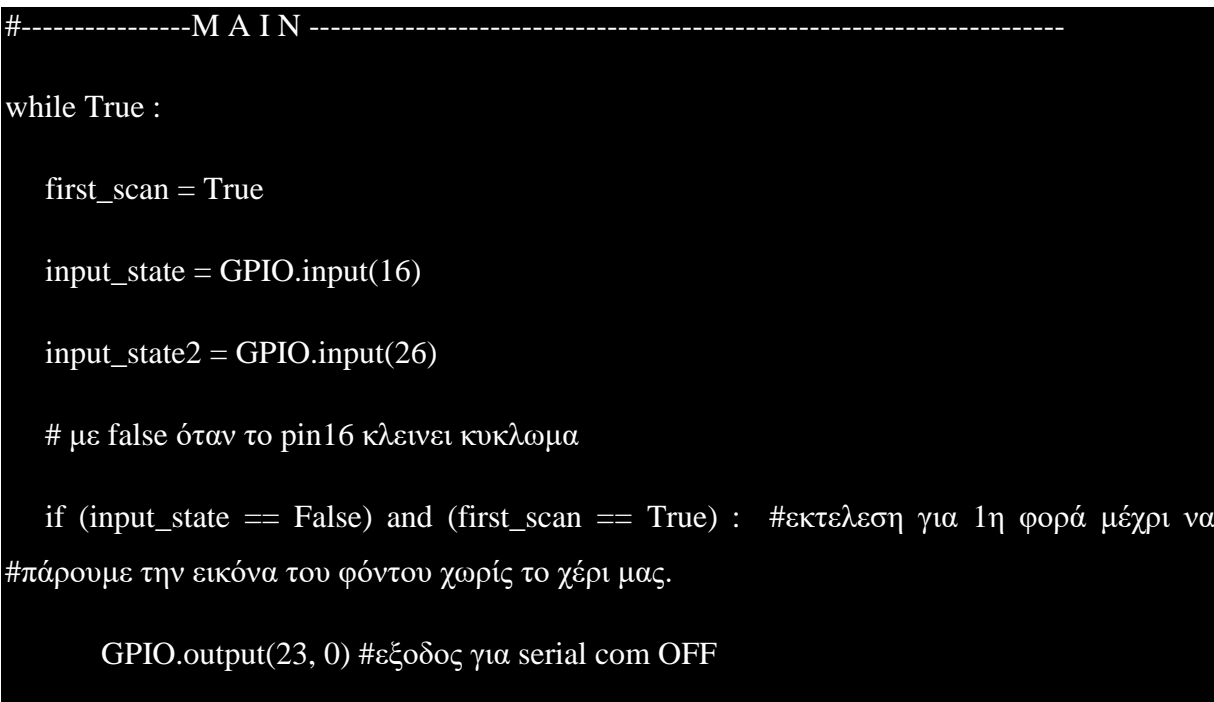

cap, first\_frame, roi\_first\_frame, first\_gray = first\_image\_capture()

while (input\_state == False) : #000 το Pin είναι ενεργο (επιλεχθηκε αυτο το mode #λειτουργιας

print('camera mode')

GPIO.output(23, 0) #εξοδος για serial com OFF

first  $scan = False$ 

input\_state = GPIO.input(16)

GPIO.output(5, 1) #output for arduino camera mode on.

GPIO.output(6, 0) #output for arduino glove mode off.

#καλούμε το function continuous capture για την επεξεργασια του κάθε frame

frame, difference, roi difference, intensity = continuous capture()

#καλούμε το function contours calc για την ανίχνευση του χεριου

contours\_calc(frame, intensity, difference) # το function αυτο καλει εσωτερικα και #την fingers\_calc για την αναγνωριση των δαχτυλων

#καλουμε το function show windows μονο για την εμφανιση των παραθυρων στην  $#$ Lcd οθόνη

show windows(first frame, frame, roi difference)

key = cv2.waitKey(30) #για εμφανιση των παραθυρων

if (input\_state == True) : #εαν γυρισουμε το διακοπτη σε άλλο mode

break

if (input state2 == False) :  $# \epsilon \pi \iota \lambda$ ογικος διακοπτης στη θεση 2 δεξια

print('glove mode')

GPIO.output(5, 0) #camera mode εξοδος off

GPIO.output(6, 1) #glove mode εξοδος on

#### GPIO.output(23, 1) #εξοδος για ελεγχο relay serial com ON

#### else :

GPIO.output(5, 0) #camera mode εξοδος off

GPIO.output(6, 0) #glove mode εξοδος off

GPIO.output(23, 0) # εξοδος για ελεγχο relay serial com ON

try:

cap.release()

cv2.destroyAllWindows()

except NameError as error1:

pass

```
key = cv2.waitKey(30)
```

```
if (key == 27) :
```
 $GPIO.output(5, 0)$  # εξοδος 5 OFF

 $GPIO.output(6, 0)$  #εξοδος 6 ΟFF

break

#### GPIO.cleanup()

Αφού εμφανίσουμε το χέρι μέσω της μεθόδου της αφαίρεσης του φόντου, καλούμε τη συνάρτηση contours\_calc(frame, intensity, difference) όπου αυτή με τη σειρά της καλεί εσωτερικά και την fingers\_calc συνάρτηση. Η συνάρτηση contours\_calc επιτελεί την εξής λειτουργία:

Δέχεται ως ορίσματα το εκάστοτε frame από την κάμερα, την φωτεινότητα των pixels κατά χ και y άξονες καθώς και **την εικόνα που προκύπτει από την αφαίρεση του φόντου** (difference) με το εκάστοτε frame που επεξεργαζόμαστε.

Η OpenCV μας διαθέτει μερικά πολύ χρήσιμα functions όπως το findContours με κυρίως όρισμα την εικόνα difference και επιστρέφει τα σημεία x, y όπου η φωτεινότητα ενός αντικειμένου αλλάζει σημαντικά, δηλαδή μας δίνει τα σημεία του περιγράμματος του αντικειμένου που ψάγνουμε. Εάν δεν έγουμε επιφάνεια (contour) να επιστρέφεται από τη συνάρτηση findContours τότε εμφανίζουμε μήνυμα ότι δεν υπάρχει χέρι μπροστά από την κάμερα, αλλιώς εάν η φωτεινότητα είναι εντός κάποιων ορίων τότε υπάρχει χέρι εντός του frame.

Είναι όμως πιθανό να εμφανιστεί στην κάμερα και δεύτερο περίγραμμα, όπου τότε ορίζουμε ότι η μεγαλύτερη ανεξάρτητη επιφάνεια είναι το χέρι μας.

Ένα σημείο προσογής είναι και το εξής: Επειδή τα σημεία που μας επιστρέφει η συνάρτηση findContours είναι πολλά και θα επιβαρύνει τους μετέπειτα υπολογισμούς και τη μνήμη, καλούμε τη συνάρτηση **cv2.arcLength και cv2.approxPolyDP** [\[B3\]](#page-122-0). Η πρώτη συνάρτηση, (cv2.arcLength) και μας δίνει την περίμετρο της επιφάνειας του χεριού (contour). Έπειτα, γρησιμοποιώντας έναν συντελεστή, τον πολλαπλασιάζουμε με τον αριθμό που προκύπτει από την περίμετρο του χεριού, και το δίνουμε ως όρισμα στη δεύτερη συνάρτηση **(cv2.approxPolyDP)**, μαζί με την αρχική contour επιφάνεια. Ανάλογα με τον συντελεστή που θα βάλουμε, το νέο περίγραμμα που θα προκύψει θα αποτελείται από λιγότερα σημεία και συνεπώς θα είναι πιο γρήγορη η ταχύτητα εκτέλεσης. Προσοχή όμως χρειάζεται ώστε όταν δοθεί έναν μεγάλο νούμερο π.χ της τάξης του 10% τότε θα έχουμε σημαντικά λιγότερη ακρίβεια αλλά μεγαλύτερη ταχύτητα στον υπολογισμό. Στη συγκεκριμένη περίπτωση γρησιμοποιήσαμε έναν πολύ μικρό συντελεστή (0.0002) γιατί προτιμήσαμε να εστιάσουμε στην ακρίβεια κυρίως παρά στην ταχύτητα εκτέλεσης. Όλοι οι επόμενοι υπολογισμοί γίνονται με την εκτιμώμενη αυτή επιφάνεια (approximated contour).

Για την εμφάνιση του περιγράμματος της επιφάνειας που προκύπτει από τις ανωτέρω συναρτήσεις χρησιμοποιούμε την εξής συνάρτηση:

cv2.drawContours(frame, [approx\_contour], 0, (0,255,0), 1).

Τα ορίσματα που δέχεται είναι η εικόνα που βλέπει η κάμερα, η contour επιφάνεια, δείκτης για το πόσα σημεία θα σχεδιαστούνε, χρώμα του περιγράμματος και το πάχος της γραμμής. Στη συνέχεια, θα βρούμε το κέντρο του σχήματος του χεριού. Αυτό γίνεται με τη χρήση της συνάρτησης cv2.moments(approx contour). Από το documentation της OpenCV

95

[\(https://docs.opencv.org/master/dd/d49/tutorial\\_py\\_contour\\_features.html\)](https://docs.opencv.org/master/dd/d49/tutorial_py_contour_features.html) βλέπουμε ότι το κέντρο ενός ακανόνιστου σχήματος (blob) έχει συντεταγμένες :

center $X = int(M[{}'m10']/M[{}'m00'])$ 

centerY = int(M['m01']/M['m00'])

Το κέντρο του χεριού το εμφανίζουμε ως κύκλο με την εντολή cv2.circle() με ορίσματα την εικόνα (frame), τις συν/νες του κέντρου του κύκλου, την ακτίνα και το γρώμα. Μερικές ιδιαίτερα χρήσιμες συναρτήσεις που μας δίνει η OpenCV είναι η cv2.convexHull() **και η cv2.convexityDefects**() [**B5**]. Η πρώτη λειτουργεί ως εξής:

Η convexHull επιστρέφει σημεία της επιφάνειας που μελετάμε (approx\_contour) στα οποία έχουν εξομαλυνθεί οι εσοχές, δηλαδή μπορούμε να το φανταστούμε ως ένα λάστιχο που πιάνεται στα ακραία σημεία του εκάστοτε σχήματος-επιφάνειας όπως στο παρακάτω σχήμα.

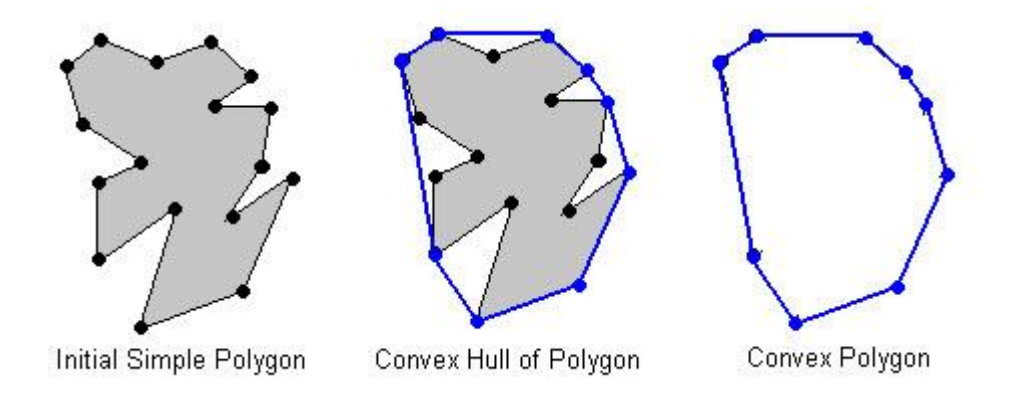

**Εικόνα 42:** Απεικόνιση της συνάρτησης Convex Hull της OpenCV

(Πηγή: [https://gurus.pyimagesearch.com/lesson-sample-advanced-contour-properties/\)](https://gurus.pyimagesearch.com/lesson-sample-advanced-contour-properties/)

Με τη χρήση του function της OpenCV convexityDefects, βρίσκουμε τις εσοχές που δημιουργούνται μεταξύ της επιφάνειας που μελετάμε (approx\_contour) και του convexHull όπως βλέπουμε και στο παρακάτω σχήμα.

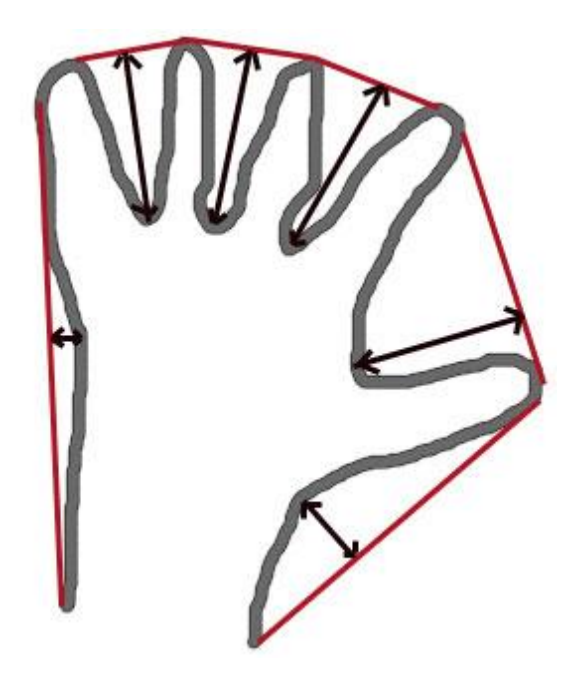

**Εικόνα 43:** Απεικόνιση των συνάρτησης convexity Defects της OpenCV

(Πηγή: [https://gurus.pyimagesearch.com/lesson-sample-advanced-contour-properties/\)](https://gurus.pyimagesearch.com/lesson-sample-advanced-contour-properties/)

Με κόκκινο είναι το σχήμα του convexHull και με μαύρο βέλος σημειώνονται τα σημεία που εντοπίστηκαν ως convexity Defect (εσοχές) από την αντίστοιχη συνάρτηση. Συνεπώς, με τη γρήση αυτών των 2 συναρτήσεων μπορούμε να μετρήσουμε πόσα δάχτυλα (όχι ποια όμως σε αυτό το στάδιο) εμφανίζονται αφού περιορίσουμε τις εσογές αυτές με κάποιες συνθήκες.

Η συνάρτηση που φτιάξαμε με όνομα contours\_calc δέχεται ορίσματα το εκάστοτε frame της κάμερας, τη φωτεινότητα των Pixels εντός του παραθύρου roi\_difference, καθώς και την ασπρόμαυρη εικόνα (difference) του χεριού μας που προκύπτει από την απόλυτη αφαίρεση της αποθηκευμένης εικόνας χωρίς το χέρι μας και του εκάστοτε frame της κάμερας.

#### def contours\_calc(frame, intensity, difference) :

global text\_pos, font, fontScale, text\_color, text\_thickness, text\_pos7

(contours, hierarchy) =  $cv2$ .findContours(difference,  $cv2$ .RETR\_EXTERNAL, cv2.CHAIN\_APPROX\_SIMPLE)

#ελεγχος θερμοκρασιας cpu + μηνυμα

cpu\_temp = (os.popen("vcgencmd measure\_temp").readline())

 $\#$ η temp ειναι string 11 θεσεων που γραφει temp=62.8'C

#μετατροπη σε list

 $cpu_temp = float(cpu_temp[5:9])$ 

if cpu\_temp  $>= 80.5$ :

 cv2.putText(frame, 'high cpu temp' , text\_pos7, font, fontScale2, text\_color, text\_thickness, cv2.LINE\_AA) #εμφανιση μηνυματος στην lcd

elif cpu temp $>=85$ :

sys.exit("Cpu overheating!")

if (len(contours)== 0):  $\#\delta$ εν υπαργει γερι εντος του frame

print("no contours detected")

 cv2.putText(frame, 'no contours detected', text\_pos, font, fontScale, text\_color, text\_thickness, cv2.LINE\_AA)

 $numb_$ ingers = 0

elif (intensity[0]  $> = 25$ ) and (intensity[0]  $\leq = 170$ ): #υπαρχει χερι στο παραθυρο

# οριζουμε ότι εάν εμφανιστει και άλλη contour επιφανεια, η μεγαλυτερη θα # είναι το χερι

largest contour = max(contours, key = cv2.contourArea) #αναλογα με το key #δηλ την επιφανεια του καθε contour, επεστρεψε την μεγαλυτερη επιφανεια

 cv2.putText(frame, 'intensity' +str(intensity), text\_pos, font, fontScale, text\_color, text\_thickness, cv2.LINE\_AA)

epsilon =  $0.0002*cv2.arcLength(largest contour, True)$  #000 πιο μικρο #πλησιαζει το αποτελεσμα του drawcontours δηλ καμπυλωτο με αρκετα σημεια

 approx\_contour = cv2.approxPolyDP(largest\_contour, epsilon, True) #μειωνουμε τα contour σημεια

#### #εμφανιζουμε την επιφανεια του aprox contour στην lcd

cv2.drawContours(frame, [approx\_contour], 0, (0,255,0), 1)

# βρισκουμε τις συν/νες του κεντρου του χεριου

 $M = cv2$ .moments(approx\_contour)

if  $M$ ["m00"] != 0:

centerX = int(M["m10"] / M["m00"]) #ΕΠΙΣΤΡΕφΕΙ ΣυΝ/ΝΕς

centerY =  $int(M['m01''] / M['m00''])$ 

else:

centerX, centerY =  $0, 0$ 

# tuple με συν/νες κεντρου χεριου

 $Center = (centerX, centerY)$ 

print('hand center is' +str(Center))

cv2.circle(frame, (centerX, centerY), 5,  $(255, 255, 0)$ , 1) #εμφανιζουμε κυκλο στο κεντρο χεριου

hull = cv2.convexHull(approx\_contour, returnPoints=False)

#υπολογιζουμε το ανωτερο σημείο στο χερι που βλεπει η καμερα

 $Top = tuple(approx_count[approx_count[conv] \in [:, :]1] \text{.} (all [0])$ 

fingers\_calc(Top, C, hull, approx\_contour, frame) #καλει εσωτερικα την #συναρτηση fingers calc

#### return()

Η Top μεταβλητή έχει τις συντεταγμένες του σημείου που βρίσκεται υψηλότερα στην contour επιφάνεια που μετράμε δηλαδή το χέρι μας. Αυτή έπειτα χρησιμοποιείται για να υπολογίσουμε την ευκλείδια απόσταση του υψηλότερου σημείου της contour επιφάνειας με το κέντρο του γεριού, μέσω της συνάρτησης distance.euclidean αφού εισάγουμε τη

βιβλιοθήκη from scipy.spatial import distance. Όταν η απόσταση αυτή είναι μικρότερη από 190 τότε σημαίνει ότι δεν υπάρχει κανένα υψωμένο δάχτυλο μπροστά από την κάμερα, δηλαδή έχουμε κλειστή παλάμη. Οι υπολογισμοί αυτοί ήταν αποτελεσματικοί καθώς δημιουργήσαμε ένα bounding box (πλαίσιο) όπου ο χρήστης πρέπει εντός του, να τοποθετήσει το χέρι του, περιορίζοντας έτσι τον τρόπο και την απόσταση από την κάμερα που θα πρέπει να το τοποθετήσει. Έπειτα εμφανίζουμε το αντίστοιχο μήνυμα στην οθόνη μας μέσω της εντολής cv2.putText() και στέλνουμε σειριακά μέσω της εντολής serial.write τον γαρακτήρα 'Α' όπου θα δηλώνει την κλειστή παλάμη. Σε διαφορετική περίπτωση έγουμε τουλάγιστον ένα δάγτυλο στην κάμερα.

Στη συνέχεια καλούμε τη συνάρτηση (function) fingers\_calc():

```
def fingers_calc(Top, Center, hull, approx_contour, frame) :
```
global text\_pos2, font, fontScale, text\_color, text\_thickness

 $distance_{\text{r}}$  from  $\text{center}$  = distance.euclidean(Top, C)

if (distance from center  $\langle 190 \rangle$  : #εφ οσον το γερι βρισκεται ολοκληρο μεσα στο #boundingbox περιπου 150-190 τιμη η κλειστη παλαμη

numb\_fingers =  $0$  #δεν εχει κανει εκταση καποιο δαχτυλο

 cv2.putText(frame, 'closed palm' , text\_pos3, font, fontScale, text\_color, text\_thickness, cv2.LINE\_AA)

serial.write(b'A')

else :

 $# \kappa$ <sub>0</sub> $\kappa$ )

if  $len(hull) > 2$ :

 $defects = cv2.convexityDefects(approx\_contour, hull)$ 

fingers\_array1 =  $\begin{bmatrix} 1 \\ 1 \end{bmatrix}$  #περιεχει ολα τα δαχτυλα -1 (του πρωτου δηλ thumb

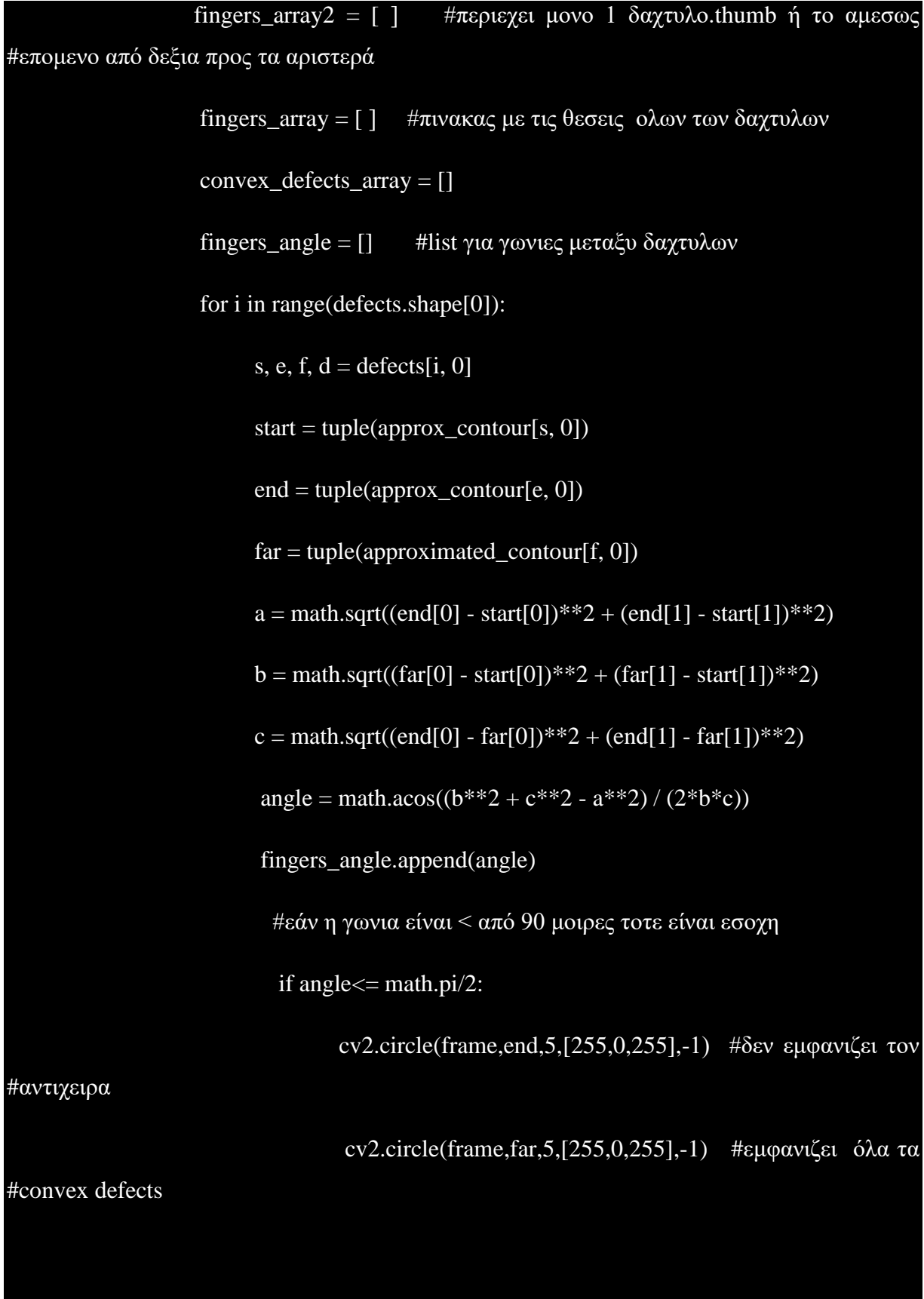

fingers\_array1.append(list(end))

# fingers\_array2.append(list(start)) convex defects array.append(far) #περιεχει τα convexity #defects try: numb\_fingers =  $min(max((len(convex_defects_array)+1), 0), 5)$ #περιορισμος τιμων απο 1 εως 5 print("fingers are :" +str(numb\_fingers)) if (numb\_fingers  $== 1$ ) : ser.write(b'B') cv2.putText(frame, 'index only' , text\_pos3, font, fontScale, text\_color, text\_thickness, cv2.LINE\_AA) first\_finger = np.array(fingers\_array2[0]) #προσθετουμε το 1ο #στοιχειο του πινακα start στον πινακα end. cv2.circle(frame, tuple(first\_finger) ,5,[255,0,255],-1)  $\# \kappa \alpha \iota$  το #εμφανιζουμε fingers array = np.vstack ((first finger, fingers array1) ) #Περιεχει #πλεον ολες τις θεσεις των δαχτυλων. Πρωτο στο List το thumb που εχει μεγαλυτερο χ απο  $\#\tau\alpha$  αλλα distance\_2fingers = distance.euclidean(fingers\_array[0], fingers\_array[1]) #αποσταση μεταξυ πρωτου και δευτερου δαχτ. απο δεξια προς αριστερά print('distance between 1st and 2nd finger is ' +str(distance\_2fingers)) #καλουμε το function fingers serial για υπολογισμο και αποστολη #σειριακα των δεδομενων

 fingers\_serial(numb\_fingers, fingers\_array, distance\_2fingers, Center, fingers\_angle) except IndexError as error: print("row 2[0] error") pass cv2.putText(frame, 'fingers are: ' + str(numb\_fingers), text\_pos2, font, fontScale, text\_color, text\_thickness, cv2.LINE\_AA) return()

Aφού υπολογιστούν οι εσοχές μέσω της **convexity Defects μας επιστρέφει 4 πίνακες** όπου κάθε γραμμή περιέχει τα εξής:

- Η  $1^n$  γραμμή περιέχει τις συντεταγμένες x,y όλων των σημείων των εσοχών που σχηματίζονται εκτός από το τελευταίο (s μεταβλητή).
- Η 2<sup>η</sup> γραμμή περιέχει τις συντεταγμένες x,y όλων των σημείων των εσοχών που σχηματίζονται εκτός από το πρώτο (e μεταβλητή).)
- Η 3<sup>η</sup> γραμμή περιέχει όλες τις συντεταγμένες x,y όλων των σημείων των εσοχών που σχηματίζονται (f μεταβλητή).
- Τέλος, η 4<sup>η</sup> γραμμή περιέχει όλες τις αποστάσεις όλων των σημείων των εσοχών που σχηματίζονται (d μεταβλητή). Για να βρούμε εάν αυτή η εσοχή είναι σημείο όπου έχει γίνει έκταση του δαχτύλου χρησιμοποιούμε το θεώρημα των ημιτόνων [Δ6 σελ.45-46] όπου για να βρούμε τη γωνία που σγηματίζεται μεταξύ των δαγτύλων ισγύει ο παρακάτω μαθηματικός τύπος:

$$
\gamma = \cos^{-1}\left(\frac{a^2 + b^2 - c^2}{2 a b}\right)
$$

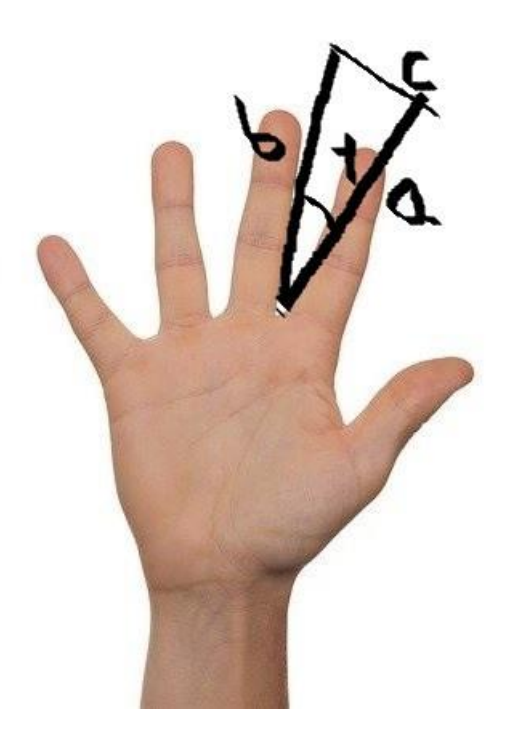

**Εικόνα 44:** Υπολογισμός γωνίας μεταξύ δυο δαχτύλων.

(Πηγή: [https://medium.com/analytics-vidhya/hand-detection-and-finger-counting-using](https://medium.com/analytics-vidhya/hand-detection-and-finger-counting-using-opencv-python-5b594704eb08)[opencv-python-5b594704eb08\)](https://medium.com/analytics-vidhya/hand-detection-and-finger-counting-using-opencv-python-5b594704eb08)

Η γωνία βρίσκεται από τους παρακάτω τύπους  $[\Delta 10]$ :

```
a = math.sqrt((end[0] - start[0])^{**}2 + (end[1] - start[1])^{**}2)b = \text{math.sqrt}((\text{far}[0] - \text{start}[0])^{**}2 + (\text{far}[1] - \text{start}[1])^{**}2)c = \text{math.sqrt}((\text{end}[0] - \text{far}[0])^{**}2 + (\text{end}[1] - \text{far}[1])^{**}2)angle = math.acos((b**2 + c**2 - a**2) / (2*b*c))
```
Ένα πρόβλημα που αντιμετωπίσαμε είναι το παρακάτω. Η convexity defects εντοπίζει πολλές φορές και τα σημεία Α και Β τα οποία δημιουργούνε εσοχές αλλά δεν ανήκουν στις εσοχές που περικλείονται εντός των δαχτύλων, συνεπώς πρέπει να αφαιρεθούνε. Αυτό γίνεται αφού βρούμε την μεταβλητή angle για κάθε δάχτυλο η οποία θα πρέπει να έχει τιμή μικρότερη από 90 μοίρες.

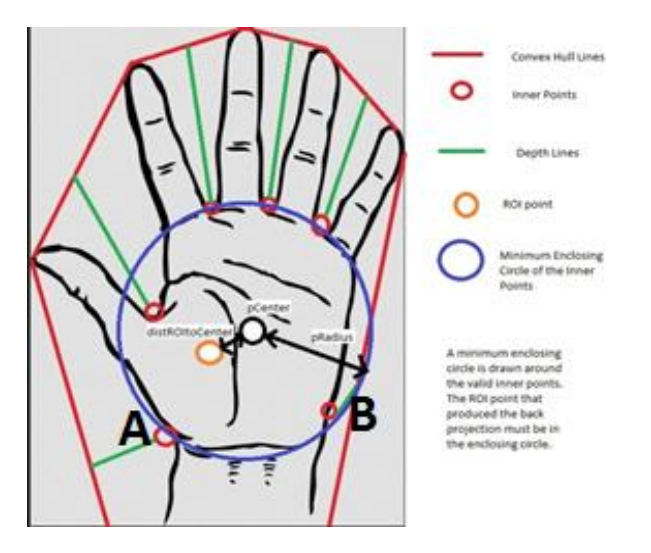

**Εικόνα 45:** Επιπλέον σημεία από τη χρήση της συνάρτησης convexity Defects

(Πηγή: [http://eprints.utar.edu.my/3055/1/fyp\\_IA\\_2018\\_CYX\\_-\\_1403243.pdf](http://eprints.utar.edu.my/3055/1/fyp_IA_2018_CYX_-_1403243.pdf) σελ.9)

Εφ' όσον η γωνία είναι μικρότερη από 90 μοίρες τότε εμφανίζουμε κύκλους στα αργικά και τελικά σημεία των εσογών.

Εάν δεν εντοπιστούνε σωστά τα ανιχνευμένα σημεία μπορεί να διακοπεί η εκτέλεση του προγράμματος και να εμφανιστεί σφάλμα στο command window, συνεπώς δημιουργούμε μια συνθήκη για **error handling try-except** όπου αργικά περιορίζουμε τον αριθμό των μετρούμενων δαχτύλων από 1 έως 5, στέλνουμε σειριακά **ser.write(b'B'**) στον Arduino, και εμφανίζουμε το αντίστοιχο μήνυμα στην οθόνη μας.

Για να πάρουμε στη λίστα fingers array όλες τις συντεταγμένες των εσογών θα πάρουμε το πρώτο στοιχείο του πίνακα με τις start συντεταγμένες και θα το προσθέσουμε στη λίστα με τις end συντεταγμένες και θα τις αποθηκεύσουμε στο fingers\_array list. Στη συνέχεια, υπολογίζουμε και την ευκλείδια απόσταση μεταξύ του πρώτου και δεύτερου δαχτύλου καθώς θα χρησιμοποιηθεί στους επόμενους υπολογισμούς. **Πρέπει να σημειωθεί ότι όλοι οι** ανωτέρω υπολογισμοί έχουν γίνει για το δεξί χέρι, συνεπώς τοποθετώντας το αριστερό **ρέξη ζηελ θάκεξα ζα δώζεη ιάζνο απνηειέζκαηα ζηελ έμνδν (ξνκπνηηθό ρέξη).**

Τέλος, καλούμε εσωτερικά ένα ακόμη function με ονομασία fingers\_serial όπου εντός του υπολογίζουμε ποια δάγτυλα είναι αυτά και στέλνουμε τα δεδομένα αυτά στον arduino.

Η συνάρτηση αυτή παίρνει τα εξής ορίσματα:

## def fingers\_serial(numb\_fingers, fingers\_array, distance\_2fingers, Center, fingers\_angle)

Εντός της, έχουμε όλες τις περιπτώσεις όπου η numb\_fingers μπορεί να πάρει τις τιμές 0 έως 5 (κλειστή παλάμη έως ανοιχτή παλάμη). Όταν η numb\_fingers πάρει τιμές 2, 3 ή 4 έχουμε τις εξής υποπεριπτώσεις:

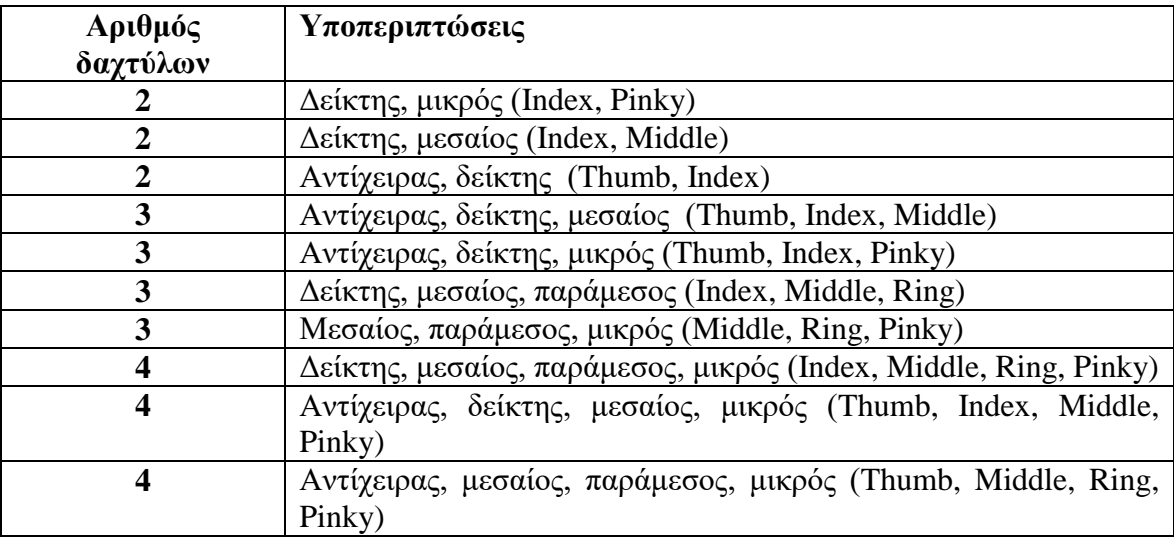

**Πίνακας 10:** Πίνακας υποπεριπτώσεων εκτεινόμενων δαχτύλων

## **4.3.4 Εξέταση υποπεριπτώσεων**

#### **Γηα 2 δάρηπια:**

Όταν ανιχνευθούνε 2 δάχτυλα, η list fingers\_array μας επιστρέφει τις συντεταγμένες οποιονδήποτε 2 δαχτύλων εντοπίσει. Για να καταλήξουμε σε ποια από τις 3 ανωτέρω περιπτώσεις ανήκει αργικά ελέγγουμε τις συντεταγμένες του δεύτερου δαγτύλου και εάν είναι εντός κάποιων ορίων ως προς τις συντεταγμένες του κέντρου της παλάμης, τότε πρόκειται για την περίπτωση Δείκτης, μικρός (Index, Pinky). Σε διαφορετική περίπτωση, εάν η διανυσματική απόσταση του 1<sup>ου</sup> δαγτύλου και του 2<sup>ου</sup> δαγτύλου είναι εντός κάποιων ορίων καθώς και η γωνία που σχηματίζουν μεταξύ τους είναι από 10-45 μοίρες, τότε πρόκειται για την περίπτωση δείκτης, μεσαίος *(Index, Middle), αλλιώς πρόκειται για την περίπτωση ανηίχειρας, δείκηης (Thumb, Index)* .

#### **Γηα 3 δάρηπια:**

Από τις 4 περιπτώσεις που πρέπει να ελέγξουμε, οι 2 από αυτές περιέχουν τα πρώτα δάχτυλα δηλαδή τον αντίγειρα και τον δείκτη. Στις υπόλοιπες 2 περιπτώσεις δεν συμπεριλαμβάνονται τα ανωτέρω δάγτυλα. Αυτό το βρίσκουμε από την εξής συνθήκη: Εάν η τεταγμένη ψ του 1<sup>ου</sup> δαγτύλου είναι περίπου από 80-140% της τεταγμένης ν του κέντρου της παλάμης και η γωνία που σχηματίζουν το  $1^\text{o}$  με το  $2^\text{o}$  δάχτυλο είναι από 45 έως 85 μοίρες τότε έχει ανιχνευτεί ο αντίγειρας (Α). Έπειτα αφού ικανοποιηθεί η συνθήκη (Α) ελέγγουμε την τετμημένη του 3<sup>ου</sup> δαχτύλου από την τετμημένη του κέντρου της παλάμης και εάν είναι εντός κάποιων ορίων τότε το 3° δάχτυλο είναι ο μεσαίος, ενώ σε διαφορετική περίπτωση είναι ο μικρός. Σε περίπτωση που η συνθήκη Α δεν ισχύει, ελέγχουμε την τετμημένη του 3<sup>ου</sup> δαχτύλου που εντοπίστηκε, με την τετμημένη του κέντρου της παλάμης και ανάλογα επιλέγετε η περίπτωση *Μεζαίος, παράμεζος, μικρός (Middle, Ring, Pinky)* ή *Δείκηης, μεζαίος, παράμεζος (Index, Middle, Ring)*.

#### **Γηα 4 δάρηπια:**

Σε αυτή την περίπτωση, αργικά βρίσκουμε τον αντίγειρα με την συνθήκη ότι εάν η γωνία που σχηματίζει το 1º και 2º δάχτυλο που ανιχνεύουμε είναι από 45 έως 85 μοίρες οπότε και υπάρχει ο αντίχειρας (Β). Αυτό με τη σειρά του σημαίνει ότι έχουμε τις περιπτώσεις *Ανηίχειρας, δείκηης, μεζαίος, μικρός (Thumb, Index, Middle, Pinky)* θαη *Ανηίχειρας,*  με<mark>σαίος, παράμεσος, μικρός (Thumb, Middle, Ring, Pinky).</mark> Εάν η 3<sup>η</sup> γωνία (μεταξύ 3<sup>ου</sup> και 4<sup>ου</sup> δαχτύλου) είναι μικρότερη από περίπου 20 μοίρες - καθώς επίσης και η ευκλείδια απόσταση μεταξύ του 3<sup>ου</sup> και 4<sup>ου</sup> δαχτύλου είναι εντός κάποιων ορίων τότε έχουμε την περίπτωση Αντίχειρας, μεσαίος, παράμεσος, μικρός (Thumb, Middle, Ring, Pinky) αλλιώς έχουμε την περίπτωση Αντίχειρας, δείκτης, μεσαίος, μικρός (Thumb, Index, Middle, *Pinky).* Όταν δεν ισχύει η συνθήκη Β, τότε έχουμε την περίπτωση Δείκτης, μεσαίος, *παράμεζος, μικρός (Index, Middle, Ring, Pinky)* .

Παρακάτω ακολουθεί η συνάρτηση που δημιουργήσαμε για τον υπολογισμό της εκάστοτε περίπτωσης από τον πίνακα 9 (σελ. 86) και αντίστοιχα στέλνει σειριακά τον κατάλληλο γαρακτήρα (char) στον Arduino Uno της βάσης για την κίνηση του ρομποτικού χεριού.

def fingers\_serial(numb\_fingers, fingers\_array, distance\_2fingers, C, fingers\_angle): #C -> συν/νες κέντρου παλάμης

global text\_pos3, font, fontScale, text\_color, text\_thickness, text\_pos4, text\_pos5

if (numb\_fingers  $== 0$ ):

print('closed palm')

 cv2.putText(frame, 'closed palm' , text\_pos3, font, fontScale, text\_color, text\_thickness, cv2.LINE\_AA)

ser.write(b'A')

```
elif (numb_fingers == 1):
```
print('index only')

 cv2.putText(frame, 'index' , text\_pos3, font, fontScale, text\_color, text\_thickness, cv2.LINE\_AA)

ser.write(b'B')

#για 2 δάχτυλα περιπτώσεις

elif (numb fingers  $== 2$ ):

print('2 fingers')

if (fingers array[1][0]  $>= 0.25 * C[0]$ ) and (fingers array[1][0]  $\leq 0.70 * C[0]$ ) and fingers\_array[0][0] > C[0] : #συν/μενη χ του δευτερου δαχτυλου και συν/μενη χ του πρωτου δαχτυλου σε σχέση με αυτή του κέντρου της παλάμης

print('2 fingers are index and pinky')

 cv2.putText(frame, 'index and pinky' , text\_pos3, font, fontScale, text\_color, text\_thickness, cv2.LINE\_AA)

ser.write(b'C')

else :
if (distance\_2fingers  $> = 60$ ) and (distance\_2fingers  $\leq$  165) and ((fingers\_angle[0] >= 0.0555 \*math.pi) and (fingers\_angle[0] <0.25 \* math.pi)):  $\#\alpha\pi$ οσταση 1ου-#2ου δαχτυλου και γωνία από 10 έως 45 μοίρες

print("2 fingers are index and middle ")

 cv2.putText(frame, 'index and middle' , text\_pos3, font, fontScale, text\_color, text\_thickness, cv2.LINE\_AA)

ser.write(b'D')

elif (distance\_2fingers >= 165) and ((fingers angle[0] >=  $0.25$  \* math.pi) and  $(fingers\_angle[0] \leq 0.472$  \*math.pi)) :

print('2 fingers are thumb and index')

 cv2.putText(frame, 'thumb and index' , text\_pos3, font, fontScale, text\_color, text\_thickness, cv2.LINE\_AA)

ser.write(b'E')

#για 3 δάχτυλα περιπτώσεις

 $elif(numb_fingers == 3):$ 

print('3 fingers')

# print('3rd finger x is : ' +str(fingers\_array[2][0]))

if (fingers\_array[0][1] <= C[1]\* 0.8) and fingers\_array[0][1] >= C[1]\*1.4):

# αποσταση ψ συν/νης 1ου δαχτυλου απο το κεντρο του χεριου

if (fingers\_array[2][0] >= (C[0] - (290 / C[0] \* 100)) and (fingers\_array[2][0]  $\langle = (C[0] + (290 / C[0] * 100))$ :

 cv2.putText(frame, 'thumb, index, middle' , text\_pos4, font, fontScale, text\_color, text\_thickness, cv2.LINE\_AA)

print('3 fingers are thumb, index, middle')

#### ser.write(b'F')

else :

 cv2.putText(frame, 'thumb, index, pinky' , text\_pos3, font, fontScale, text\_color, text\_thickness, cv2.LINE\_AA)

print('3 fingers are thumb, index, pinky')

ser.write(b'G')

else :

if (fingers\_array[2][0] >=  $0.62 * C[0]$ ) and (fingers\_array[2][0] <=  $0.95 * C[0]$ :

print("3 fingers are index, middle, ring ")

 cv2.putText(frame, 'index, middle, ring' , text\_pos3, font, fontScale, text\_color, text\_thickness, cv2.LINE\_AA)

ser.write(b'H')

elif (fingers\_array[2][0] > = 0.31  $*$  C[0]) and (fingers\_array[2][0] < = 0.605  $*$ 

C[0]):

print('3 fingers are middle, ring, pinky')

 cv2.putText(frame, 'middle, ring, pinky' , text\_pos3, font, fontScale, text\_color, text\_thickness, cv2.LINE\_AA)

ser.write(b'I')

else :

print('unknown case')

 cv2.putText(frame, 'unknown case' , text\_pos3, font, fontScale, text\_color, text\_thickness, cv2.LINE\_AA)

#### $elif(numb_fingers == 4):$

print('4 fingers')

distance\_3fingers = distance.euclidean(fingers\_array[2], fingers\_array[3])

print('distance between 3rd and fourth finger is ' +str(distance\_3fingers))

if ((fingers angle[0]  $> = 0.25$  \* math.pi) and (fingers\_angle[0]  $\leq= 0.472$ \*math.pi)):  $\#\text{cav}$  η γωνία από 45 έως 85 μοίρες τότε ο αντίχειρας έχει ανιχνευθεί

if (fingers\_angle[2]  $\leq$  0.1 \*math.pi) and (distance\_3fingers  $\leq$  130):

print("4 fingers are thumb, middle, ring, pinky ")

 cv2.putText(frame, "thumb, middle, ring, pinky " , text\_pos5, font, fontScale, text\_color, text\_thickness, cv2.LINE\_AA)

ser.write(b'L')

else:

print("4 fingers are thumb, index, middle, pinky ")

 cv2.putText(frame, thumb, index, middle, pinky ' , text\_pos5, font, fontScale, text\_color, text\_thickness, cv2.LINE\_AA)

```
 ser.write(b'K')
```
else:

print("4 fingers are index, middle, ring, pinky ")

 cv2.putText(frame, index, middle, ring, pinky' , text\_pos5, font, fontScale, text\_color, text\_thickness, cv2.LINE\_AA)

ser.write(b'J')

```
elif (numb_fingers == 5):
```

```
 print('5 fingers')
```
 cv2.putText(frame, 'open palm' , text\_pos3, font, fontScale, text\_color, text\_thickness, cv2.LINE\_AA)

```
 ser.write(b'M')
```
else:

print("not known condition")

#### return()

#### **4.3.5 Arduino Uno - receiver ιεηηνπξγία**

Αφού γίνει μέσω της OpenCV η επεξεργασία του εκάστοτε frame και σταλθούν σειριακά τα δεδομένα από το raspberry στο Arduino Uno, αυτός με τη σειρά του διαβάζει αυτά τα byte που στάλθηκαν και στέλνει στο PCA 9865 τα κατάλληλα σήματα για την κίνηση των σερβοκινητήρων.

Δημιουργούμε έναν δισδιάστατο πίνακα που περιέγει τιμές 150 ή 500 για κάθε μια από τις 13 περιπτώσεις που αναγνωρίζει το Raspberry.

Για όλα τα δάχτυλα το 500 αντιστοιχεί σε κλειστή θέση. Παρομοίως για ανοιχτή θέση, όλα τα δάχτυλα δέχονται την τιμή 150 στη συνάρτηση setPWM του αντικειμένου Adafruit\_PWMServoDriver (PCA9685).

//Για κάθε περιπτωση (γραμμα) αντιστοιχει πινακας παλμων 5 θεσεων απο το raspberry που στελνει μεσω σειριακης usb

 $/$ /T = Thumb, I = Index, M = Middle, R = Ring, P = Pinky

const int PulsesArray[13][5] ={  $\{500, 500, 500, 500, 500\}$ , //char A = 0 fingers

 $\{500, 150, 500, 500, 500\}, \quad \text{//char } B = 1 \text{ finger} - I$ 

 $\{500, 150, 500, 500, 150\},$  //char C = 2 fingers – I,P

 $\{500, 150, 150, 500, 500\}, \quad \text{//char}\ D = 2 \text{ fingers} - I, M$ 

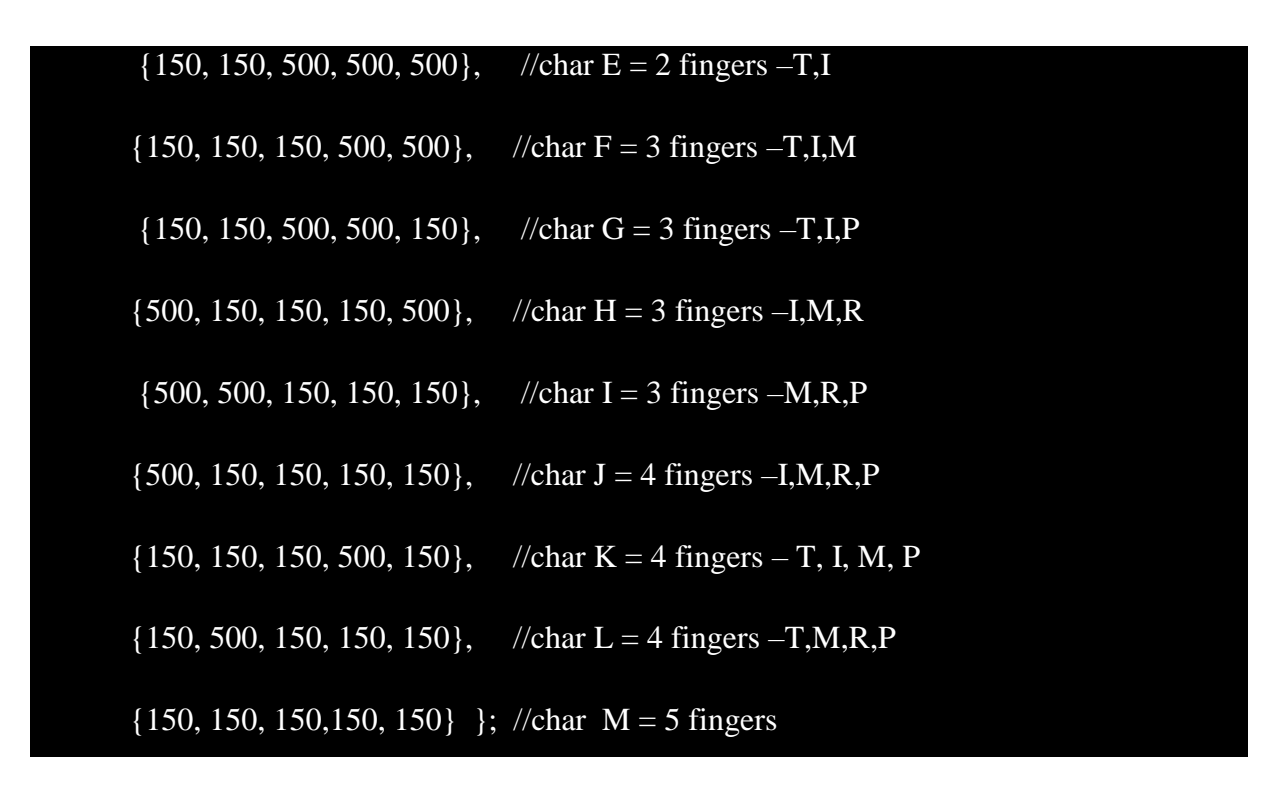

Έπειτα στη void setup αρχικοποιούμε τα Pins 7 και 8 όπου όταν ενεργοποιηθεί το πρώτο ο αλγόριθμος εκτελεί το function για τον έλεγχο μέσω κάμερας και Raspberry, ενώ όταν ενεργοποιηθεί το δεύτερο, εκτελεί το function για τον έλεγχο μέσω του γαντιού. Αντίστοιχα στη void loop έχουμε:

```
Void loop() {
if (digitalRead(CameraMode) == HIGH) {
// raspberry camera mode
       camera_mode();
 } 
else if (digitalRead(GloveMode) == HIGH) { 
       glove_mode();
  } 
else {
  //κλειστη θεση χεριου
```
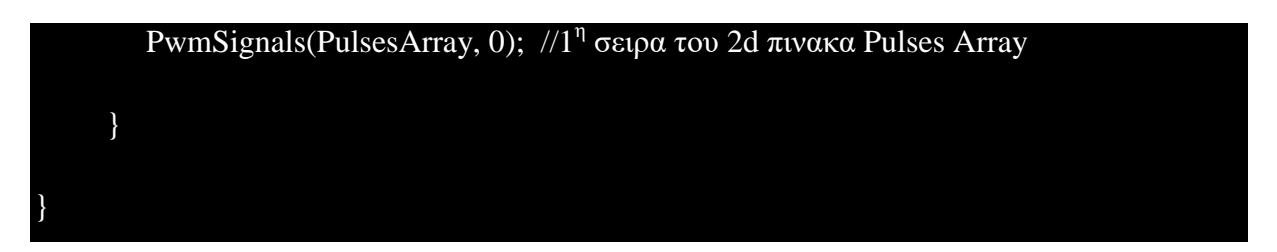

Επιπροσθέτως, οι ανωτέρω τιμές 150 και 500 δίνονται ως όρισμα στην εντολή pwm.setPWM(κανάλι σερβοκινητήρα, 0, τελική θέση) που δίνει κίνηση στους κινητήρες μέσω της βιβλιοθήκης <Adafruit\_PWMServoDriver.h>.

Το function που φτιάξαμε για τον έλεγχο μέσω κάμερας.

```
Void camera_mode() {
if (Serial.available()> 0) {
    char r = Serial.read();
     if (r == 'A') { //char A = 0 fingers - closed palm
PwmSignals(PulsesArray, 0); \frac{1}{1}<sup>η</sup> σειρα του 2d πινακα Pulses Array
       } 
      else if (r == 'B') { //char B = 1 fingers - index
        PwmSignals(PulsesArray, 1); \frac{1}{2}<sup>η</sup> σειρα του 2d πινακα Pulses Array
      }
     else if {εξέταση για κάθε μια από τις περιπτώσεις από 'C' έως 'M'}
}
```
Η υπορουτίνα PwmSignals που δημιουργήσαμε, δέχεται ως ορίσματα κάθε φορά την εκάστοτε γραμμή του δισδιάστατου πίνακα PulsesArray που αφορά κάθε μια από τις 13 στο σύνολο περιπτώσεις ανιχνευμένων δαχτύλων, ενώ εντός της τρέχει την εντολή pwm.setPWM (κανάλι σερβοκινητήρα, 0, τελική θέση).

```
//---------------S U B R O U T I N E S (PROGRAM 1 - CAMERA MODE)--------------
void PwmSignals(const int pulses[13][5], byte row) {
for (int i = row; i < row+1; i++) {
       for (int j = 0; j < 5 ; j++) {
             pwm.setPWM(j*2, 0, pulses[row][j]);
       }
     }
}
```
### **4.3.6 Εκτέλεση προγράμματος**

Για την εκτέλεση του Python script που φτιάξαμε αρχικά ανοίγουμε το command line και πληκτρολογούμε την εντολή: **source ~/.profile** 

Έπειτα πληκτρολογούμε την εντολή: workon cv (φόρτωση venv)

Και τέλος την εντολή: **background\_subtraction.py** που είναι και το όνομα του python script που δώσαμε.

Παρακάτω παραθέτονται μερικές φωτογραφίες από την αναγνώριση των δαχτύλων του γεριού.

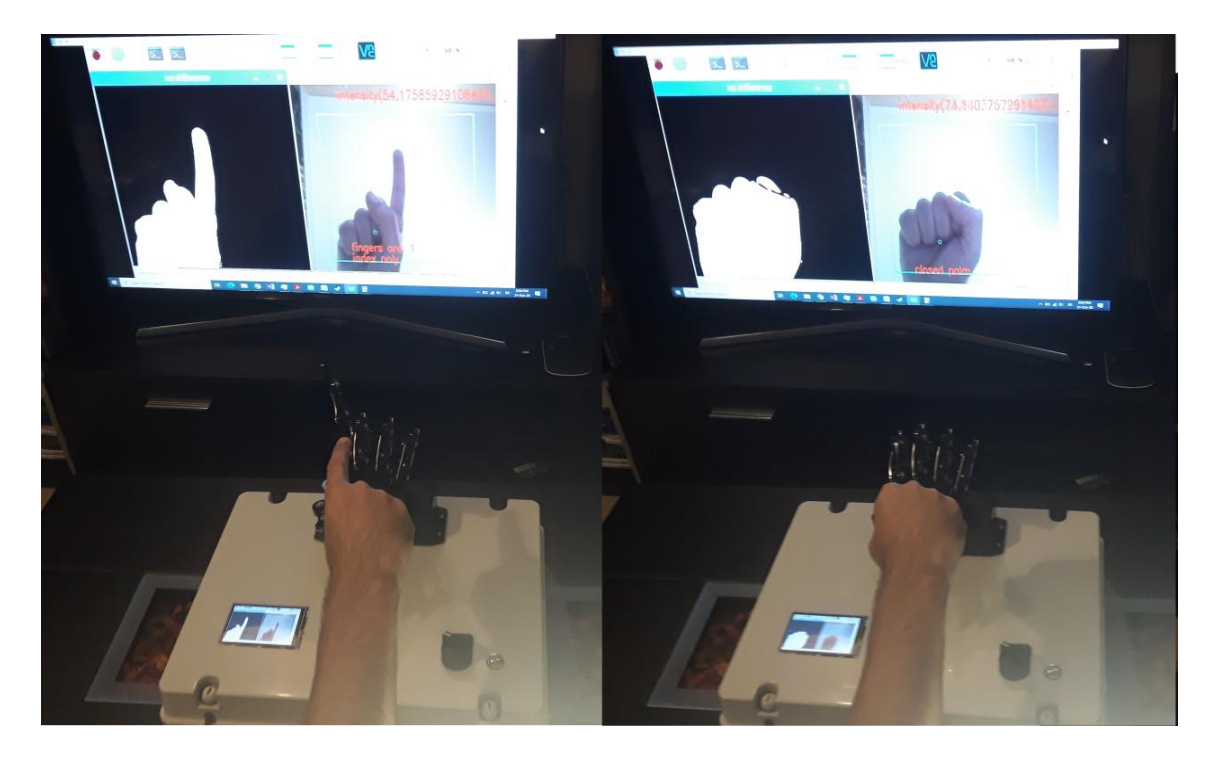

Εικόνα 46: Αριστερά: αναγνώριση και κίνηση δείκτη- Δεξιά: Κλειστή παλάμη.

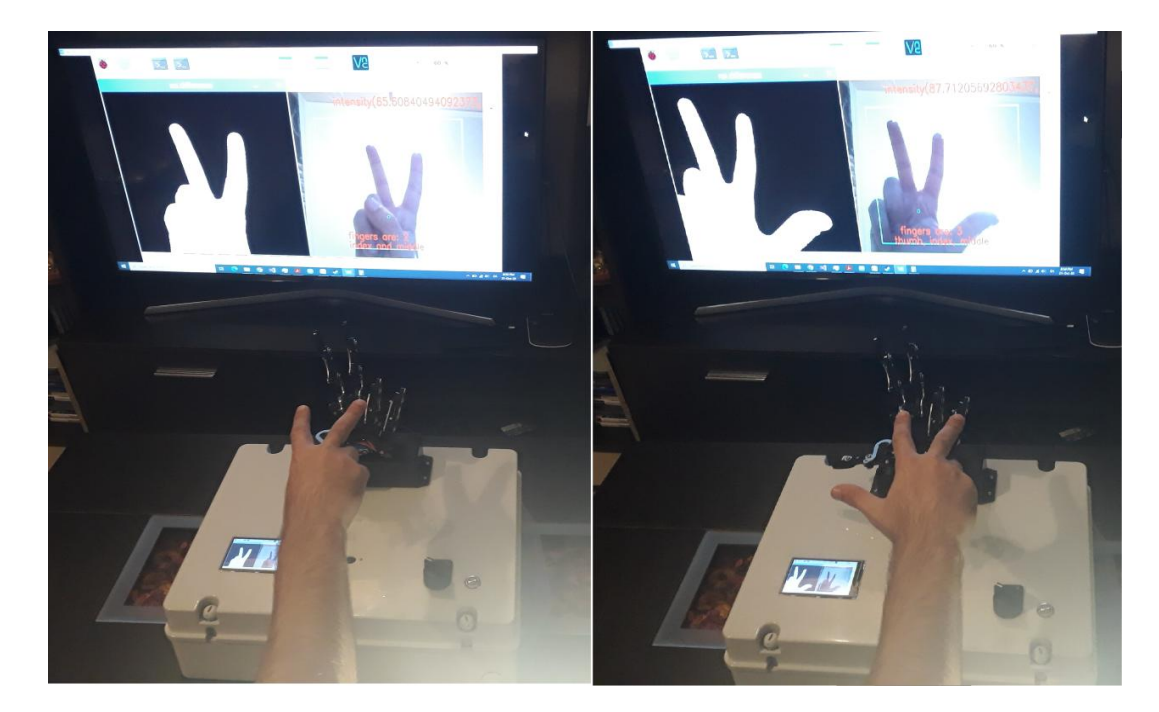

Εικόνα 47: Αριστερά: αναγνώριση και κίνηση δείκτη και μεσαίου - Δεξιά: αναγνώριση και κίνηση αντίχειρα, δείκτη και μεσαίου.

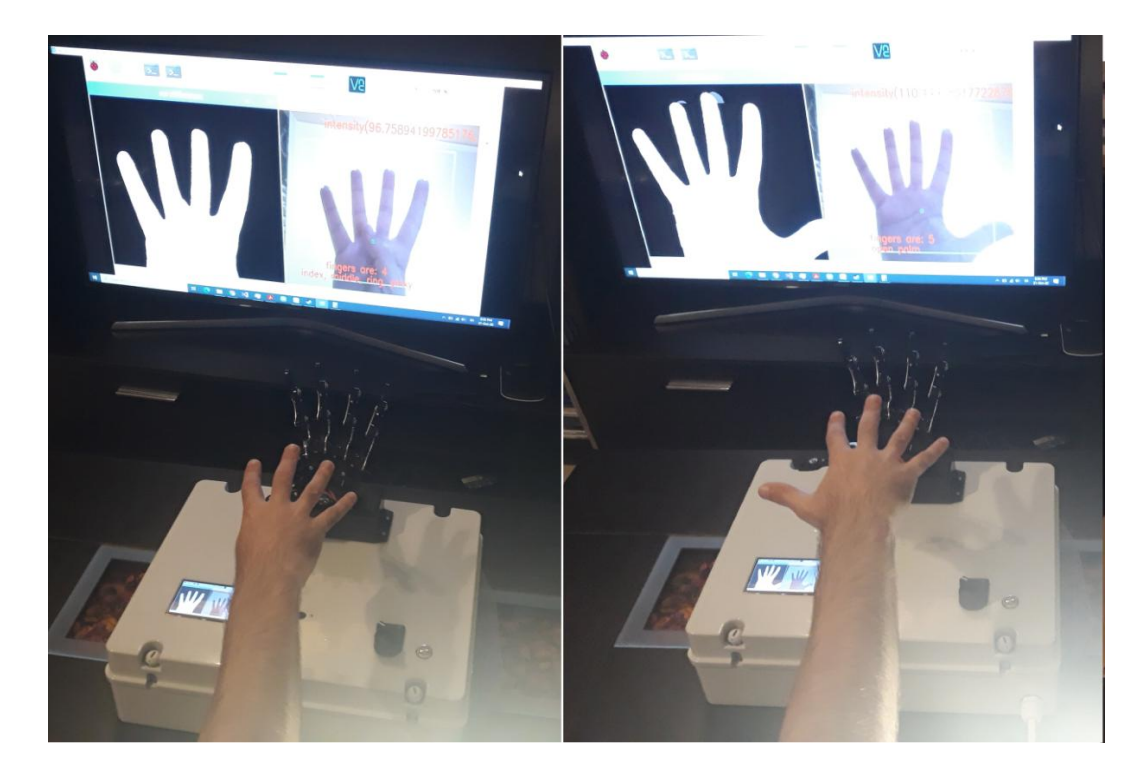

**Εικόνα 48:** Αριστερά: αναγνώριση και κίνηση 4 δαχτύλων εκτός αντίχειρα- Δεξιά: αναγνώριση και κίνηση όλων των δαχτύλων.

# Κεφάλαιο 5

## **5.1 Εισαγωγή**

Σε αυτό το κεφάλαιο θα σχολιάσουμε τα αποτελέσματα και τους περιορισμούς και για τα 2 mode ελέγγου και στο τέλος προτείνουμε βελτιώσεις πάνω σε αυτά. Θα πρέπει επίσης να τονιστεί ότι το συνολικό κόστος της εργασίας δεν είναι υψηλό αλλά είναι υπολογίσιμο (περίπου στα 550-600 €) για μια παρόμοιου τύπου κατασκευή. Οι γνώσεις που απαιτούνται για την διεκπεραίωση της εργασίας περιλαμβάνουν γνώσεις ηλεκτρονικής, ηλεκτρολογίας και προγραμματισμού (python και  $C_{++}$ ).

# **5.2 Συμπεράσματα- παρατηρήσεις για έλεγχο με απτικό γάντι (1<sup>0</sup> Mode**

#### **ειέγρνπ)**

Στο συγκεκριμένο Mode ελέγγου είδαμε την επίδραση του Kalman φίλτρου σε αναλογικά αισθητήρια και πως βελτιώνει σημαντικά τον τελικό έλεγχο ψαλιδίζοντας ουσιαστικά τις κορυφές και μας παρέχει μια ομαλή μεταβολή των τιμών. Το συμπέρασμα που βγάζουμε για το μονοδιάστατο Kalman φίλτρο είναι ότι είναι γρήγορο στην εκτέλεση και προσφέρει σημαντική βελτίωση για την απόρριψη των ακραίων τιμών (outliers) κατά τη δειγματοληψία από αισθητήρες.

Επίσης, οι ασύρματες επικοινωνίες εμφανίζουν ιδιαιτερότητες όπως για παράδειγμα μπορεί ανά πάσα στιγμή να υπάρξει στιγμιαία διακοπή στην επικοινωνία μεταξύ ενός master και ενός slave συνεπώς θα πρέπει να υπάρχει αλγόριθμος που να λαμβάνει σωστά τα πακέτα αυτά που μεταδίδονται χωρίς να λαμβάνονται με λάθος σειρά με συνέπεια να έχουμε τελείως λανθασμένο γειρισμό του ρομποτικού γεριού.

Όταν ληφθεί μια τιμή για κάποιο δάχτυλο, ελέγχουμε εάν αυτή η τιμή είναι μεγαλύτερη ή μικρότερη από την προηγούμενη (έκταση ή σύμπτυξη), και αυξάνουμε σταδιακά την εντολή κίνησης του σερβοκινητήρα με μικρό βήμα, μέγρι να εξισωθούνε η τωρινή τιμή με την προηγούμενη (σε κάθε κύκλο παραλαβής πακέτου τιμών), γεγονός που βοηθάει στην πιο ομαλή κίνηση των σερβοκινητήρων.

#### **5.2.1 Παρατηρήσεις**

Κατά την εκτέλεση της συγκεκριμένης λειτουργίας καταλήξαμε στις ακόλουθες παρατηρήσεις:

- 1) Οι αισθητήρες κάμψης τοποθετήθηκαν με Velcro στο γάντι, που έχει ως συνέπεια να μην εφάπτονται πολύ καλά στα δάγτυλα και λόγω της κίνησης να κολλάει και να ξεκολλάει ελαφρώς ανάλογα με το εάν κάμπτεται ή εκτείνεται το δάγτυλο. Αυτό επηρεάζει την αναλογική τιμή η οποία ακόμη και σε σταθερή κατάσταση παρουσιάζει υπολογίσιμες μεταβολές.
- 2) Λόγω της ελαστικότητας του γαντιού αρκετές φορές τα καλώδια μπορεί να γαλαρώσουν ή ακόμη και να κοπούνε.
- 3) Χωρίς τη χρήση του φίλτρου Kalman υπήρχε αρκετός "θόρυβος" στα αναλογικά σήματα παρόλο που περιορίζαμε τις τιμές μέσω των built in function map και constrain. Αυτό είχε ως συνέπεια κακό και "νευρικό" έλεγχο του ρομποτικού χεριού.
- 4) Η παραμετροποίηση των τιμών για το Kalman φίλτρο αγγίζει τα όρια της χρυσής τομής. Αυτό σημαίνει ότι ορίζοντας μια τιμή για το σφάλμα της μέτρησης αρκετά μεγαλύτερη από την τιμή της εκτίμησης του σφάλματος (error\_measure > error\_estimate) τότε το kalman gain είναι κοντά στο μηδέν τότε η έξοδος θα είναι σαν τιμή κοντά στην τιμή που κάνουμε εκτίμηση (previous estimate value). Όταν όμως το σφάλμα της μέτρησης είναι αρκετά μικρότερο από την τιμή της εκτίμησης του σφάλματος (error measure  $\langle$  error estimate) τότε το kalman gain είναι κοντά στο 1 οπότε η έξοδος θα έχει τιμή κοντά σε αυτήν που μετράται από τους αισθητήρες.
- 5) Ως μηχανολογική κατασκευή παρουσιάζει τζόγο που επιδρά στην ομαλή κίνηση του ρομποτικού χεριού και δεν έχουμε υψηλή ακρίβεια στην κίνηση.

# **5.3** Συμπεράσματα- παρατηρήσεις για έλεγχο με κάμερα και OpenCV (2<sup>0</sup> **Mode** ελέγγου)

Σε πρώτη φάση θα πρέπει να τονίσουμε τη γρησιμότητα της βιβλιοθήκης OpenCV για την επίλυση αναρίθμητων προβλημάτων με μηχανική όραση ενώ παράλληλα είναι προσιτή στο μέσο γρήστη και δεν απαιτεί τη γρήση ισγυρού υπολογιστικού συστήματος.

Για την επίλυση του προβλήματος της αναγνώρισης των δαχτύλων που εμφανίζονται στην κάμερα, δημιουργήσαμε ένα πλαίσιο (bounding box) για να περιορίσουμε το χρήστη σε ποιο σημείο περίπου να τοποθετήσει το χέρι του και χωρίς μεγάλες περιστροφές ώστε να χωράει κατάλληλα σε αυτό το, για να είναι εφικτή η αναγνώριση για μεγαλύτερο πλήθος περιπτώσεων.

Η επίδραση των επιπέδων φωτός και κυρίως εάν είναι τεγνητό (από κάποιον προβολέα) αποτελεί από μόνο του ένα πρόβλημα που χρειάζεται περαιτέρω δοκιμές και έρευνες καθώς συνδέεται και με την τιμή κατωφλίωσης που θα επιλέγουμε στον αλγόριθμο εκτέλεσης.

#### **5.3.1 Παρατηρήσεις**

Κατά την εκτέλεση αυτής της λειτουργίας παρατηρήθηκαν τα εξής:

- Επιβαρύνεται η CPU του Raspberry σε υπερβολικό βαθμό μετά την λειτουργία πάνω από 5 λεπτά. Η θερμοκρασία ξεπερνάει τους 85 βαθμούς και απαιτείται γύξη με ανεμιστήρα που στην περίπτωσή μας δεν υπάρχει λόγω έλλειψης γώρου.
- Όταν έχουμε την περίπτωση ενός δαχτύλου στην κάμερα, το να βρούμε ποιο είναι γίνεται δύσκολο στην επίλυση πρόβλημα καθώς δεν μπορούμε να κάνουμε σύγκριση και συσγέτιση με άλλα δάγτυλα, ενώ παράλληλα εάν έγουμε μεγάλες μετατοπίσεις και περιστροφές του χεριού του χρήστη το πρόβλημα αυτό γίνεται ακόμη δυσκολότερο.
- Το όριο της κατωφλίωσης επηρεάζει τα αποτελέσματα. Με μικρό όριο έγουμε καλύτερη αναγνώριση σε περιβάλλον με γαμηλότερα επίπεδα φωτισμού. Με μεγάλο όριο έγουμε καλύτερη αναγνώριση των contours και σγετικά μεγαλύτερη ακρίβεια στην αναγνώριση των δαχτύλων αλλά χρειάζεται καλύτερο φωτισμό χωρίς σκιάσεις.
- Ο αλγόριθμος λειτουργεί όταν ο γρήστης τοποθετήσει μόνο το δεξί του γέρι εντός του οπτικού πεδίου της κάμερας και όχι για το αριστερό.

# **5.4 Βειηηώζεηο**

Στην περίπτωση του ελέγχου μέσω απτικού γαντιού μπορούμε να:

- ≻ Τοποθετήσουμε ένα γυροσκόπιο για να βρούμε και τις κινήσεις στο χώρο (roll, pitch, yaw) και αντίστοιχα να περιστρέφει πάνω-κάτω (pitch), αριστερά-δεξιά (yaw) και περιστροφή ως προς τον καρπό (roll).
- Η θαιύηεξε ηνπνζέηεζε ησλ αηζζεηήξσλ θάκςεο κπνξεί λα βειηηώζεη ηελ αθξίβεηα των κινήσεων.
- > Επειδή το γάντι είναι ελαστικό τα καλώδια (jumpers) που τοποθετήθηκαν με κόλληση (soldering) μπορούνε να κοπούνε ή και λόγω των Pin headers οι συνδέσεις δεν είναι αρκετά σφιγτές. Συνεπώς προτείνεται η τύπωση του κυκλώματος για αποφυγή των προβλημάτων αυτών.
- > Χρησιμοποιήσουμε ένα ρομποτικό χέρι με καλύτερους ποιοτικά σερβοκινητήρες που θα μπορούνε να κάνουν και έλεγχο ροπής, να έχουν μεγαλύτερη ακρίβεια ενώ παράλληλα ως μηχανολογική κατασκευή οι σύνδεσμοι να παρουσιάζουν λιγότερο ηδόγν (backlash).
- **Ε** Βάζουμε σε λειτουργία ύπνου (sleep mode) το Arduino Nano και να μην στέλνει τιμές κατευθείαν το HC05 master Bluetooth όταν συνδέουμε την τροφοδοσία, παρά μόνο εάν παρατηρηθεί αλλαγή στις τιμές των αισθητήρων κάμψης, πραγματοποιώντας περαιτέρω εξοικονόμηση ενέργειας.
- > Με χρήση σερβοκινητήρων ελέγχου ροπής καθώς και αισθητήρων ηλεκτρομυογραφήματος που μετράνε το σήμα των νεύρων και το ενισχύουν, μπορεί το ρομποτικό χέρι να πιάνει ένα αντικείμενο με συγκεκριμένη δύναμη ανάλογα με τη σύσταση του υλικού που πρόκειται να αγγίξει-κρατήσει.

Αντίστοιχα στην περίπτωση του **ελέγχου μέσω κάμερας** μπορούμε να κάνουμε τις εξής βελτιώσεις:

- > Να αλλάξουμε τρόπο υλοποίησης και να χρησιμοποιήσουμε τις βιβλιοθήκες tensorflow για τη γρήση machine learning που είναι πιο κατάλληλα για παρόμοιου είδους προβλήματα.
- > Θα μπορούσαμε να χρησιμοποιήσουμε έναν Arduino Mega που περιέχει αρκετές PWM εξόδους και θα ήταν πλέον περιττή η χρήση του PCA9685 servodriver, ενώ επίσης επειδή διαθέτει περισσότερες από 1 UART θύρες (σε αντίθεση με τον Uno ο οποίος διαθέτει μόνο μια) θα καθιστούσε περιττό και το κύκλωμα με το ρελέ που ενεργοποιεί/απενεργοποιεί τη σειριακή επικοινωνία από τα pins 0 και 1.
- Δθαξκνγή αλαγλώξηζεο ζπγθεθξηκέλσλ ρεηξνλνκηώλ από ηε λνεκαηηθή γηα ηελ ευκολότερη και ταχύτερη εξυπηρέτηση και εκπαίδευση κωφάλαλων ατόμων.
- > Καθώς πρόκειται για αφηρημένο πρόβλημα, συνίσταται η χρήση ενός classifier μηγανικής μάθησης (machine learning) όπως για παράδειγμα η γρήση του haar cascade classifier που μας παρέχει η OpenCV.

# **Βιβλιογραφία**

- [B1] Thomas B. Moeslund and Lau Nørgaard, "*[A Brief Overview of Hand Gestures](http://www.vision.auc.dk/~tbm/Publications/gesture-hci.pdf)  [used in Wearable Human Computer Interfaces"](http://www.vision.auc.dk/~tbm/Publications/gesture-hci.pdf)* [Archived](https://web.archive.org/web/20110719120644/http:/www.vision.auc.dk/~tbm/Publications/gesture-hci.pdf) 2011-07-19 at the [Wayback](https://en.wikipedia.org/wiki/Wayback_Machine)  [Machine,](https://en.wikipedia.org/wiki/Wayback_Machine) Technical report: CVMT 03-02, [ISSN](https://en.wikipedia.org/wiki/ISSN_(identifier)) [1601-3646,](https://www.worldcat.org/search?fq=x0:jrnl&q=n2:1601-3646) Laboratory of Computer Vision and Media Technology, Aalborg University, Denmark.
- [B2] *Hand Gesture Recognition for Contactless Device Control in Operating Rooms*  [Ebrahim Nasr-Esfahani,](https://arxiv.org/search/cs?searchtype=author&query=Nasr-Esfahani%2C+E) [Nader Karimi,](https://arxiv.org/search/cs?searchtype=author&query=Karimi%2C+N) [S.M. Reza Soroushmehr,](https://arxiv.org/search/cs?searchtype=author&query=Soroushmehr%2C+S+R) [M. Hossein](https://arxiv.org/search/cs?searchtype=author&query=Jafari%2C+M+H)  [Jafari,](https://arxiv.org/search/cs?searchtype=author&query=Jafari%2C+M+H) [M. Amin Khorsandi,](https://arxiv.org/search/cs?searchtype=author&query=Khorsandi%2C+M+A) [Shadrokh Samavi,](https://arxiv.org/search/cs?searchtype=author&query=Samavi%2C+S) [Kayvan Najarian](https://arxiv.org/search/cs?searchtype=author&query=Najarian%2C+K)
- [B3] Michael, Beyeler 2015*. OpenCV with Python blueprints*. Birmingham: Packt Publishing
- [B4] M Sreelakshmi, [TD Subash.](https://scholar.google.com/citations?user=4NOjatsAAAAJ&hl=el&oi=sra) 2017. *Haptic technology: A comprehensive review on its applications and future prospects* - Materials Today: Proceedings, Elsevier
- [B5] Steger, Carsten; Markus Ulrich; Christian Wiedemann (2018). *[Machine Vision](https://books.google.com/books?id=tppFDwAAQBAJ)  [Algorithms and Applications](https://books.google.com/books?id=tppFDwAAQBAJ)* (2nd ed.)
- [B6] Inrak Choi1, Heather Culbertsonl, Mark R. Miller1, Alex Olwal, Sean Follmer1 Stanford University 2Google Inc. *Grabity: A Wearable Haptic Interface for Simulating Weight and Grasping in Virtual Reality*
- [B7] *Augmented Reality* (PDF). Zums.ac.ir. Retrieved 19 April 2019
- [B8] *Vision based hand gesture recognition [for human computer interactio](https://link.springer.com/article/10.1007/S10462-012-9356-9)*n: a survey [SS Rautaray,](https://scholar.google.com/citations?user=T3RhPdoAAAAJ&hl=el&oi=sra) [A Agrawal](https://scholar.google.com/citations?user=mVXjhhgAAAAJ&hl=el&oi=sra) - Artificial intelligence review, 2015 – Springer
- [B9] *[Virtual Reality & Intelligent Hardware](https://www.sciencedirect.com/science/journal/20965796)* [Volume 1, Issue 2,](https://www.sciencedirect.com/science/journal/20965796/1/2) April 2019
- [B10] M. B. Rhuby, R.A. Salguero and K. Holappa, *A Kalman Filtering tutorial for undergraduate Students*, International Journal of Computer Science and Engineering Survey, vol. 8 (1), 2017, pp. 1-18

#### Διαδικτυακές πηγές

- [Γ1] https://en.wikipedia.org/wiki/Haptic\_technology
- [Γ2] https://www.robotics.org/blog-article.cfm/Robot-Hand-and-Haptic-Technology-Enables-a-New-Level-of-Human-Robot-Collaboration/216
- $\triangleright$  [ $\Delta$ 3] https://www.smithsonianmag.com/innovation/heres-what-future-haptictechnology-looks-or-rather-feels-180971097/
- $\triangleright$  [ $\Delta$ 4] https://en.wikipedia.org/wiki/Machine\_vision
- [Γ5]https://www.electronicdesign.com/technologies/components/article/21802172/pie zo-disks-deliver-vertical-haptic-feedback
- $\triangleright$  [ $\Delta 6$ ] : http://eprints.utar.edu.my/3055/1/fyp\_IA\_2018\_CYX\_-\_1403243.pdf
- $\triangleright$  [ $\Delta$ 7] https://www.roboticstomorrow.com/article/2020/03/cut-from-the-same-clothautomatic-3d-recognition-and-marking-of-wooden-beams/15050/
- $\triangleright$  [ $\Delta$ 8] https://docs.opency.org/
- [Γ9] https://www.kalmanfilter.net/kalman1d.html
- [Γ10] https://medium.com/analytics-vidhya/hand-detection-and-finger-countingusing-opencv-python-5b594704eb08